## **HP Universal CMDB**

Software Version: 10.01, CP 12.00

Discovery and Integration Content Guide - Supported Content (Revised Edition)

the

Document Release Date: October 2013 Software Release Date: November 2012

#### **Legal Notices**

#### **Warranty**

The only warranties for HP products and services are set forth in the express warranty statements accompanying such products and services. Nothing herein should be construed as constituting an additional warranty. HP shall not be liable for technical or editorial errors or omissions contained herein.

The information contained herein is subject to change without notice.

#### **Restricted Rights Legend**

Confidential computer software. Valid license from HP required for possession, use or copying. Consistent with FAR 12.211 and 12.212, Commercial Computer Software, Computer Software Documentation, and Technical Data for Commercial Items are licensed to the U.S. Government under vendor's standard commercial license.

#### **Copyright Notice**

© Copyright 2002 - 2013 Hewlett-Packard Development Company, L.P.

#### **Trademark Notices**

Adobe® and Acrobat® are trademarks of Adobe Systems Incorporated. AMD and the AMD Arrow symbol are trademarks of Advanced Micro Devices, Inc. Google™ and Google Maps™ are trademarks of Google Inc. Intel®, Itanium®, Pentium®, and Intel® Xeon® are trademarks of Intel Corporation in the U.S. and other countries. Java and Oracle are registered trademarks of Oracle Corporation and/or its affiliates. Microsoft®, Windows®, Windows NT®, Windows® XP, and Windows Vista® are U.S. registered trademarks of Microsoft Corporation. UNIX® is a registered trademark of The Open Group.

#### **Acknowledgements**

- l This product includes software developed by the Apache Software Foundation (http://www.apache.org/).
- l This product includes OpenLDAP code from OpenLDAP Foundation (http://www.openldap.org/foundation/).
- l This product includes GNU code from Free Software Foundation, Inc. (http://www.fsf.org/).
- **•** This product includes JiBX code from Dennis M. Sosnoski.
- l This product includes the XPP3 XMLPull parser included in the distribution and used throughout JiBX, from Extreme! Lab, Indiana University.
- l This product includes the Office Look and Feels License from Robert Futrell (http://sourceforge.net/projects/officelnfs).
- l This product includes JEP Java Expression Parser code from Netaphor Software, Inc. (http://www.netaphor.com/home.asp).

#### **Documentation Updates**

The title page of this document contains the following identifying information:

- Software Version number, which indicates the software version.
- Document Release Date, which changes each time the document is updated.
- Software Release Date, which indicates the release date of this version of the software.

To check for recent updates or to verify that you are using the most recent edition of a document, go to: **http://h20230.www2.hp.com/selfsolve/manuals**

This site requires that you register for an HP Passport and sign in. To register for an HP Passport ID, go to: **http://h20229.www2.hp.com/passport-registration.html**

Or click the **New users - please register** link on the HP Passport login page.

You will also receive updated or new editions if you subscribe to the appropriate product support service. Contact your HP sales representative for details.

#### **Support**

Visit the HP Software Support Online web site at: **http://www.hp.com/go/hpsoftwaresupport**

This web site provides contact information and details about the products, services, and support that HP Software offers.

HP Software online support provides customer self-solve capabilities. It provides a fast and efficient way to access interactive technical support tools needed to manage your business. As a valued support customer, you can benefit by using the support web site to:

- Search for knowledge documents of interest
- Submit and track support cases and enhancement requests<br>● Download software patches
- Download software patches
- Manage support contracts
- Look up HP support contacts
- Review information about available services
- Enter into discussions with other software customers<br>■ Research and register for software training
- Research and register for software training

Most of the support areas require that you register as an HP Passport user and sign in. Many also require a support contract. To register for an HP Passport ID, go to:

**http://h20229.www2.hp.com/passport-registration.html**

To find more information about access levels, go to:

**http://h20230.www2.hp.com/new\_access\_levels.jsp**

**HP Software Solutions Now** accesses the HPSW Solution and Integration Portal Web site. This site enables you to explore HP Product Solutions to meet your business needs, includes a full list of Integrations between HP Products, as well as a listing of ITIL Processes. The URL for this Web site is **http://h20230.www2.hp.com/sc/solutions/index.jsp**

## <span id="page-3-0"></span>**Supported Content**

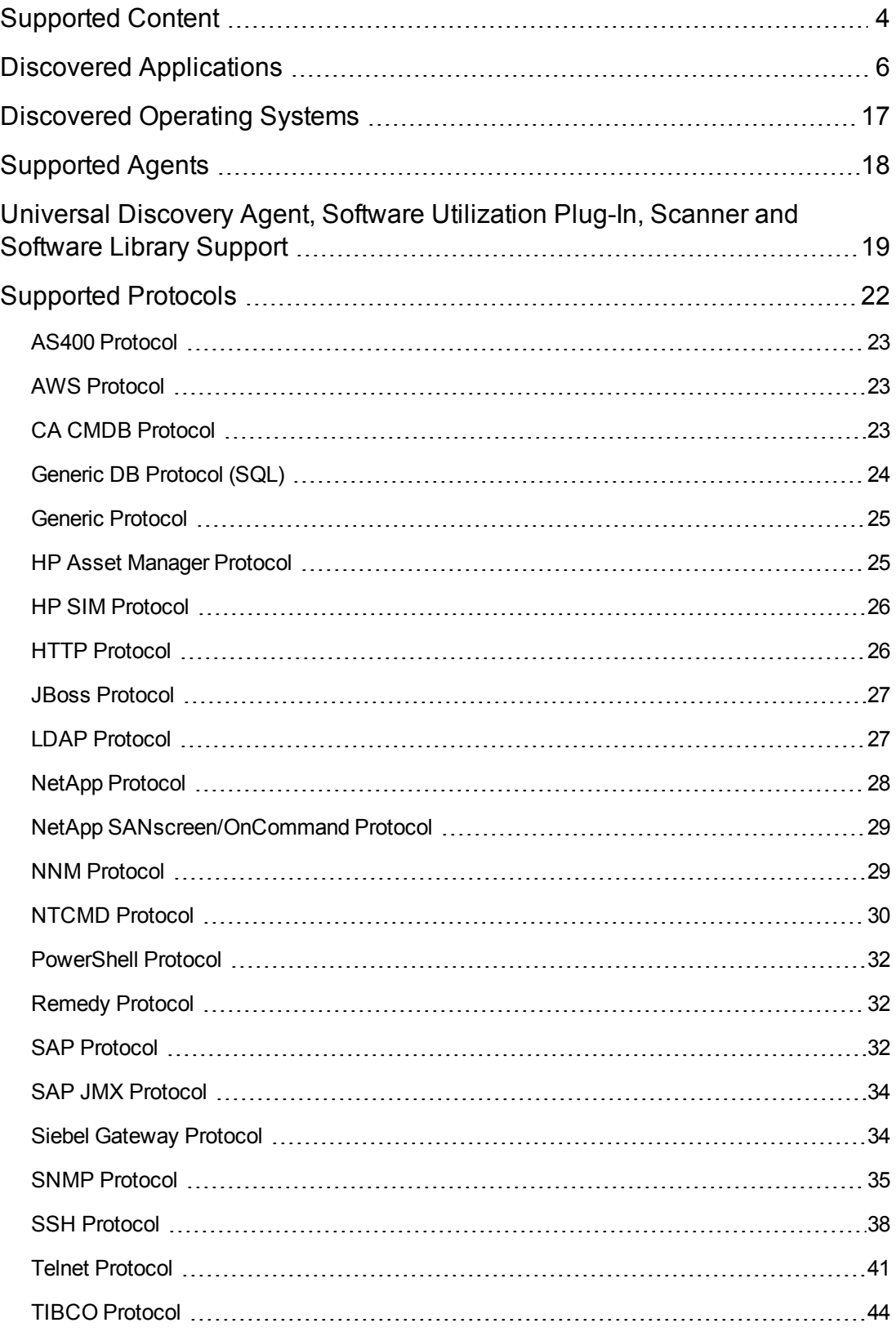

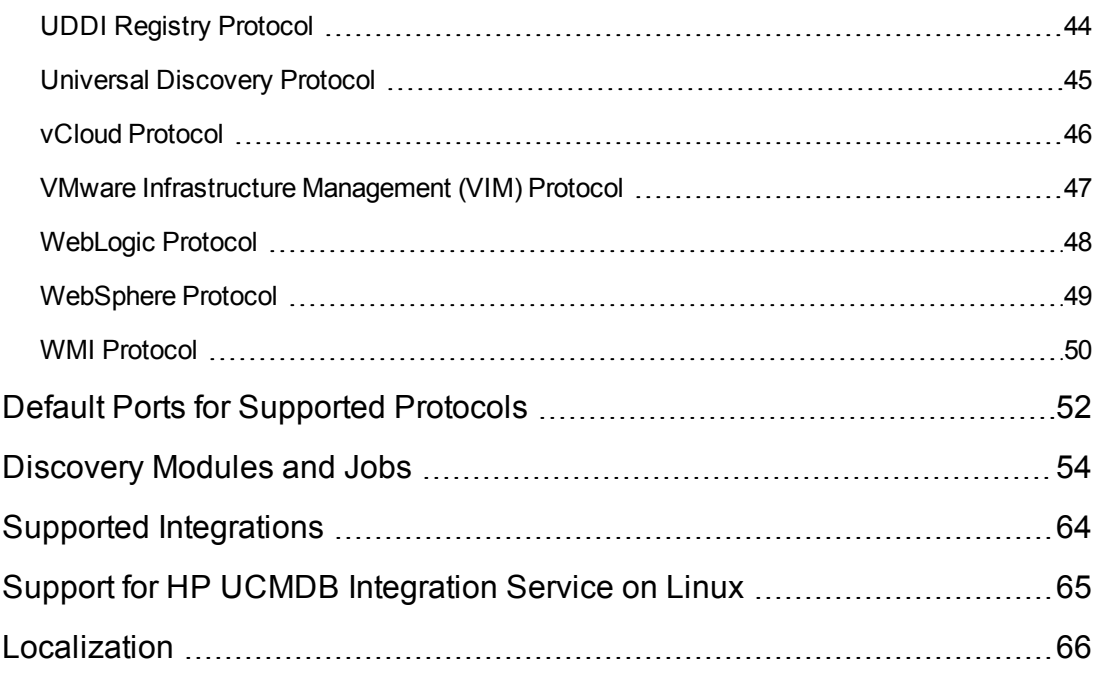

## <span id="page-5-0"></span>**Discovered Applications**

**Note:** Additional supported content is publicly available to download through the HP Live Network ([https://hpln.hp.com\)](https://hpln.hp.com/). Follow the **Discovery and Dependency Mapping** quick link. You will need an HP Passport user name and password.

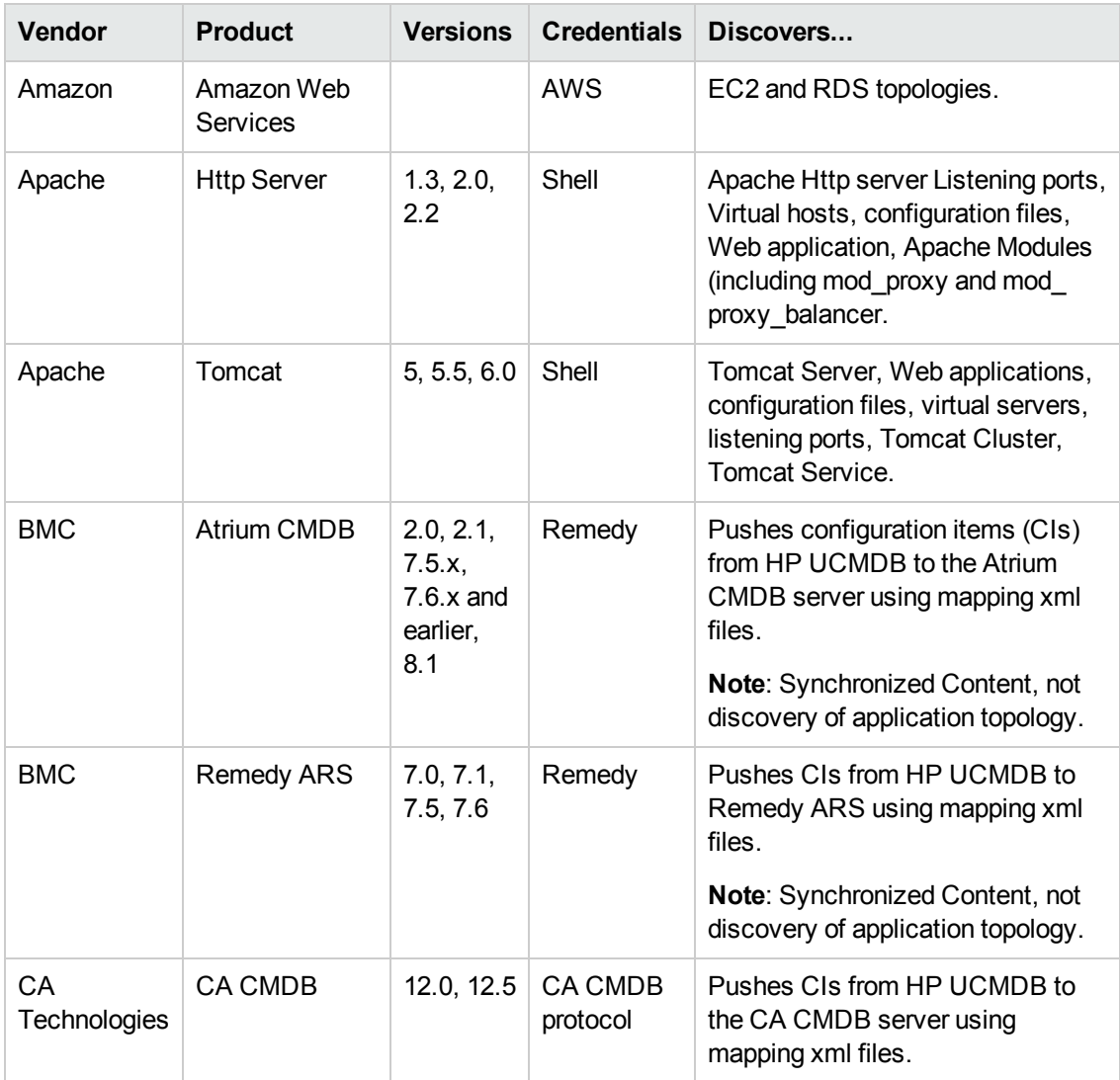

Discovery and Integration Content Guide - Supported Content (Revised Edition) Chapter 1: Discovered Applications

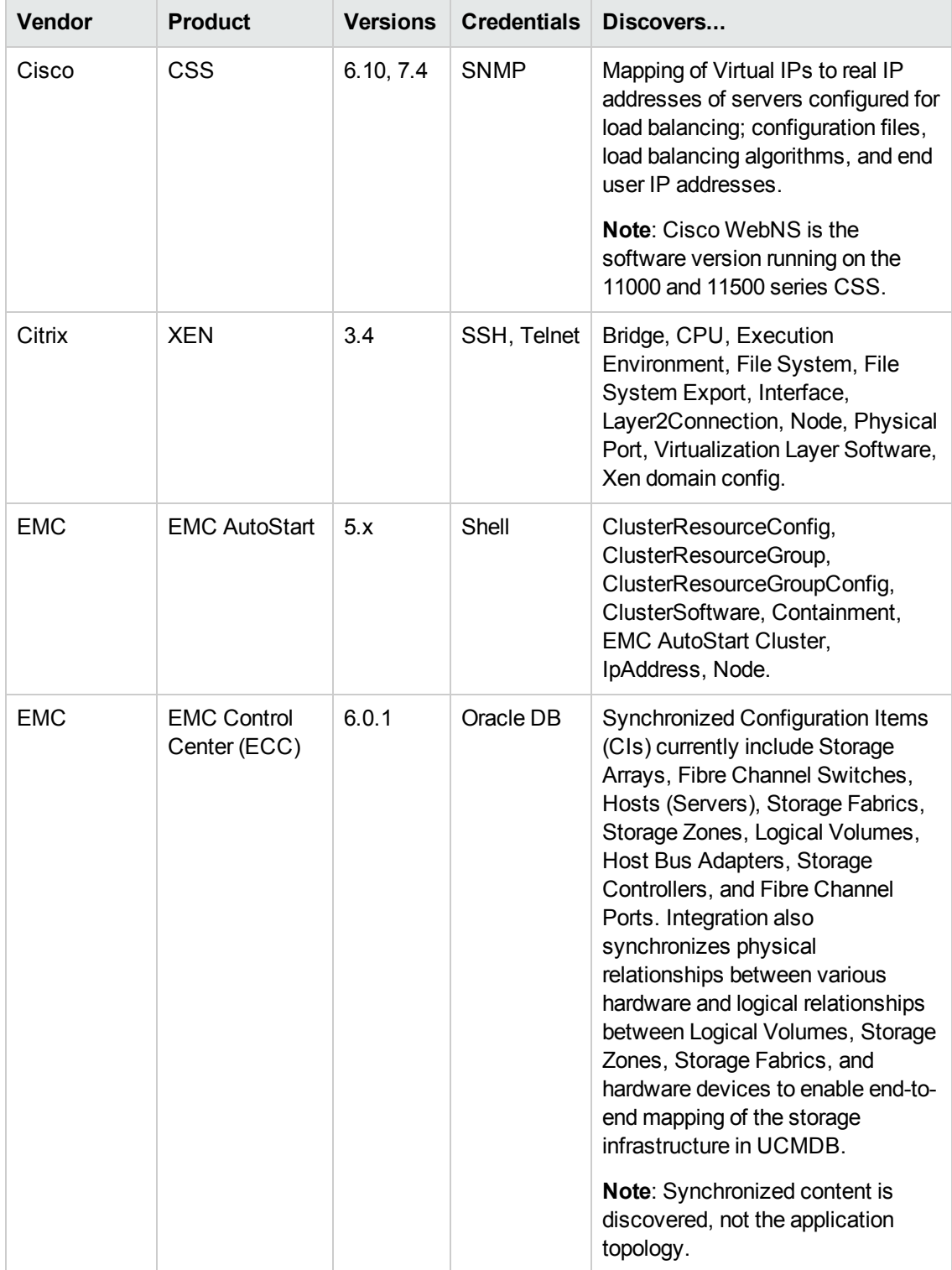

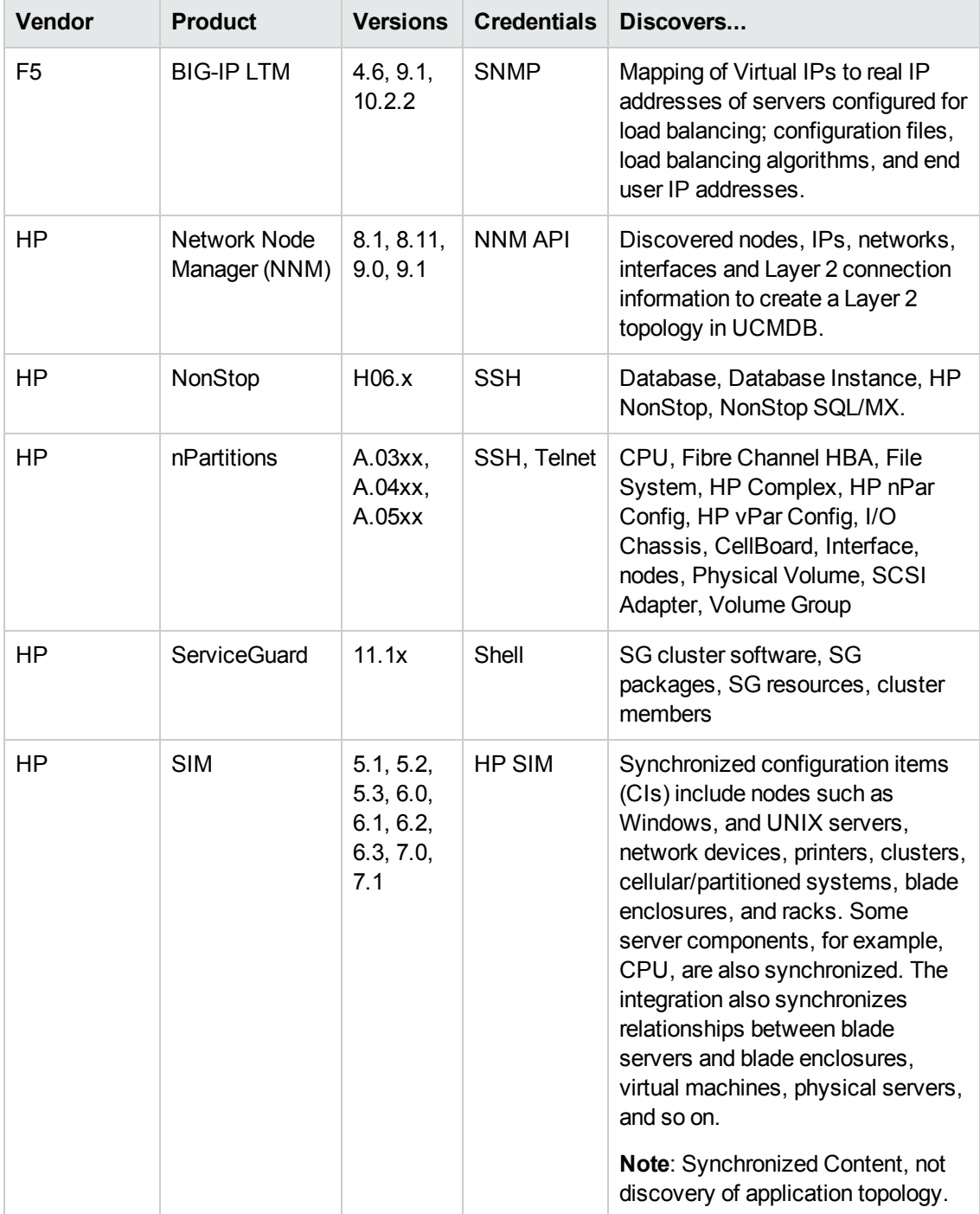

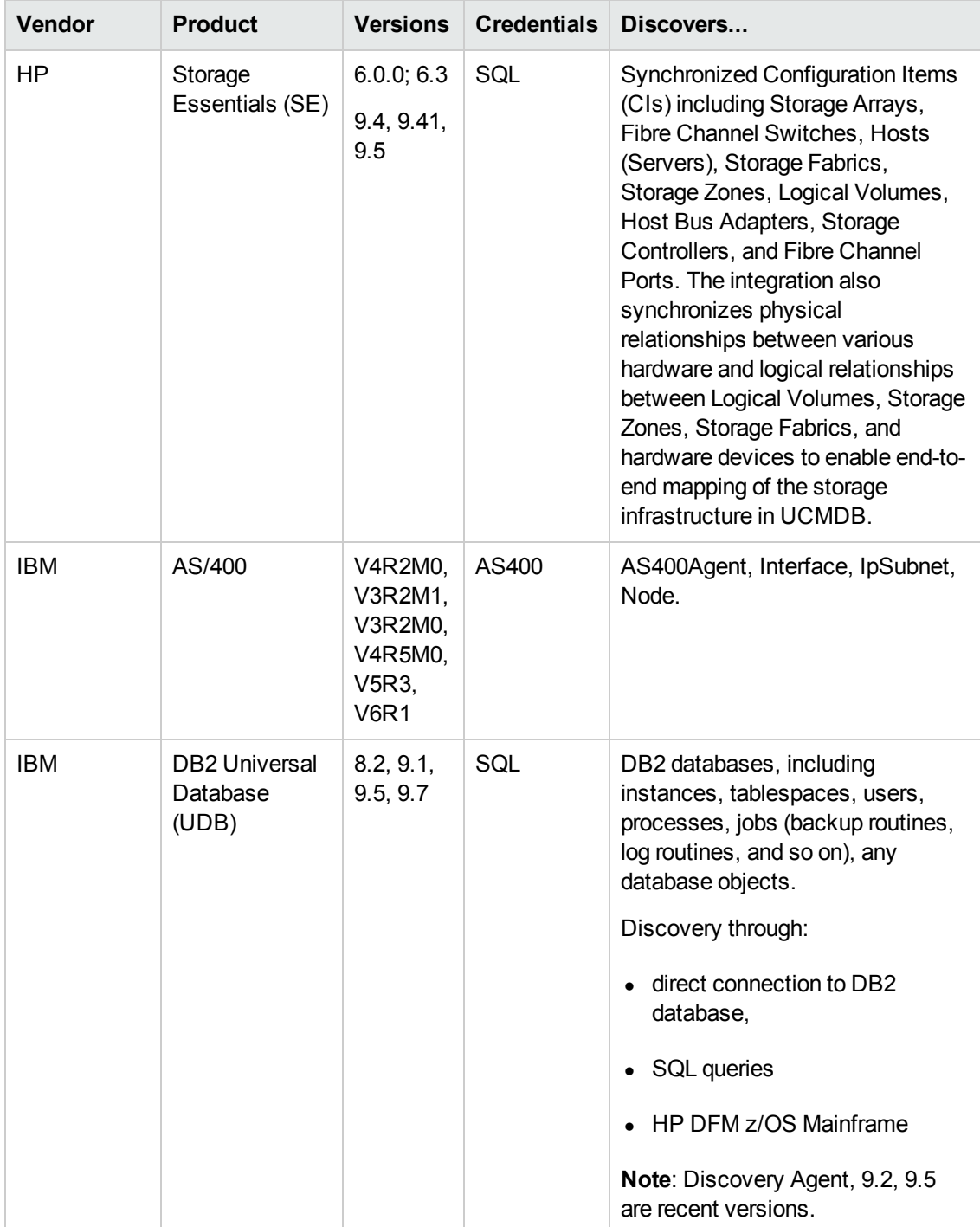

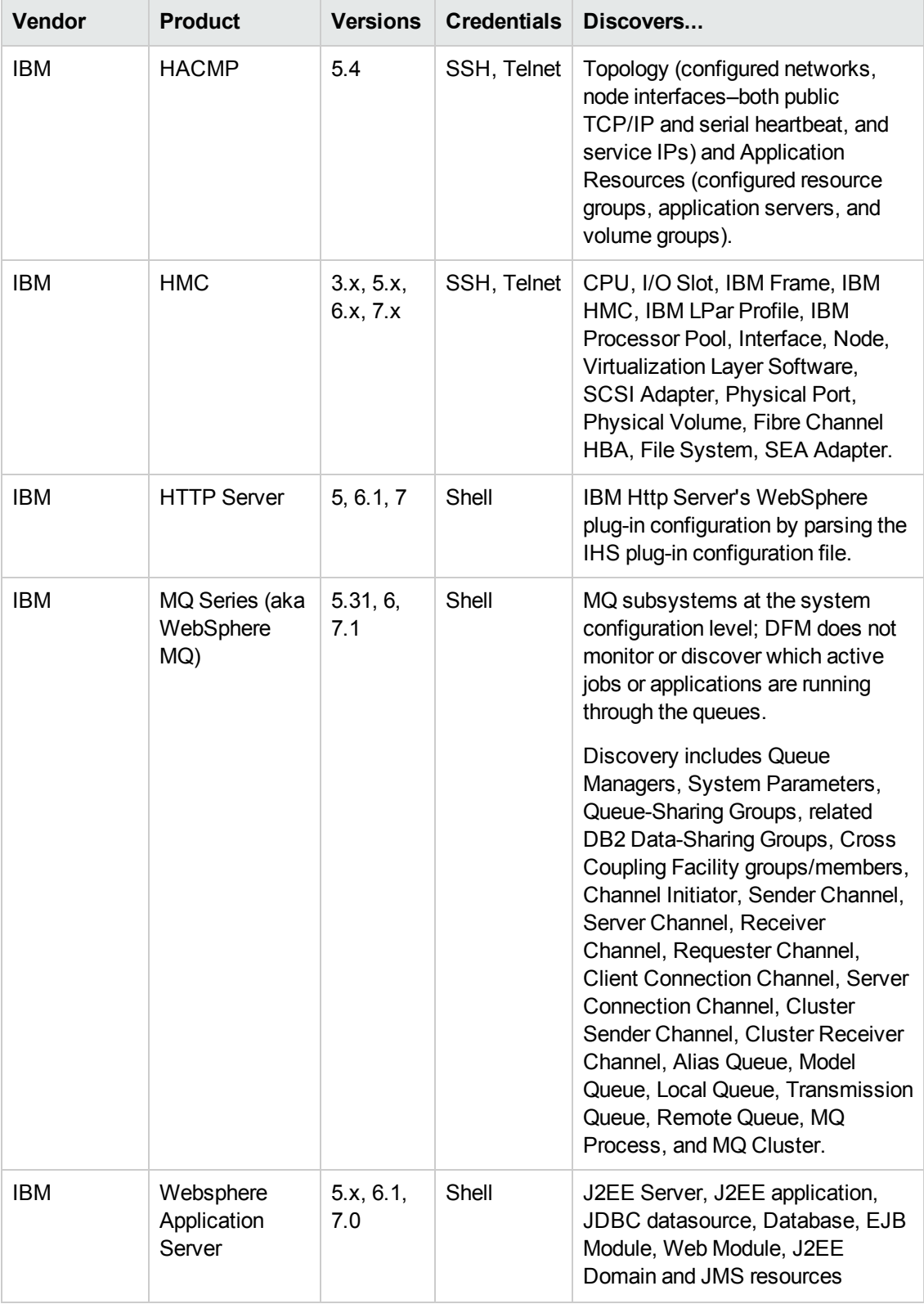

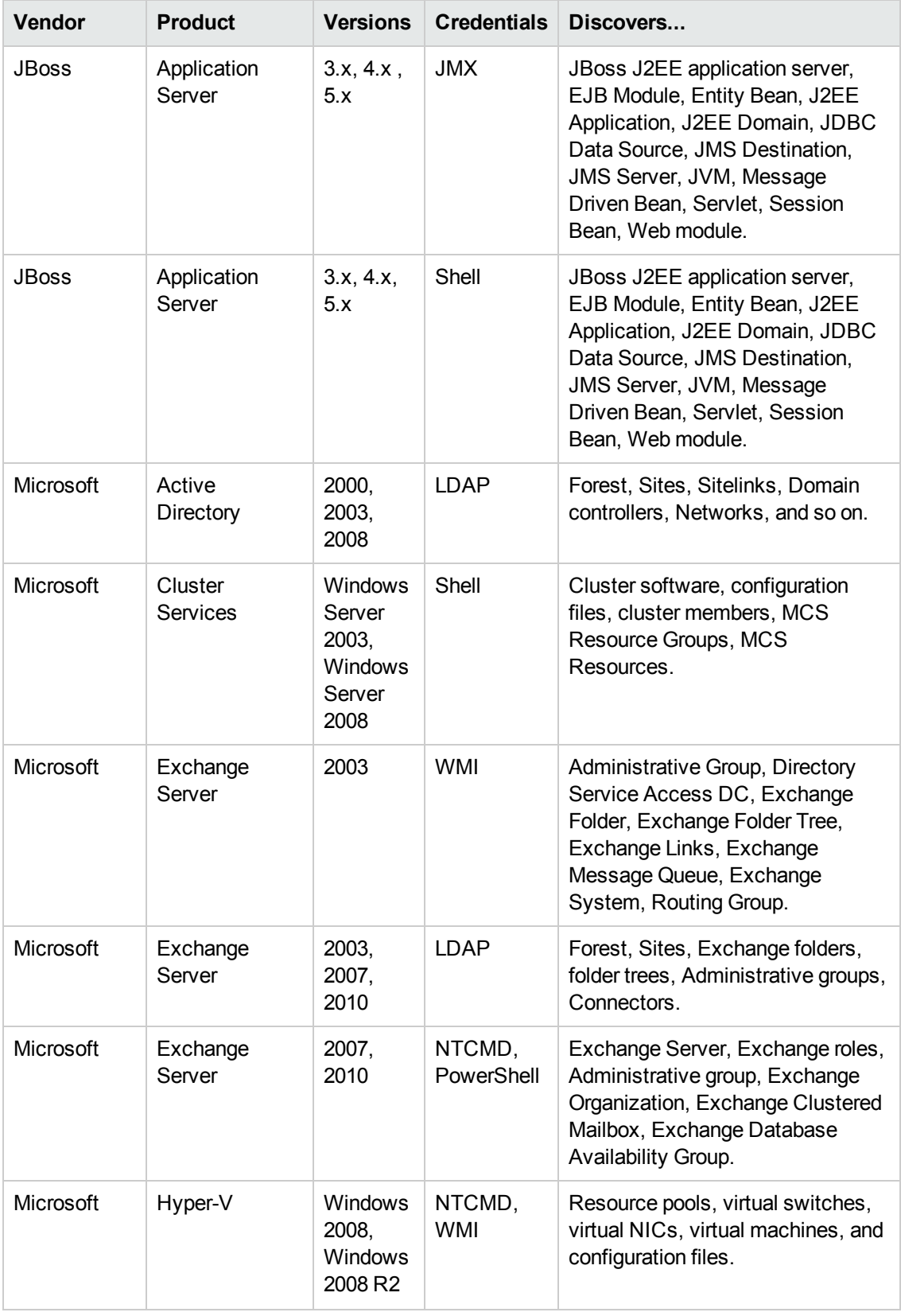

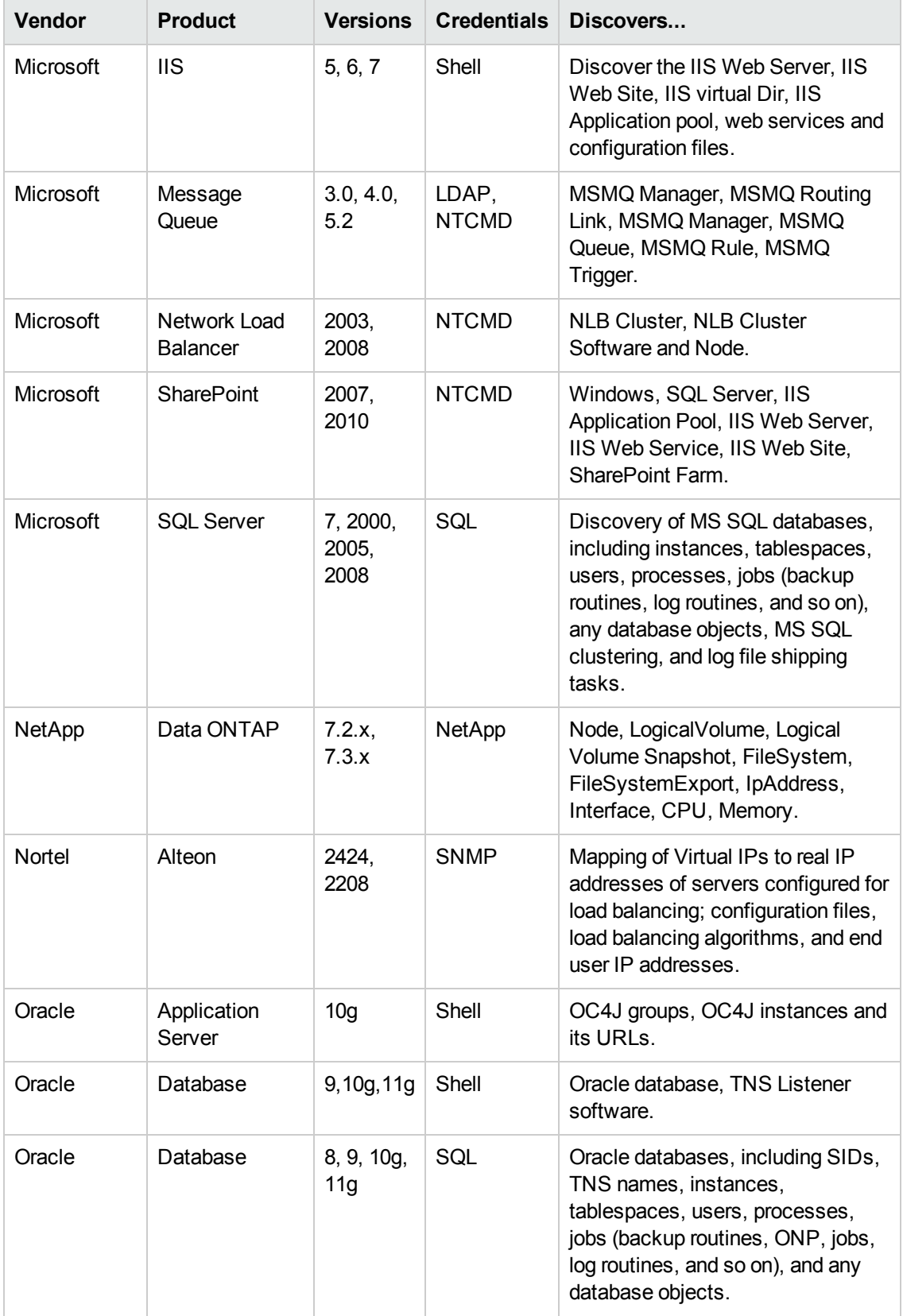

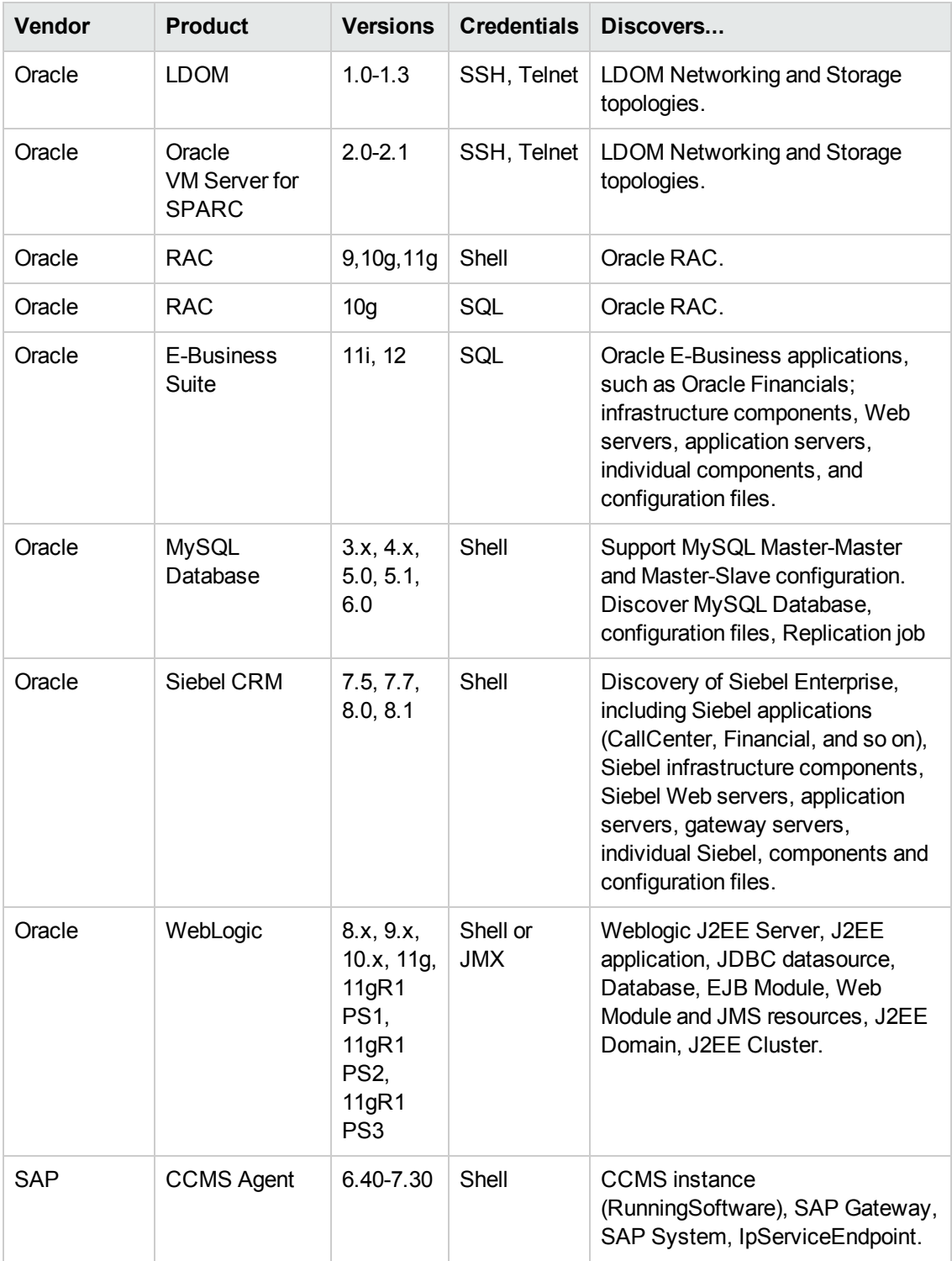

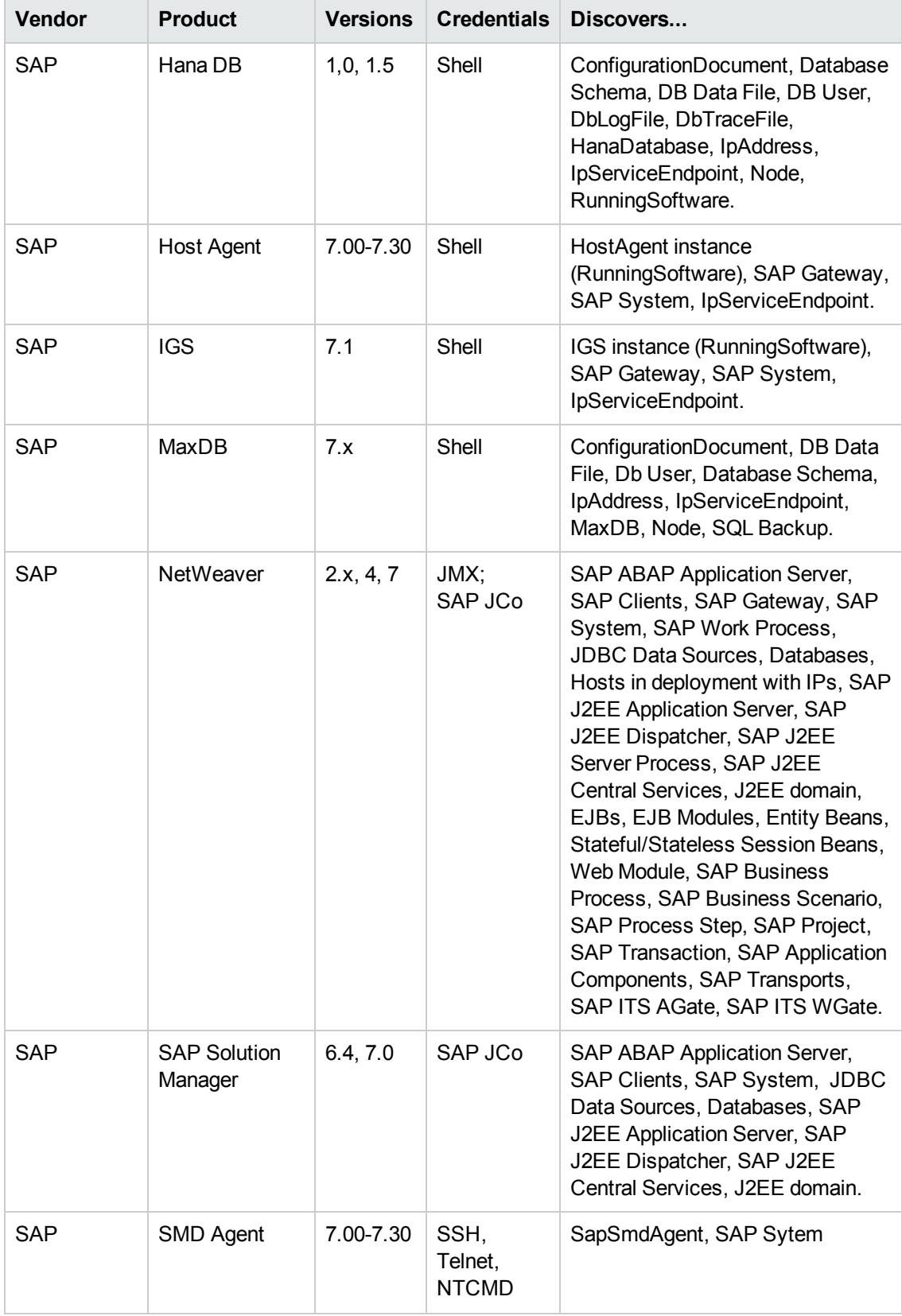

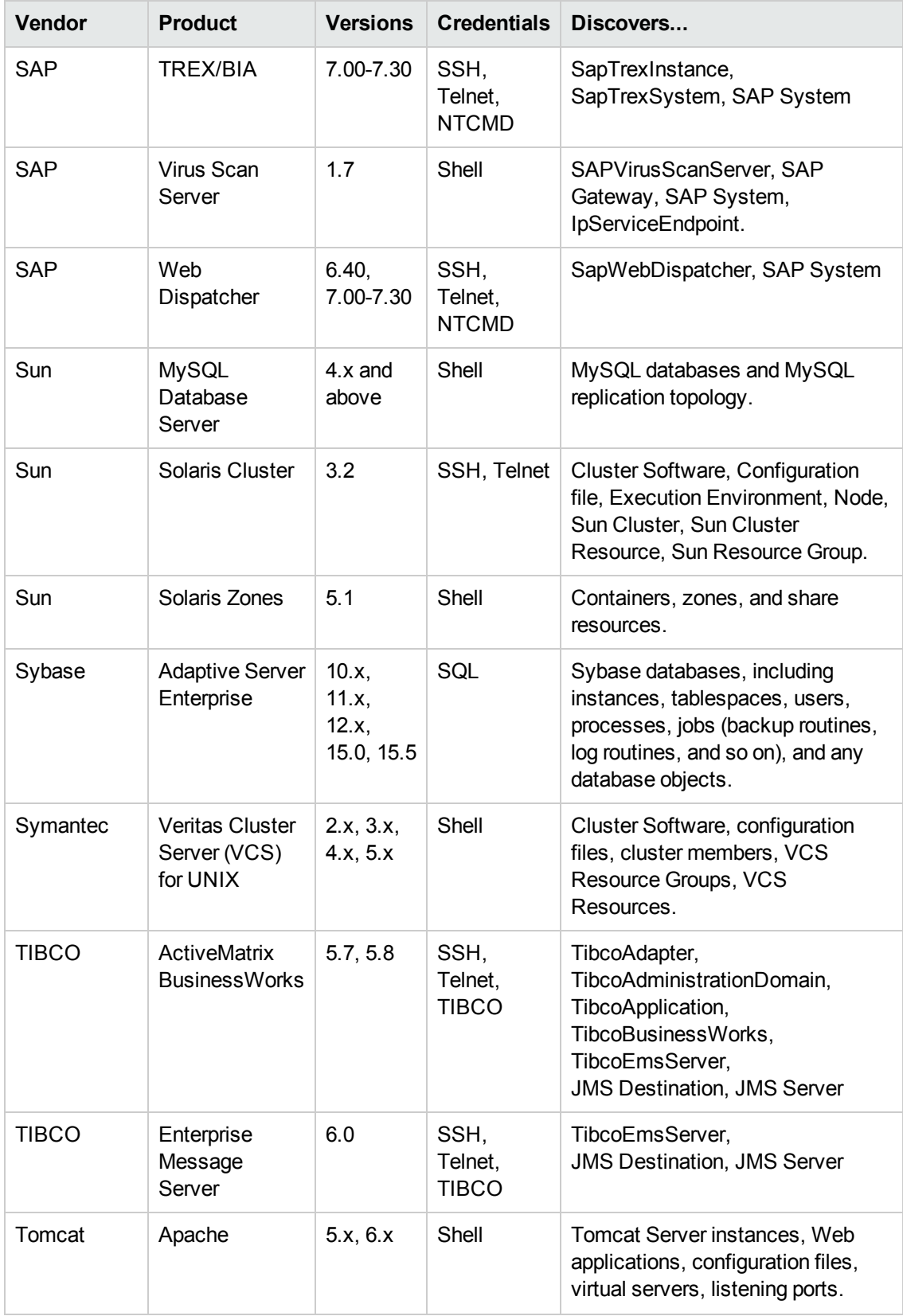

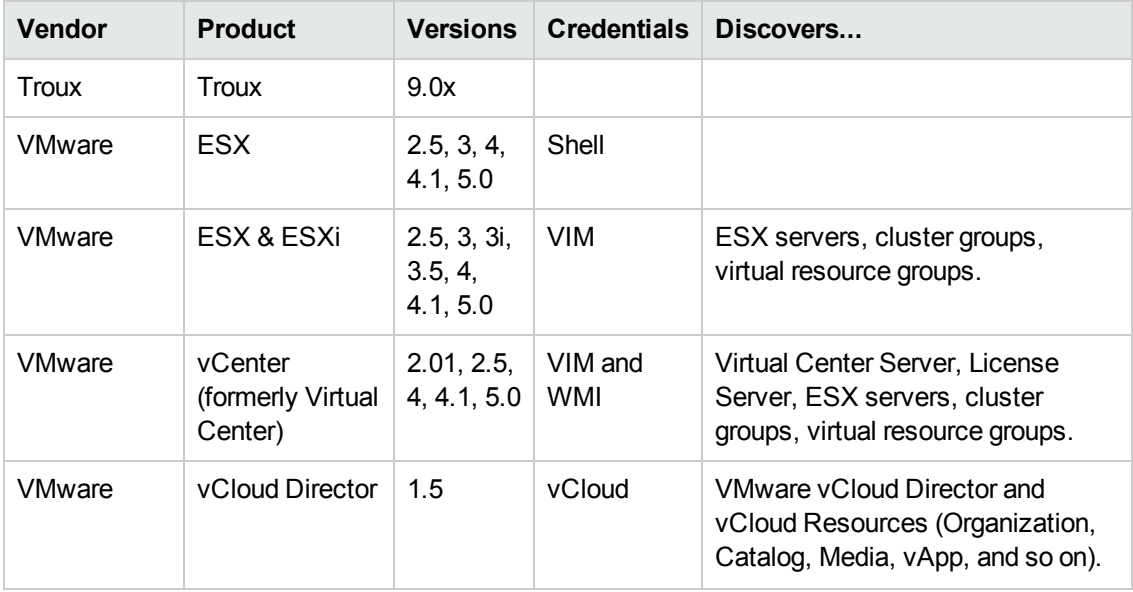

# <span id="page-16-0"></span>**Discovered Operating Systems**

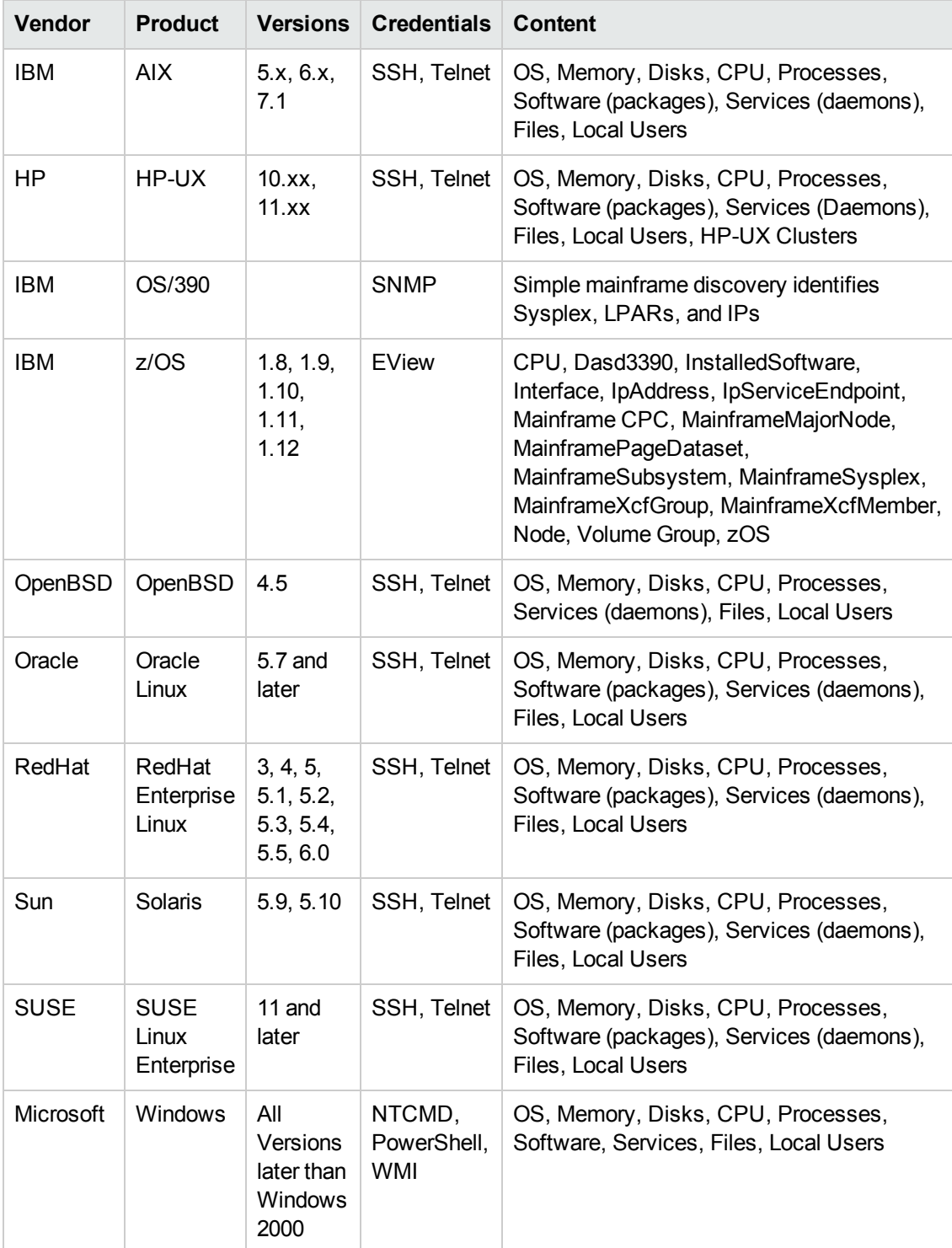

## <span id="page-17-0"></span>**Supported Agents**

The following agents are supported:

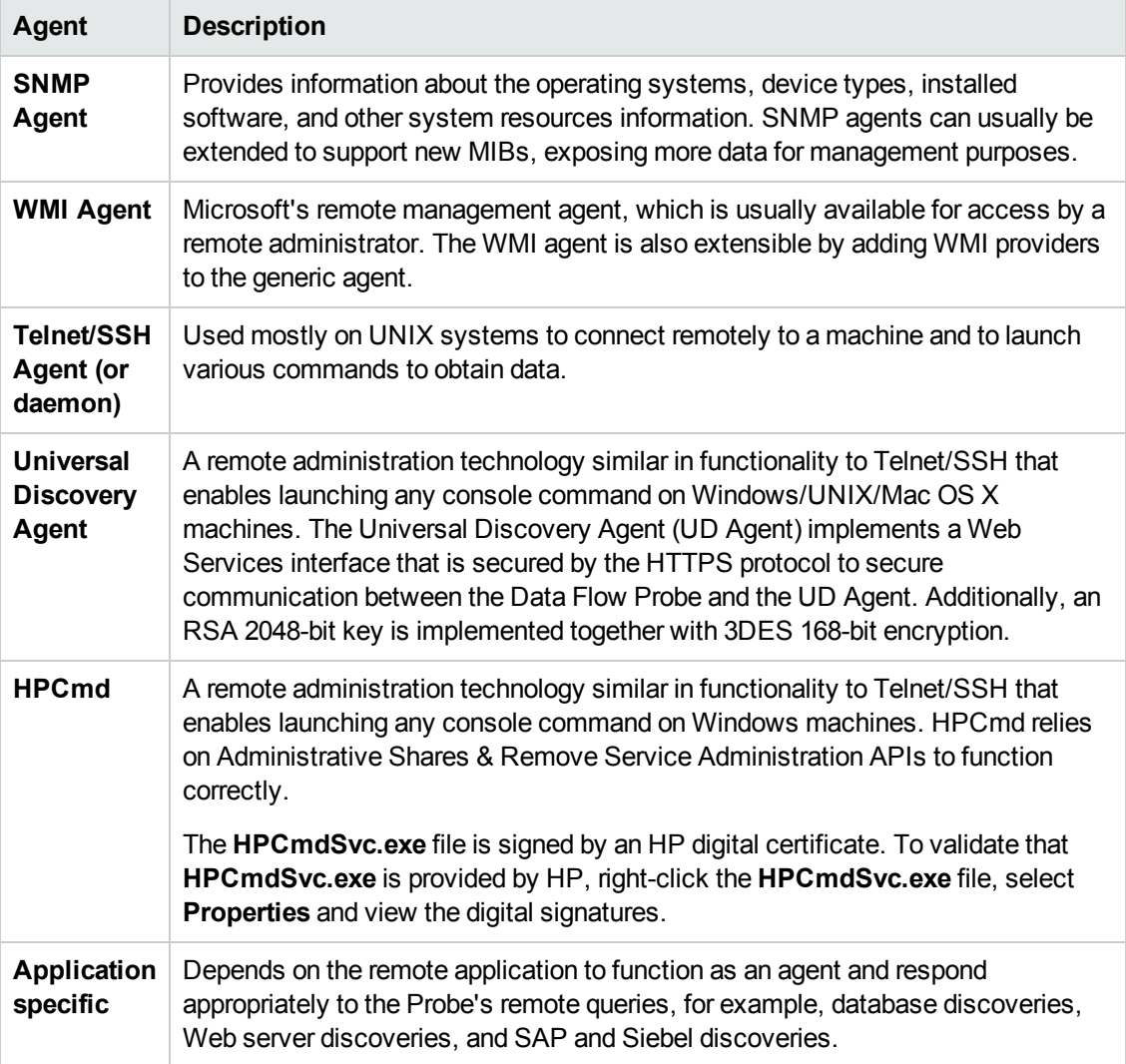

# <span id="page-18-0"></span>**Universal Discovery Agent, Software Utilization Plug-In, Scanner and Software Library Support**

Support for the Universal Discovery Agent, Software Utilization Plug-in, Scanner, and the Software Application Index (SAI) Library are as follows:

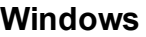

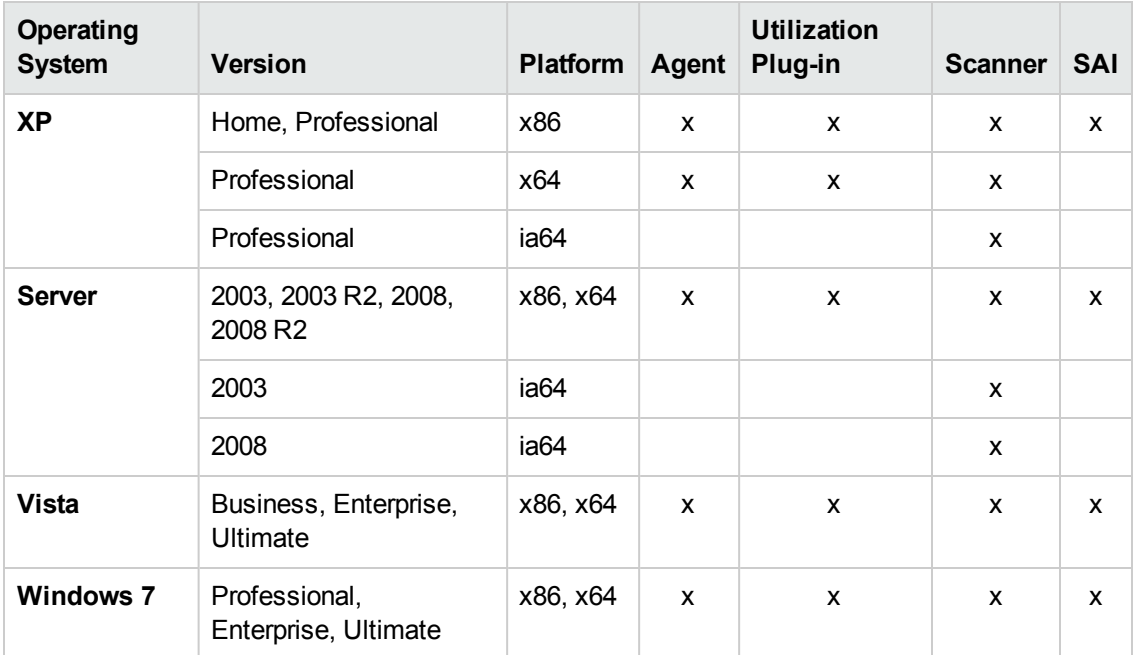

#### **Linux**

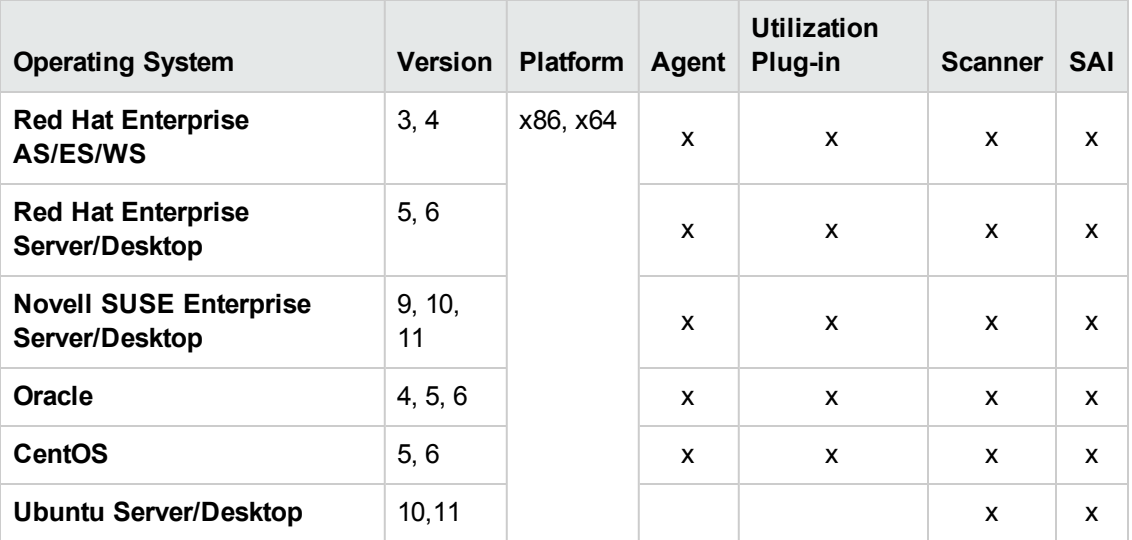

#### **IBM**

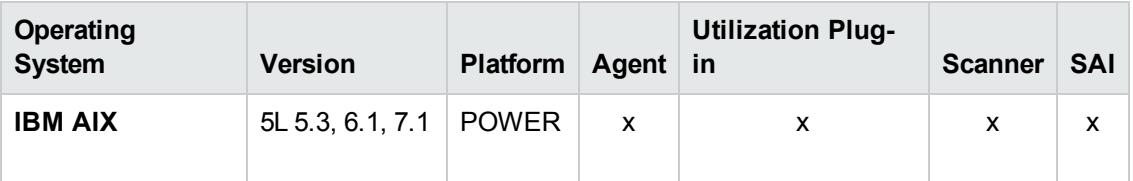

#### **Oracle Solaris**

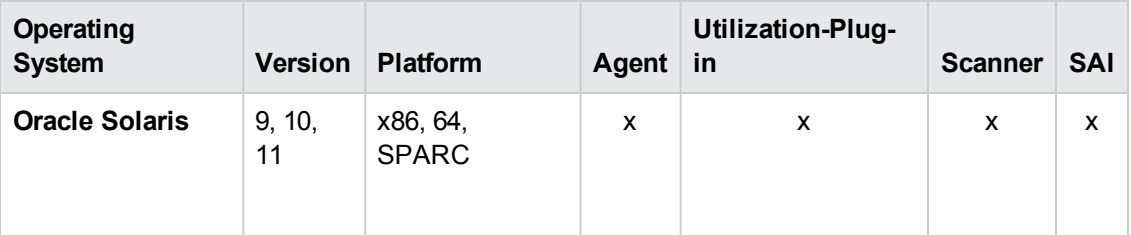

#### **HP UNIX**

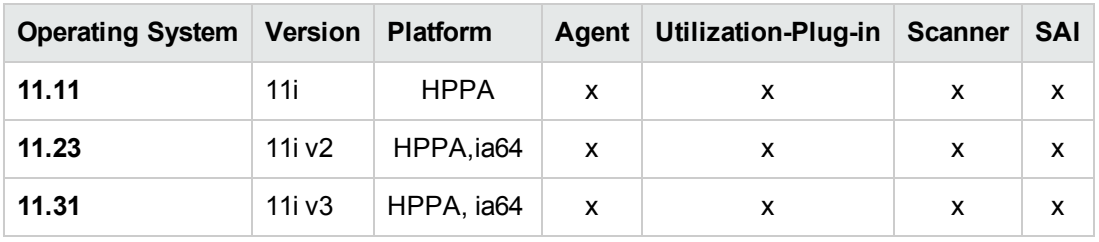

#### **Apple Mac**

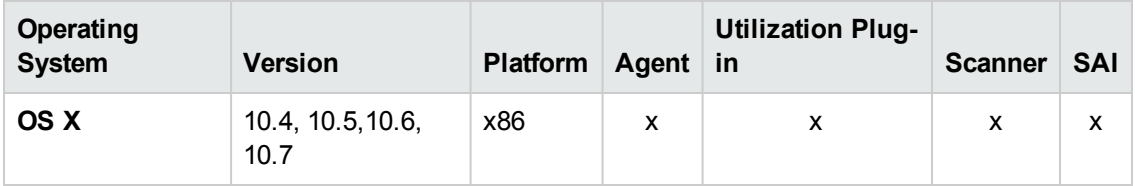

## <span id="page-21-0"></span>**Supported Protocols**

This section describes the credentials for the supported protocols for the Discovery and Integration Content Pack. For information about setting up protocol credentials in UCMDB, see the section about setting up the Data Flow Probe in the *HP Universal CMDB Data Flow Management Guide*.

**Note:** Credential attributes must not contain non-English letters.

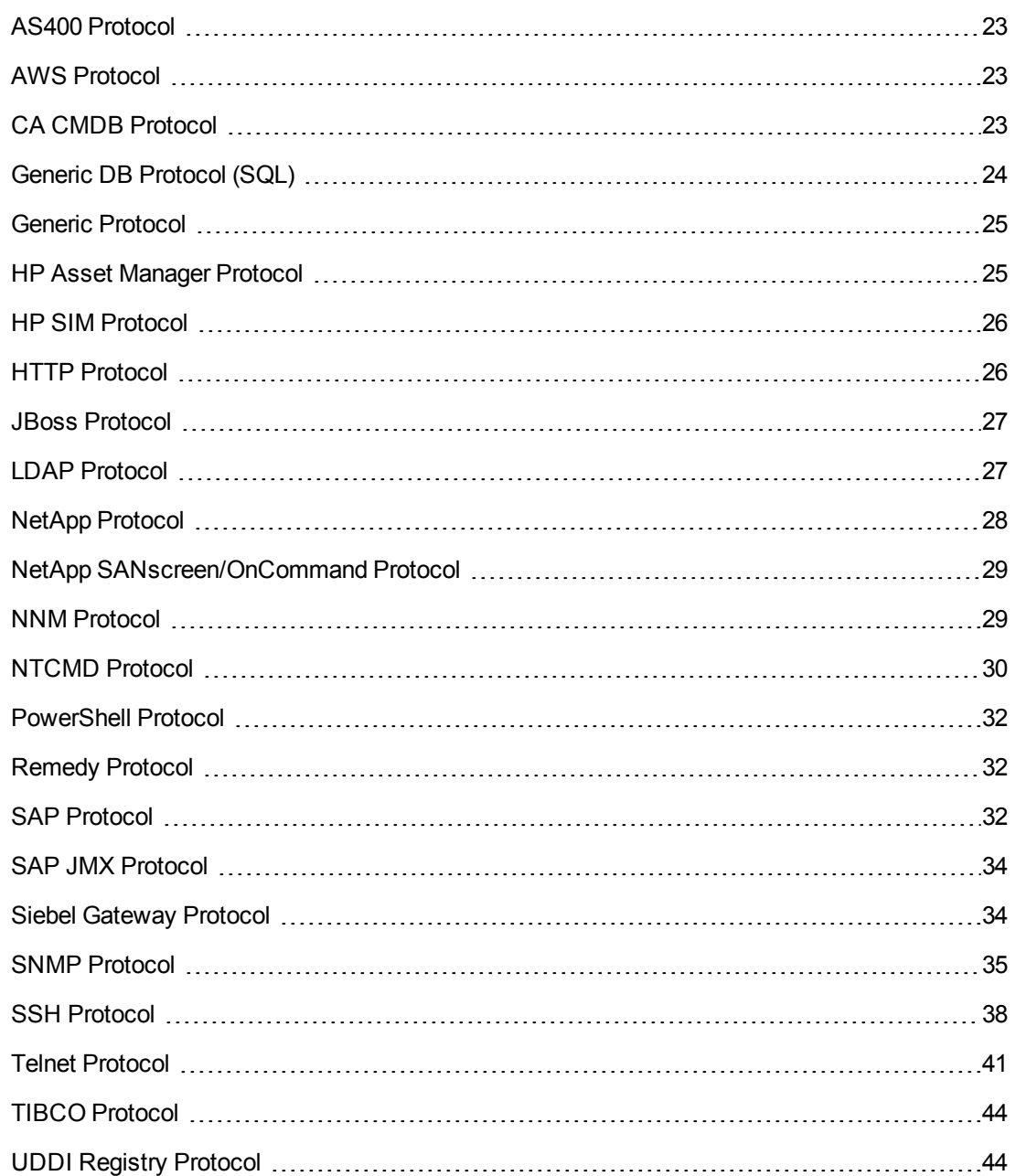

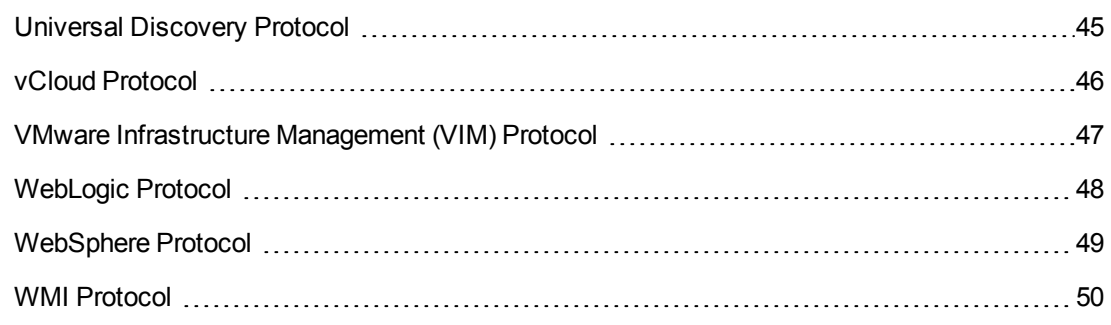

### <span id="page-22-0"></span>**AS400 Protocol**

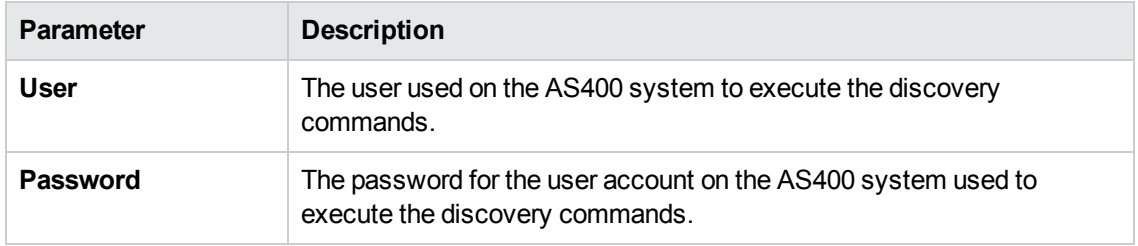

### <span id="page-22-1"></span>**AWS Protocol**

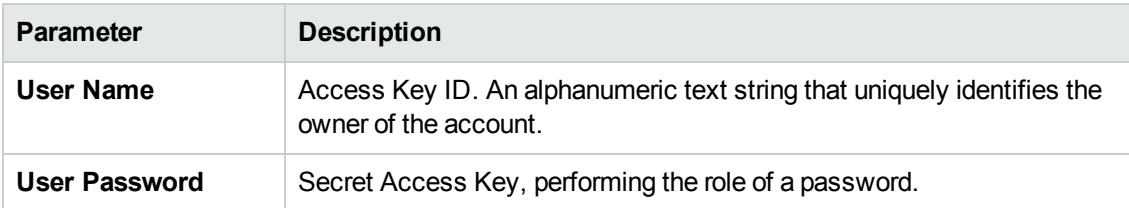

### <span id="page-22-2"></span>**CA CMDB Protocol**

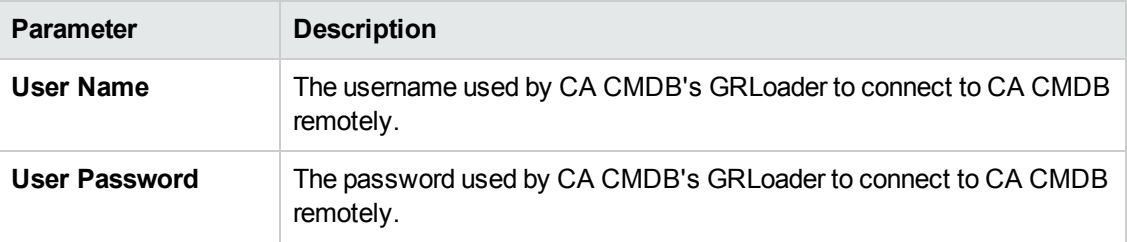

## <span id="page-23-0"></span>**Generic DB Protocol (SQL)**

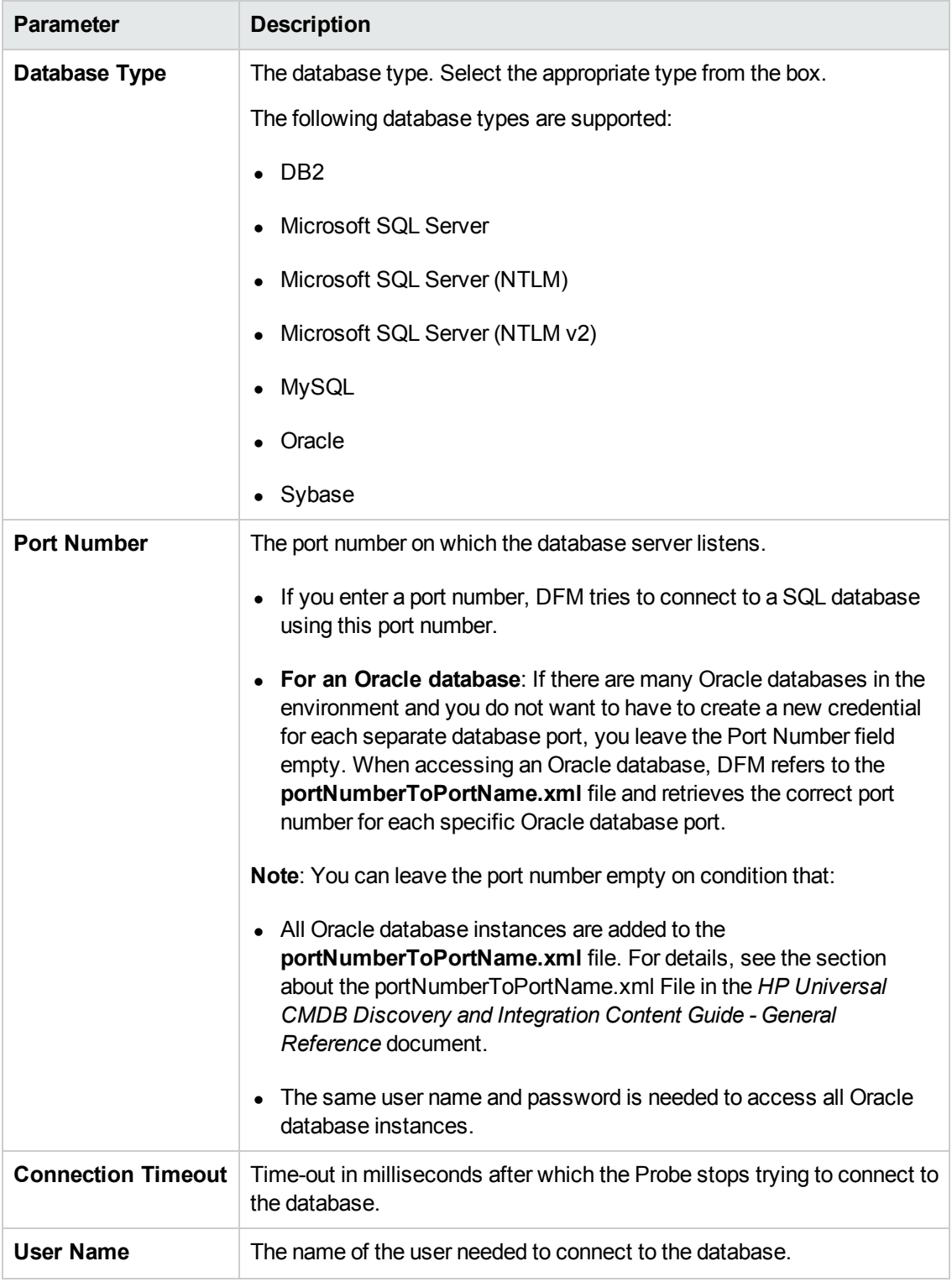

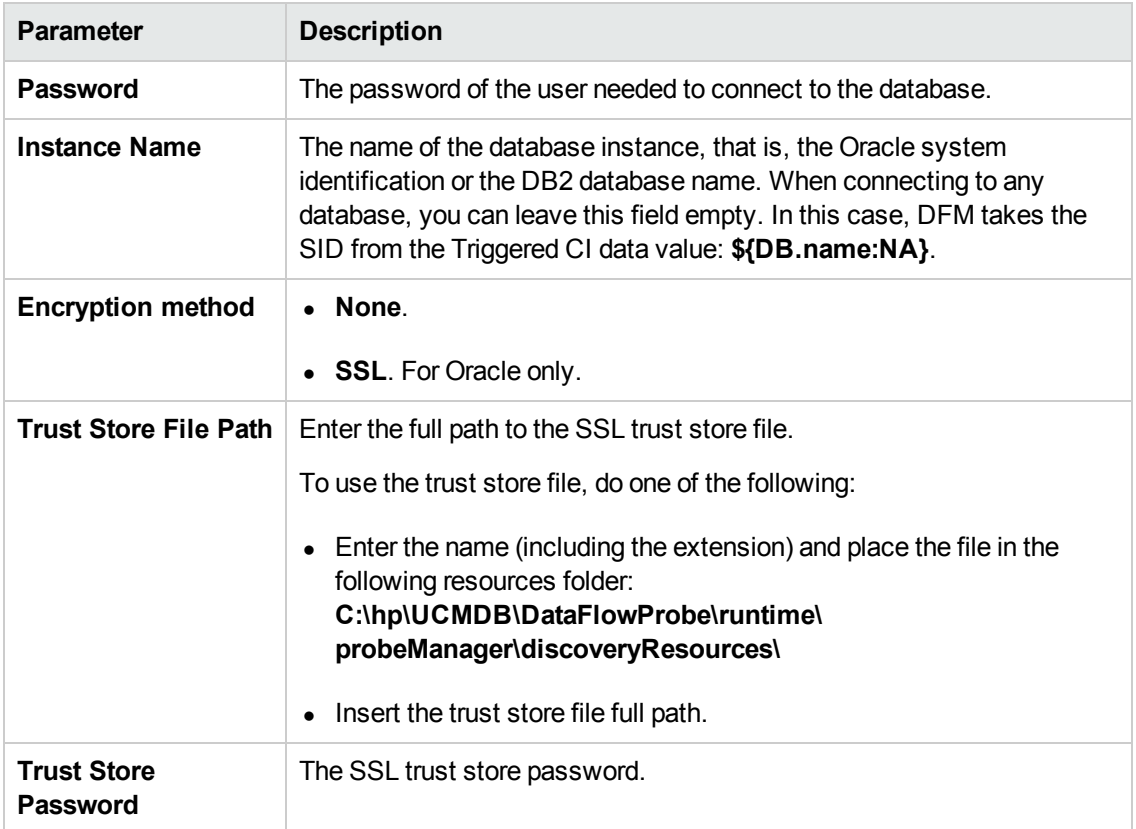

### <span id="page-24-0"></span>**Generic Protocol**

This protocol is intended for integrations that do not need a specific protocol. It is recommended to use this protocol for all out-of-the-box integrations, as they require a user name and password only.

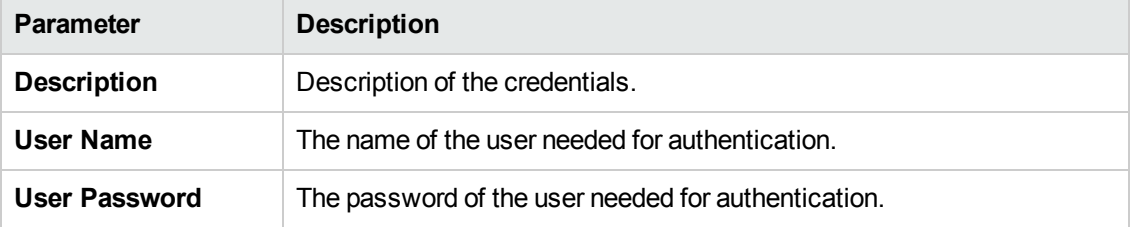

### <span id="page-24-1"></span>**HP Asset Manager Protocol**

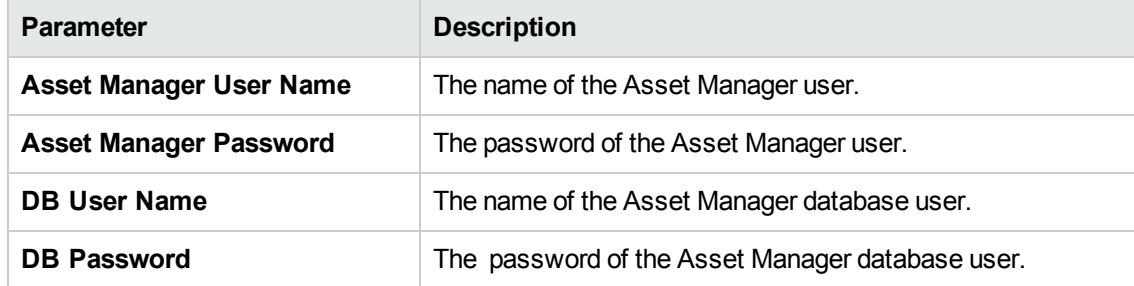

### <span id="page-25-0"></span>**HP SIM Protocol**

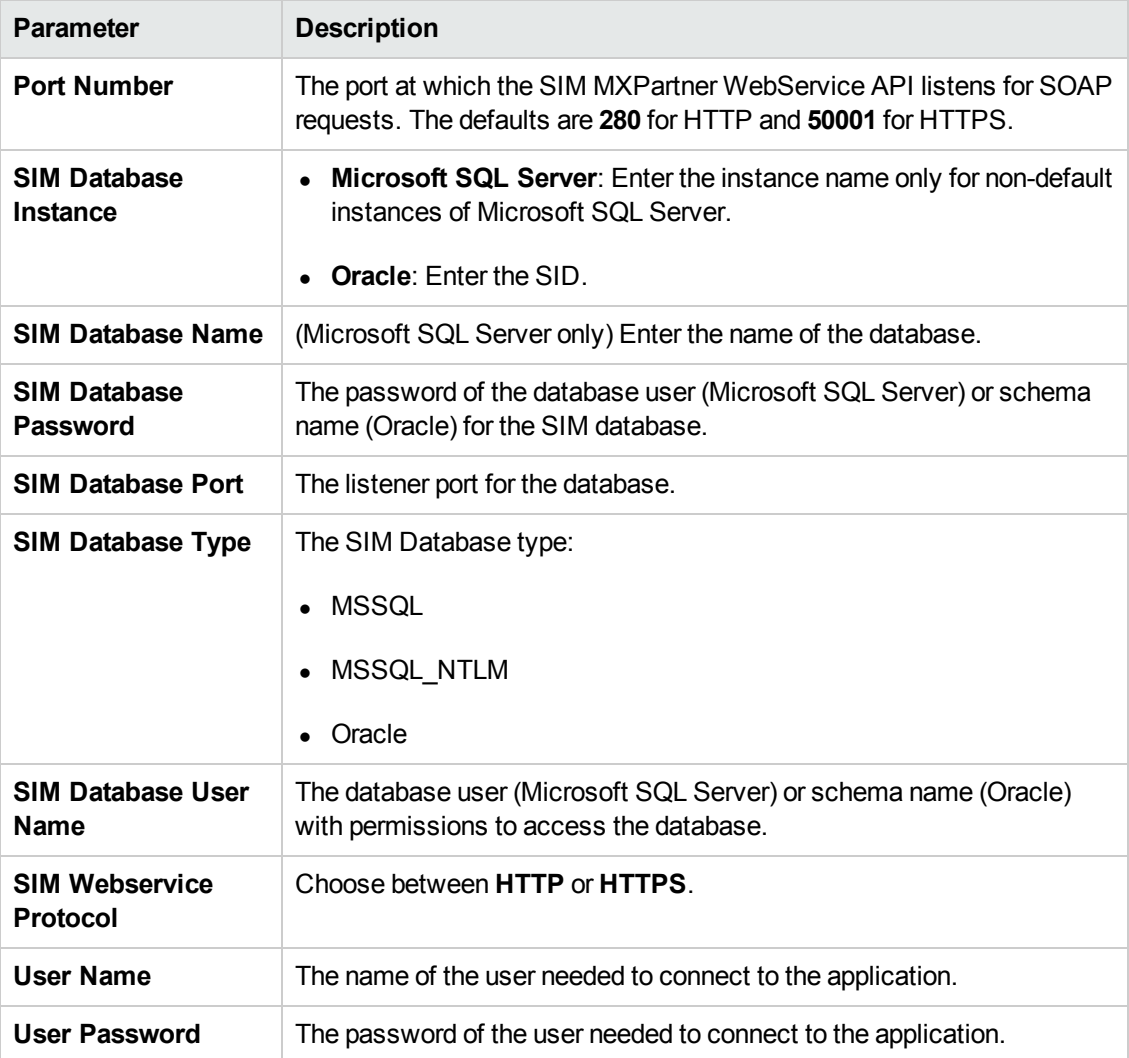

### <span id="page-25-1"></span>**HTTP Protocol**

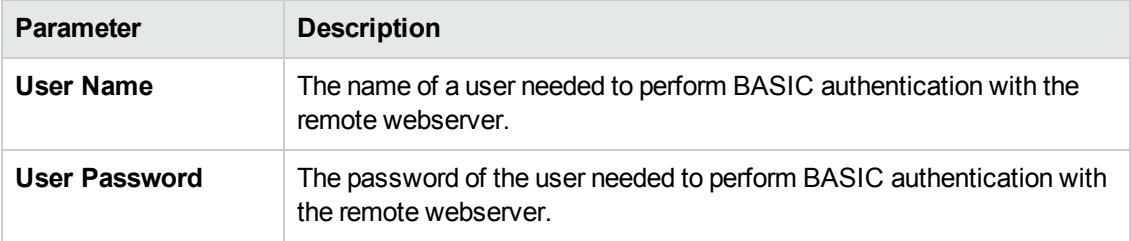

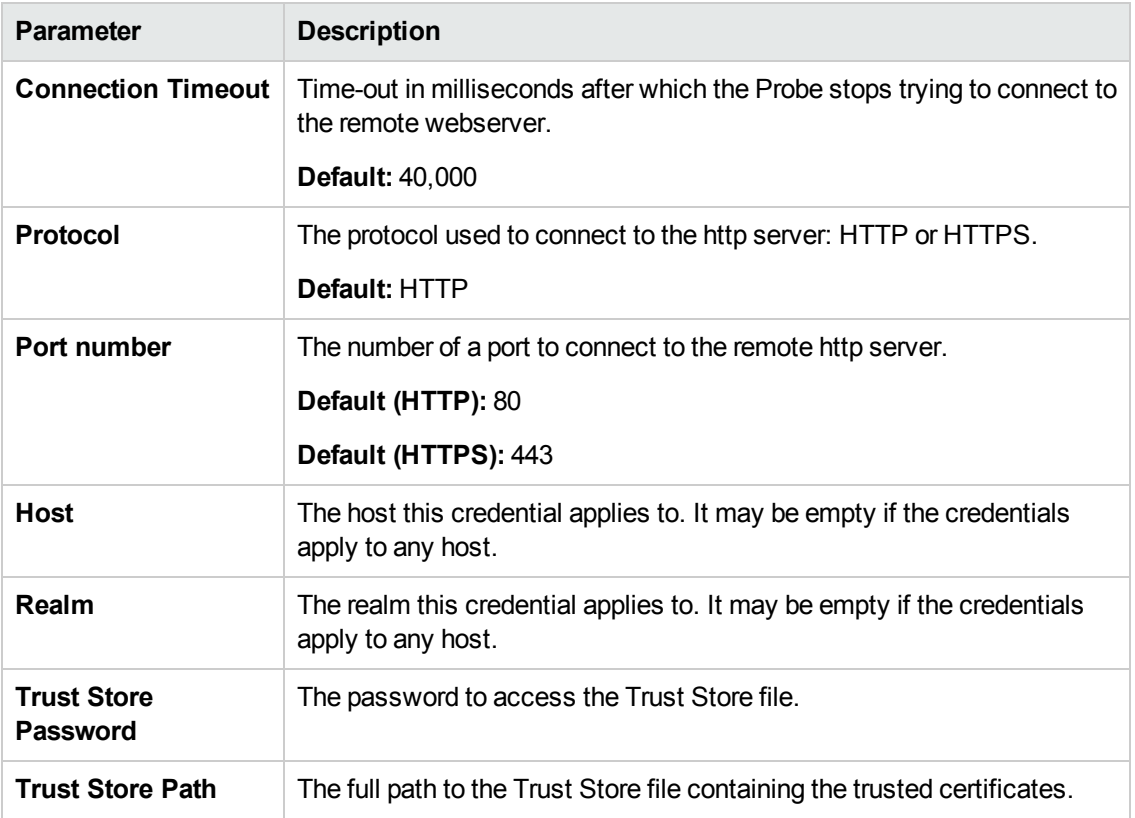

### <span id="page-26-0"></span>**JBoss Protocol**

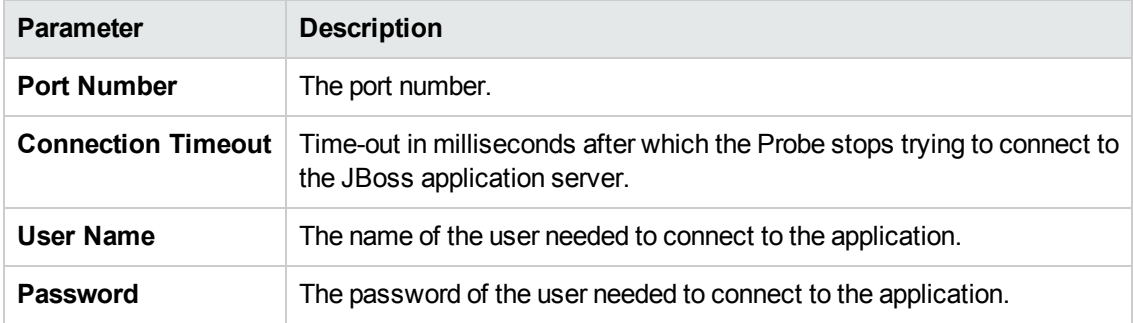

### <span id="page-26-1"></span>**LDAP Protocol**

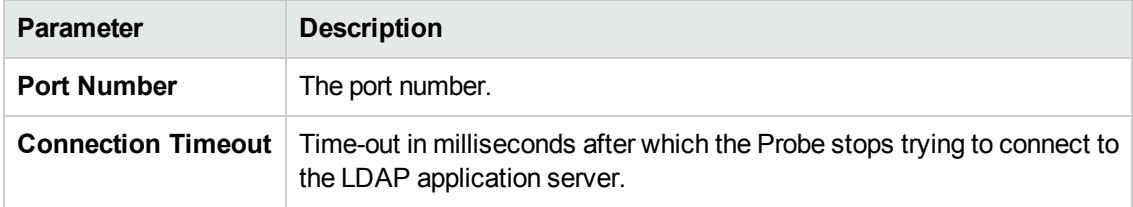

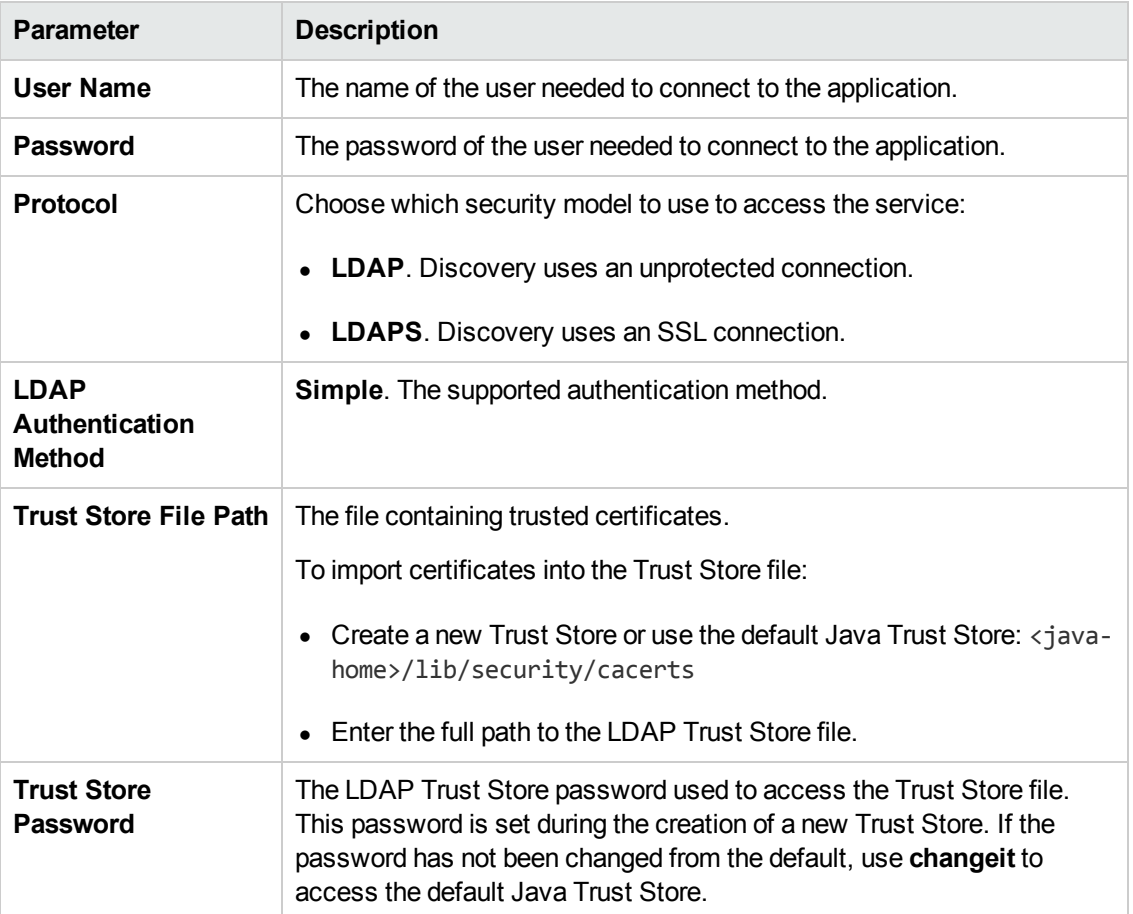

### <span id="page-27-0"></span>**NetApp Protocol**

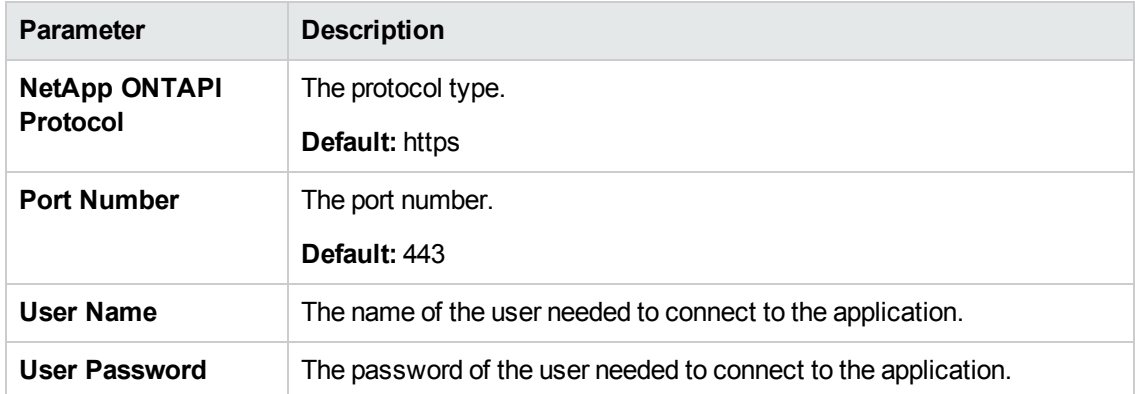

## <span id="page-28-0"></span>**NetApp SANscreen/OnCommand Protocol**

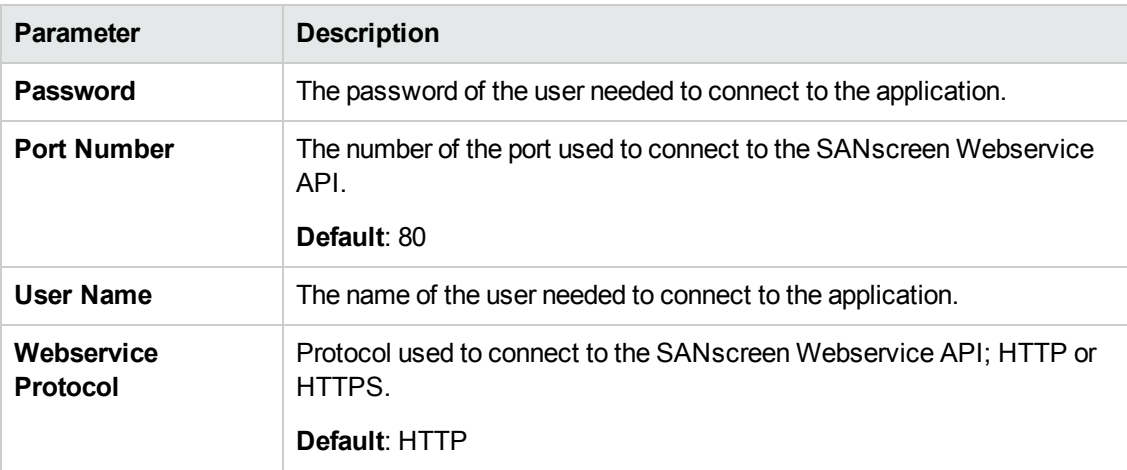

### <span id="page-28-1"></span>**NNM Protocol**

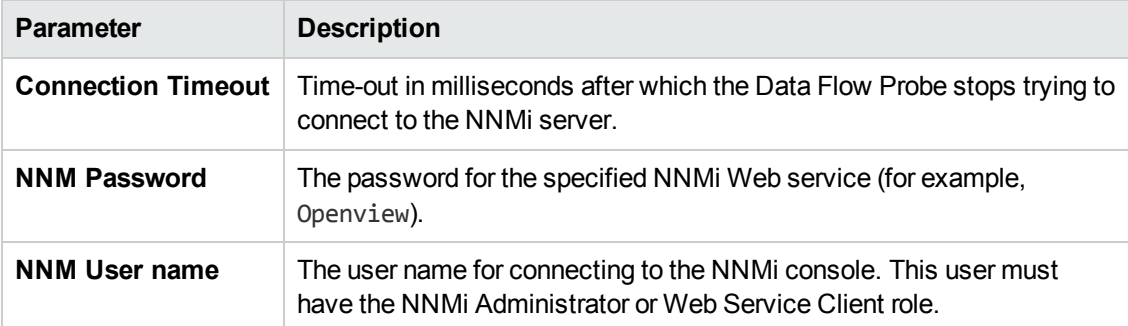

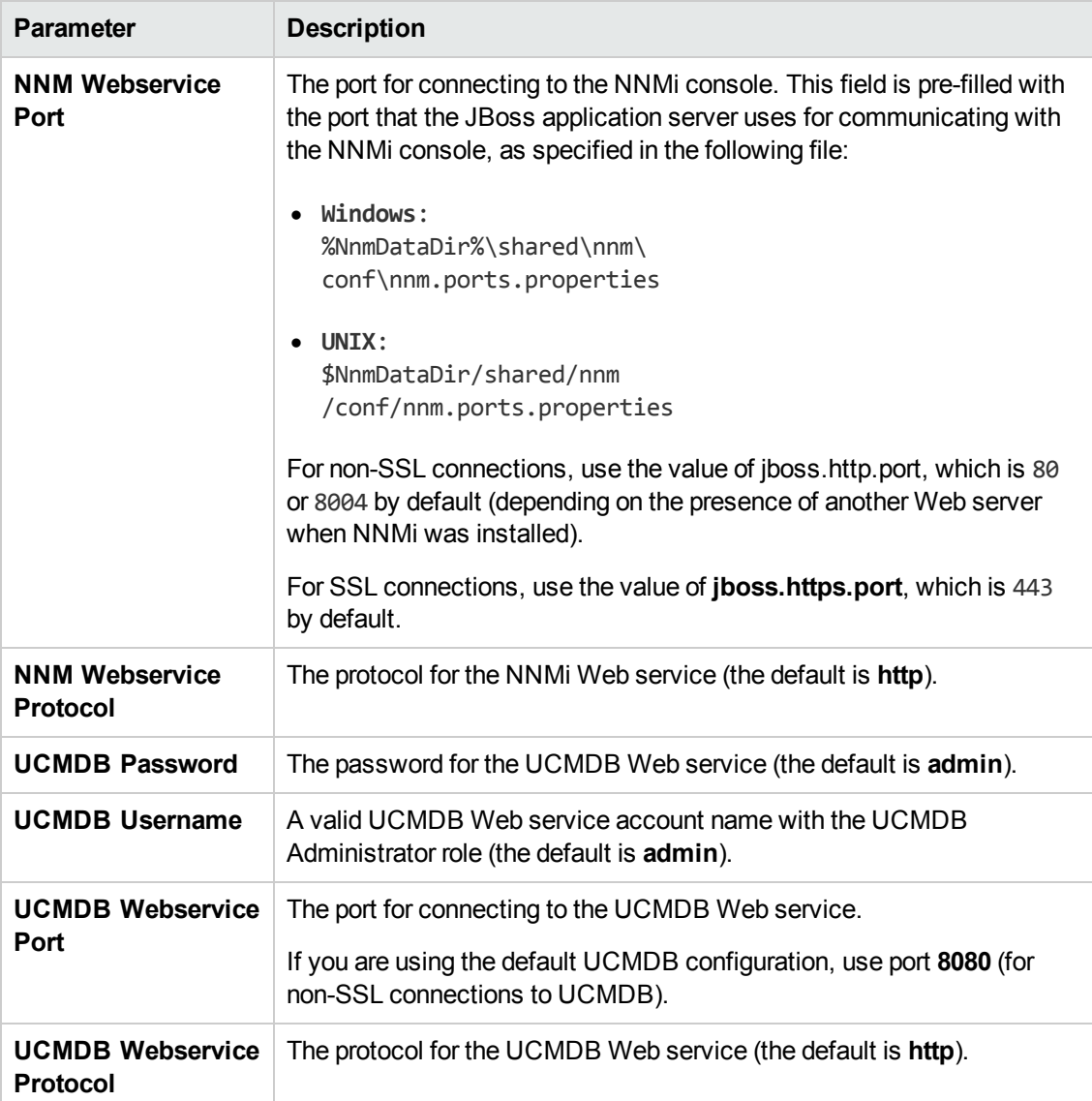

### <span id="page-29-0"></span>**NTCMD Protocol**

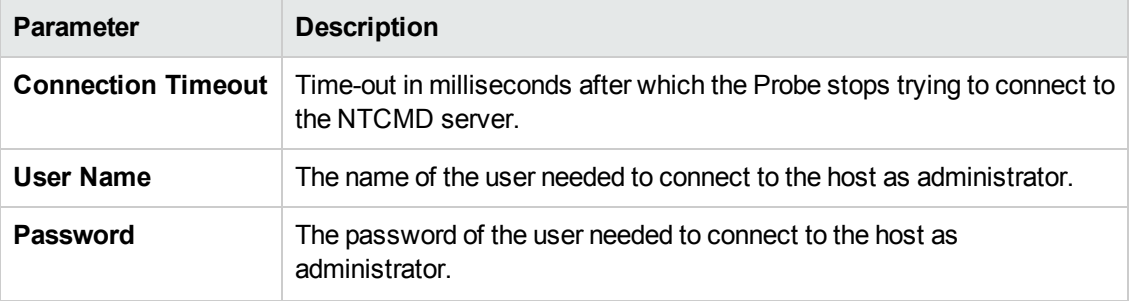

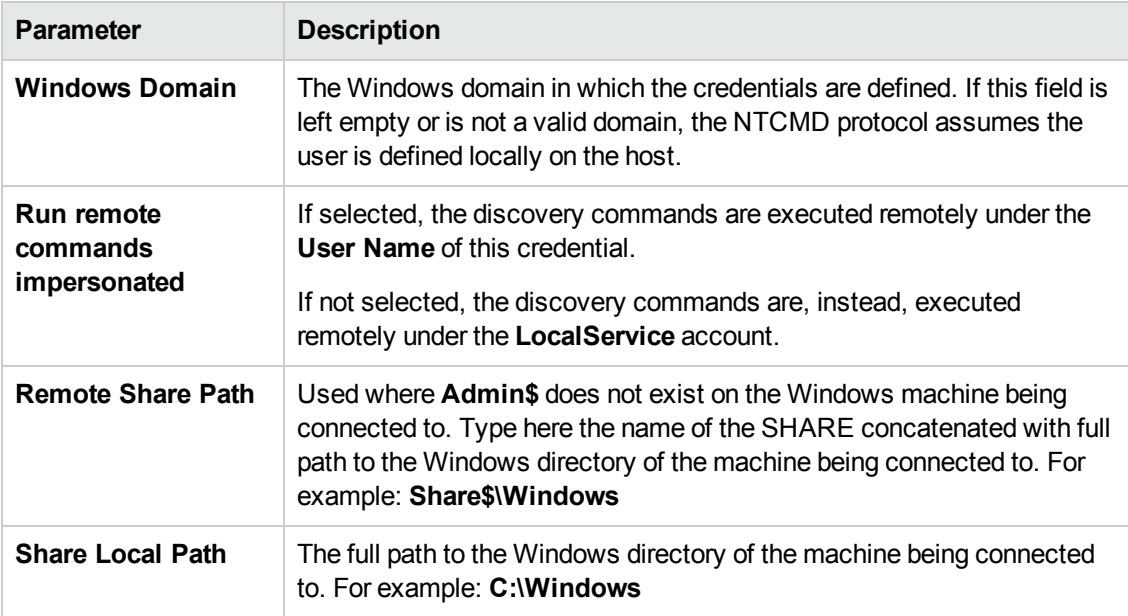

See also: the section about the Extended Shell Interface in the *HP Universal CMDB Discovery and Integration Content Guide - General Reference* document.

#### **Note:**

- You can use the HPCmd Utility to establish shell connection to remote Windows machines in order to execute commands for extracting important configuration information for population in the UCMDB. For details about this utility, see the section about HPCmd in the *HP Universal CMDB Discovery and Integration Content Guide - General Reference* document.
- This protocol uses the DCOM protocol for connecting to remote machines. The DCOM protocol requires that the following ports are open: 135, 137, 138, and 139. In addition the DCOM protocol uses arbitrary ports between 1024 and 65535, but there are ways to restrict the port range used by WMI/DCOM/RPC. In addition, for information about for configuring DCOM to work with firewalls, see <http://support.microsoft.com/kb/154596/en-us>. For all versions of Windows after NT, port 445 (name: microsoft-ds) is the preferred port for resource sharing, including Windows file sharing and other services. It uses the TCP Protocol and replaces ports 137-139.

## <span id="page-31-0"></span>**PowerShell Protocol**

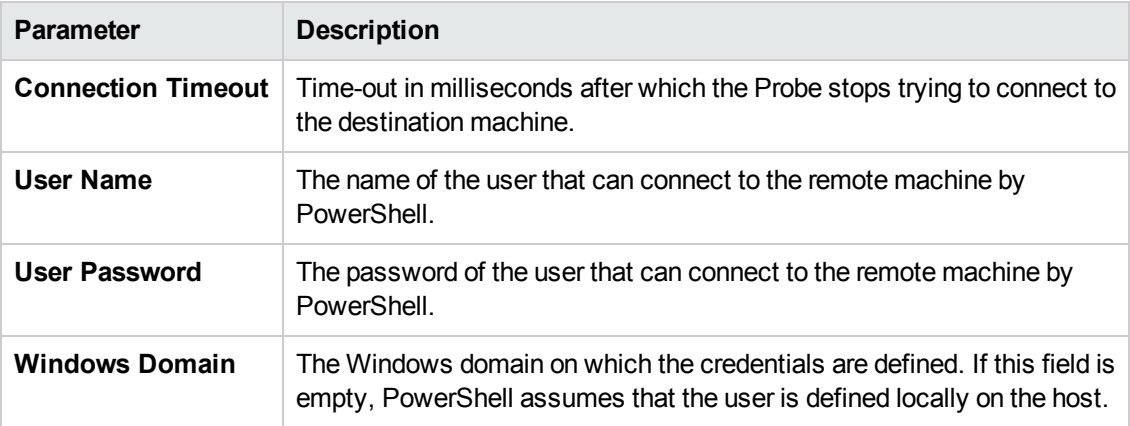

### <span id="page-31-1"></span>**Remedy Protocol**

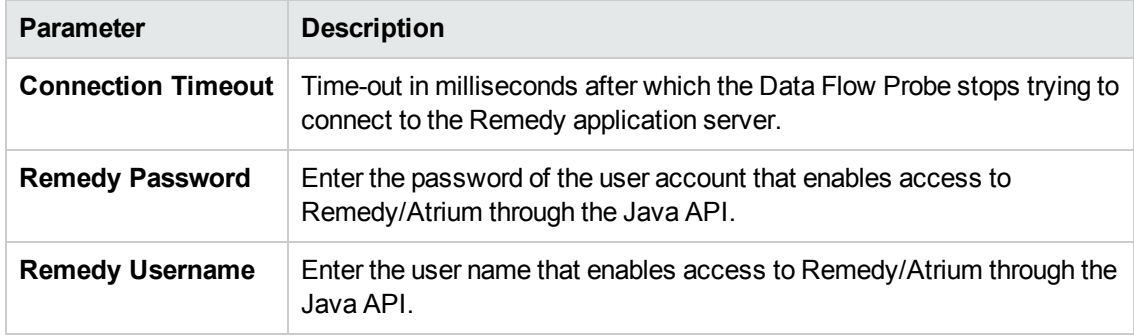

### <span id="page-31-2"></span>**SAP Protocol**

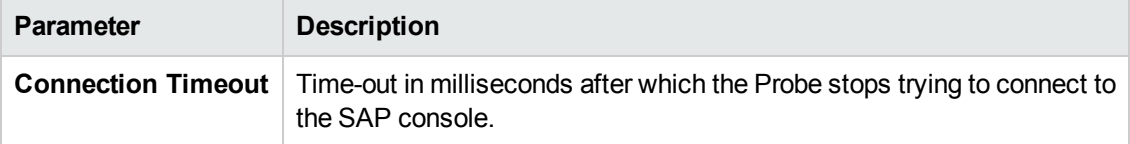

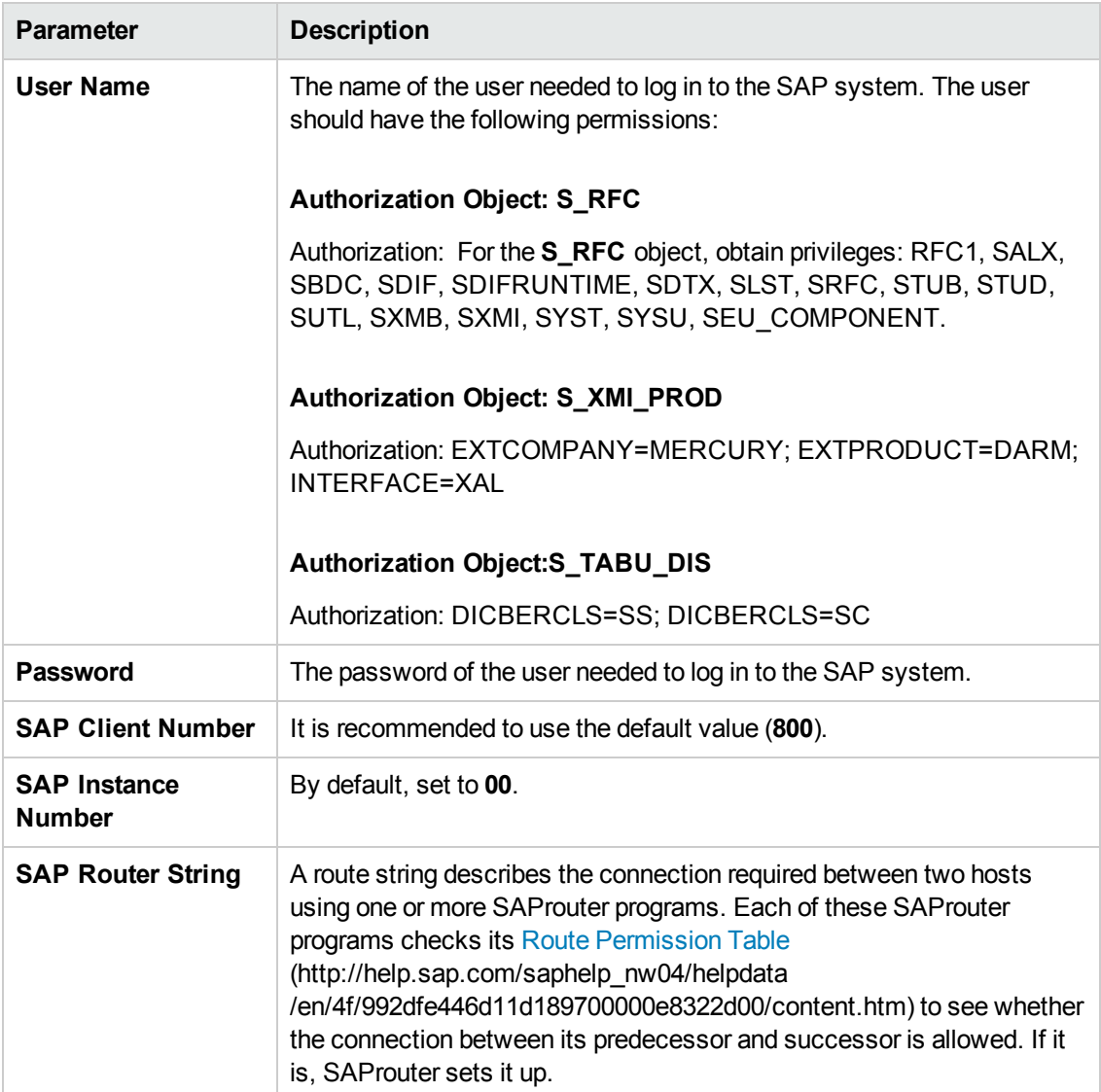

### <span id="page-33-0"></span>**SAP JMX Protocol**

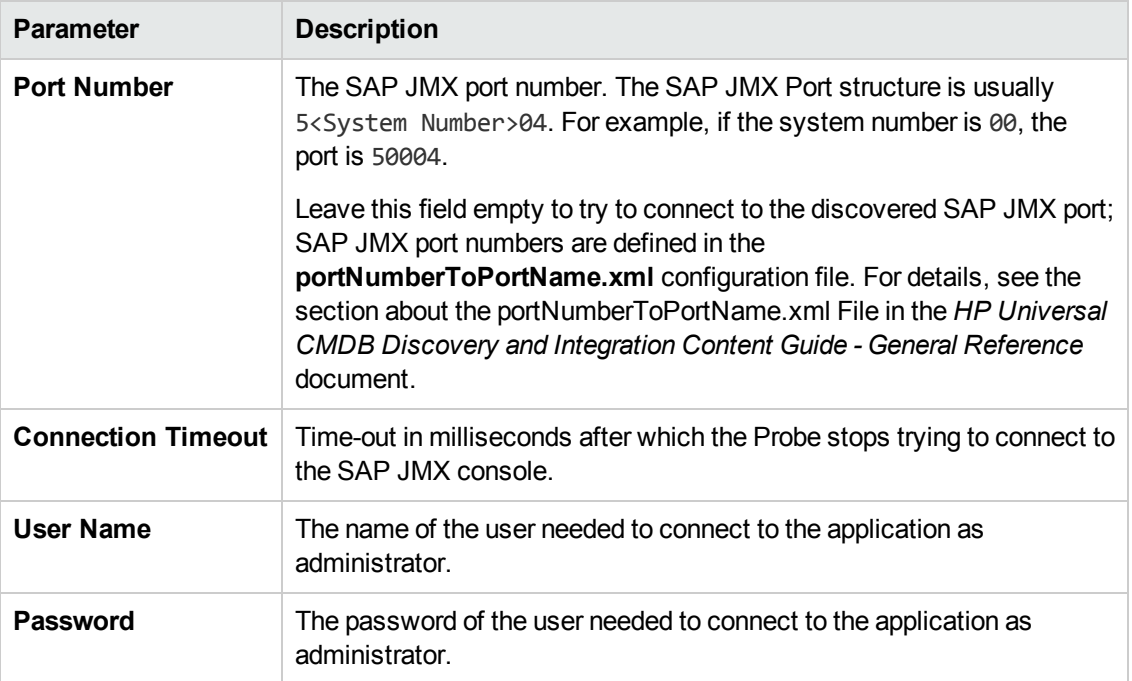

## <span id="page-33-1"></span>**Siebel Gateway Protocol**

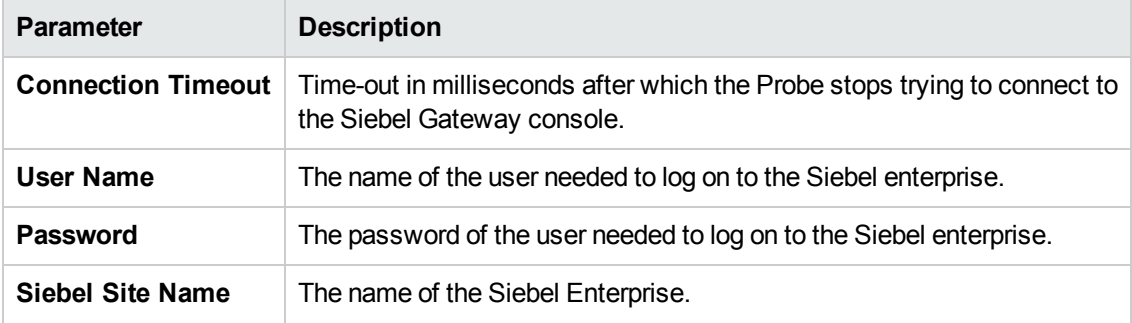

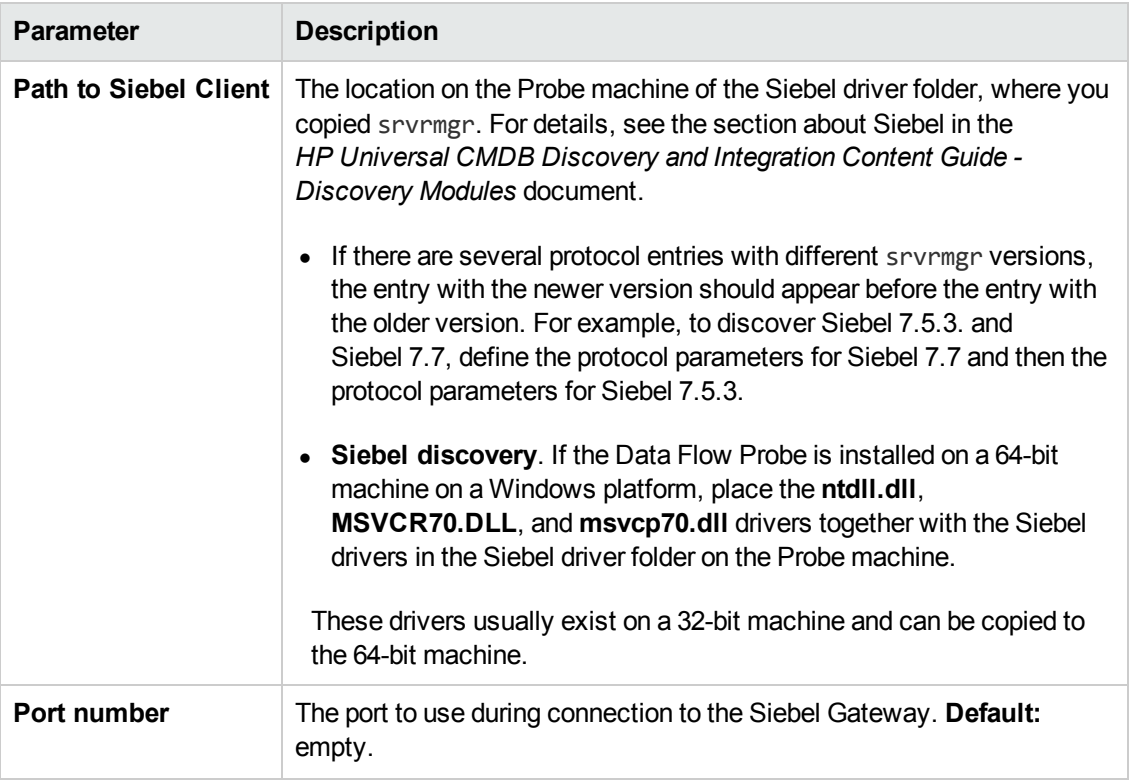

### <span id="page-34-0"></span>**SNMP Protocol**

#### **Parameters**

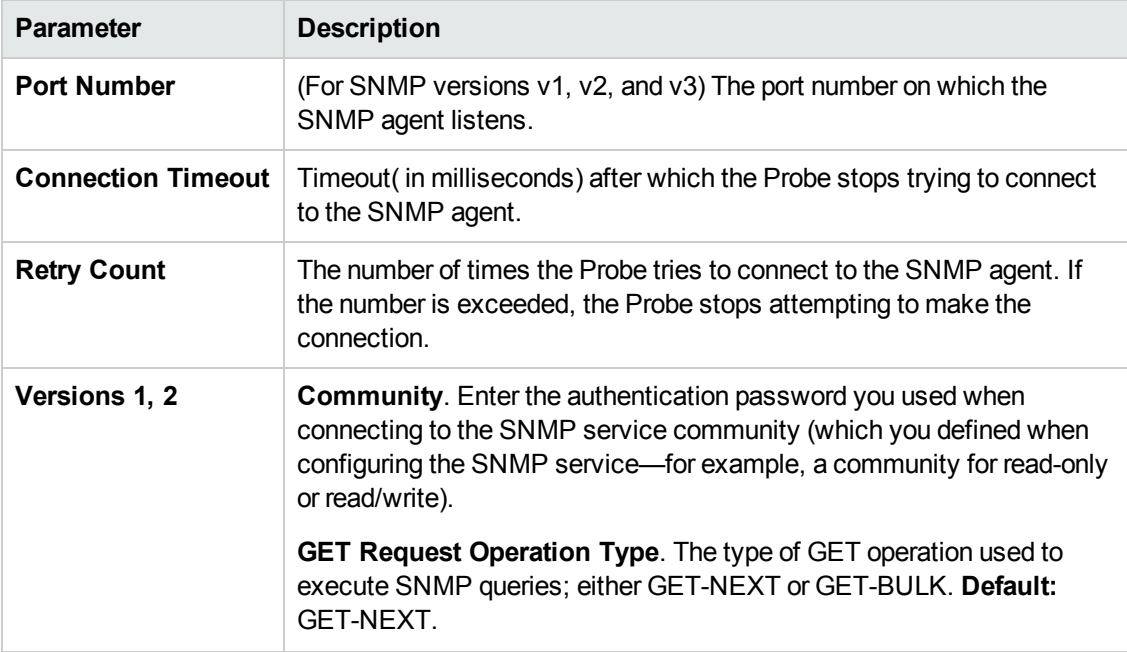

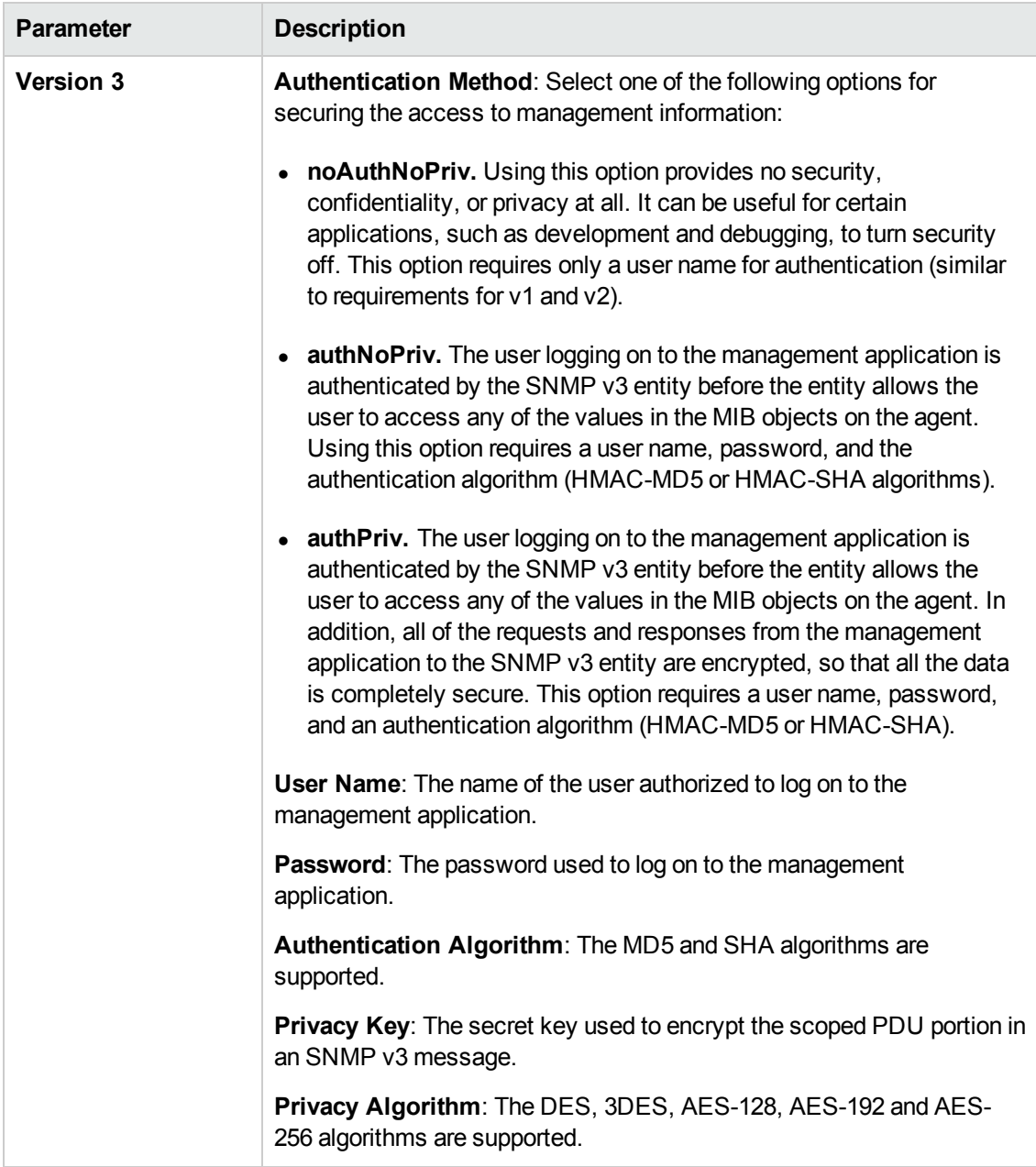

#### **Note:**

- 1. By default, SNMP queries are executed with a timeout of 3000 milliseconds. This value is defined in the snmpGlobalRequestTimeout parameter in the globalSettings.xml configuration file.
- 2. Due to control restrictions for some countries, the JDK has a deliberate, built-in key size restriction. If required (for example, if SNMP agents use 256-bit AES encryption), the restriction can be removed as follows:
- a. Download the .zip file from [http://www.oracle.com/technetwork/java/javase/downloads/jce-7-download-](http://www.oracle.com/technetwork/java/javase/downloads/jce-7-download-432124.html)432124.html.
- b. Extract **local\_policy.jar** and **US\_export\_policy.jar** from the .zip file.
- c. Copy these files and replace the files that arrived with the probe installation in the **\${PROBE\_INSTALL}\bin\jre\lib\security\** folder.
- d. Restart the probe.
- 1. By default, SNMP queries are executed with a timeout of 3000 milliseconds. This value is defined in the snmpGlobalRequestTimeout parameter in the globalSettings.xml configuration file.
- 2. Due to control restrictions for some countries, the JDK has a deliberate, built-in key size restriction. If required (for example, if SNMP agents use 256-bit AES encryption), the restriction can be removed as follows:
	- a. Download the .zip file from [http://www.oracle.com/technetwork/java/javase/downloads/jce-7-download-](http://www.oracle.com/technetwork/java/javase/downloads/jce-7-download-432124.html)432124.html.
	- b. Extract **local\_policy.jar** and **US\_export\_policy.jar** from the .zip file.
	- c. Copy these files and replace the files that arrived with the probe installation in the **\${PROBE\_INSTALL}\bin\jre\lib\security\** folder.
	- d. Restart the probe.

#### **Troubleshooting and Limitations**

**Problem**. Failure to collect information from SNMP devices.

- **Solution 1:** Verify that you can actually access information from your Network Management station by using a utility that can verify the connectivity with the SNMP agent. An example of such a utility is **GetIf**.
- **Solution 2::** Verify that the connection data to the SNMP protocol has been defined correctly.
- **Solution 3:** Verify that you have the necessary access rights to retrieve data from the MIB objects on the SNMP agent.

## <span id="page-37-0"></span>**SSH Protocol**

#### **Parameters**

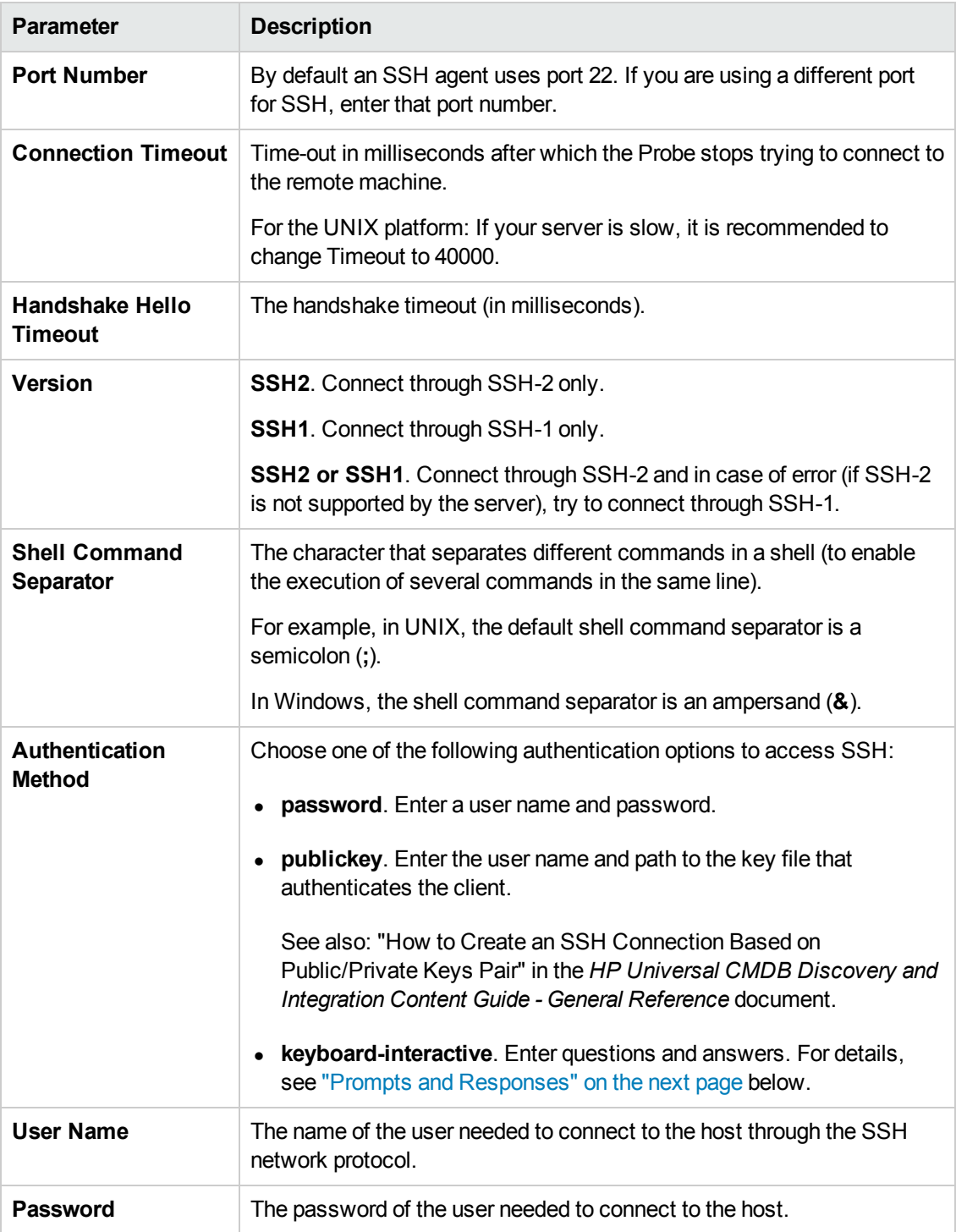

<span id="page-38-0"></span>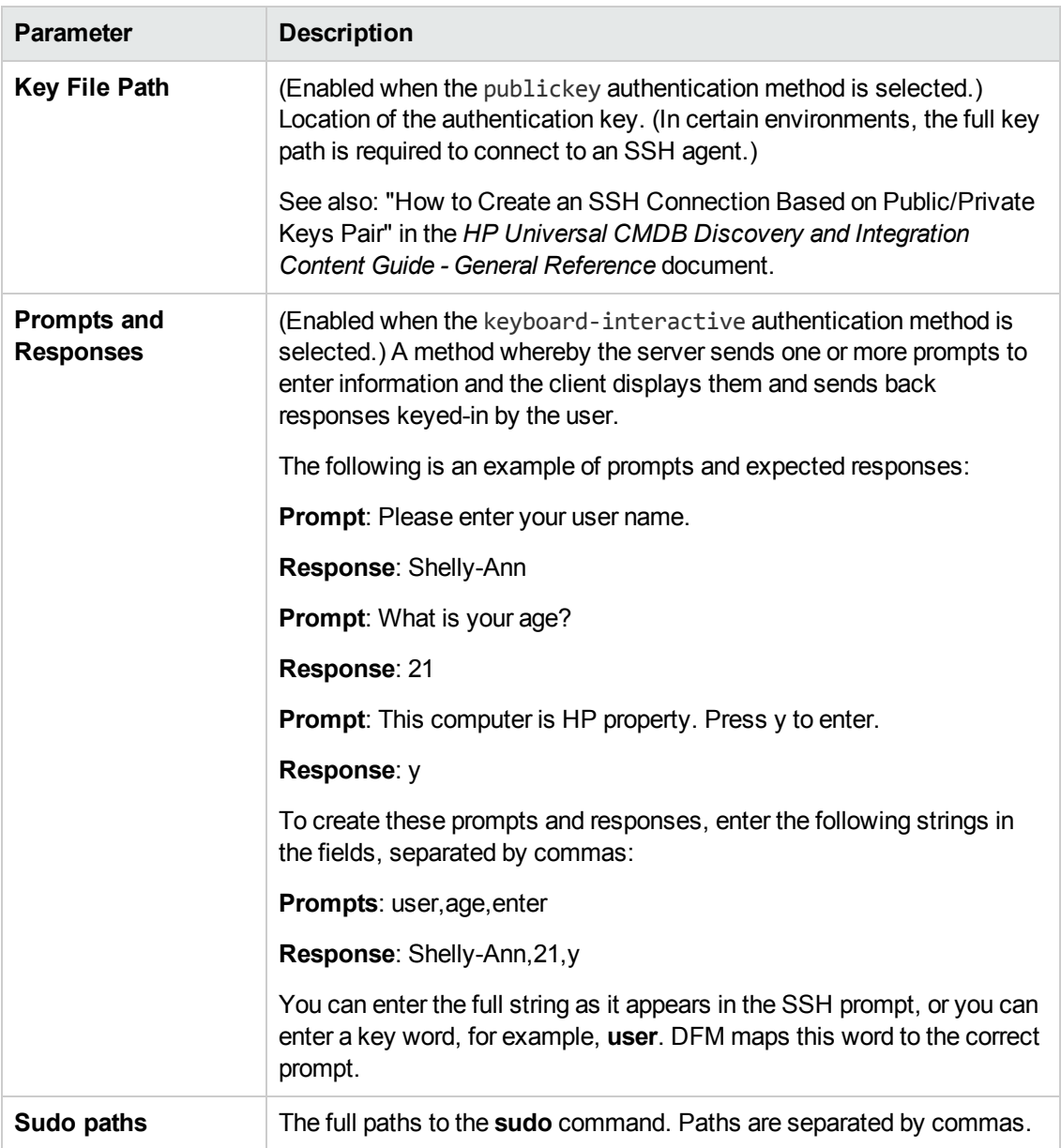

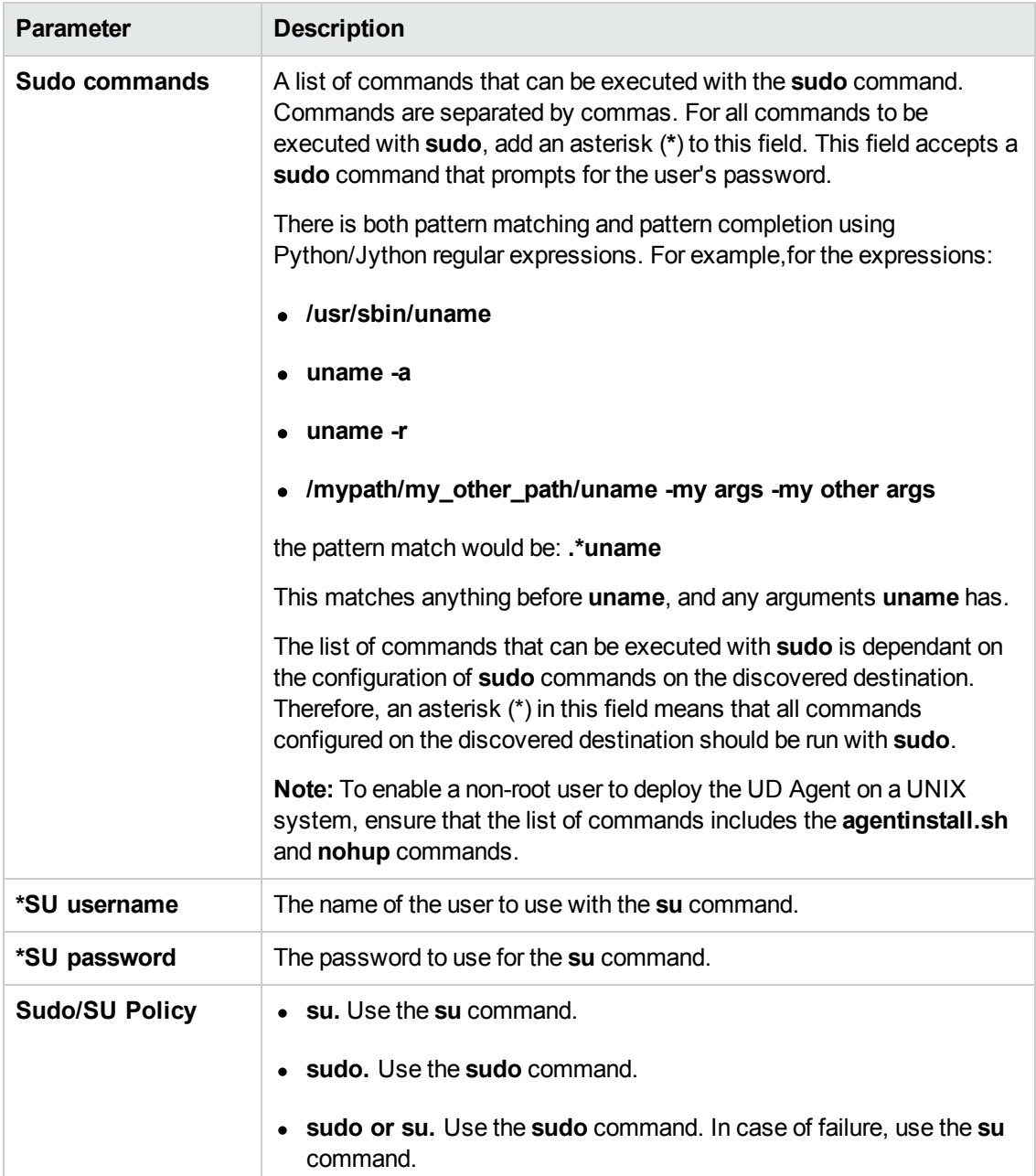

\*To configure SU support options, right click **SSH protocol** and select **Edit using previous interface**.

**Note:** The SSH1 protocol does not support public keys of the SSH2 protocol. Therefore, it is not advisable to set the alternative version ("SSH2 or SSH1") if Authentication Method is configured to use publickey. In such a case, you should configure using the exact SSH protocol.

#### **Troubleshooting**

**Problem**. Failure to connect to the TTY (SSH/Telnet) agent.

**Solution**. To troubleshoot connectivity problems with the TTY (SSH/Telnet) agent, use a utility that can verify the connectivity with the TTY (SSH/Telnet) agent. An example of such a utility is the client tool PuTTY.

**Problem**. Discovery job(s) fail with error message "Time out exception".

- <sup>l</sup> **Solution 1**. Increase the value of the **shellGlobalCommandTimeout** parameter in **globalSettings.xml**.
- **Solution 2**. Check the shell of the discovery user on the discovered destination. The command line for the ksh(korn shell) has a limit of 256 characters. Some discovery commands exceed that limit and can cause a "Time out exception" error message. In this case (a) Change the default shell for the discovery user from ksh to bash; or (b) Consult with the system administrator to determine if it is possible to increase the maximum command line size for korn shell on the problematic destination.

**Note:** If you use the SSH or Telnet credentials for discovery, we recommend that you add the following folders to the system path:

- $\bullet$  /sbin
- $\cdot$  /usr/sbin
- $\bullet$  /usr/local/sbin

For details on configuring F-Secure when discovering Windows machines on which the F-Secure application is running on an SSH server, see the section about Windows Processes in the *HP Universal CMDB Discovery and Integration Content Guide - Discovery Modules*document.

<span id="page-40-0"></span>For additional information about the SSH protocol, see the sections about the Extended Shell Interface and SSH Connection in the *HP Universal CMDB Discovery and Integration Content Guide - General Reference* document:

### **Telnet Protocol**

#### **Parameters**

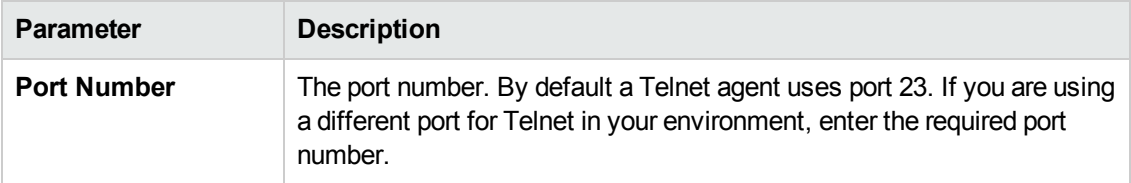

<span id="page-41-0"></span>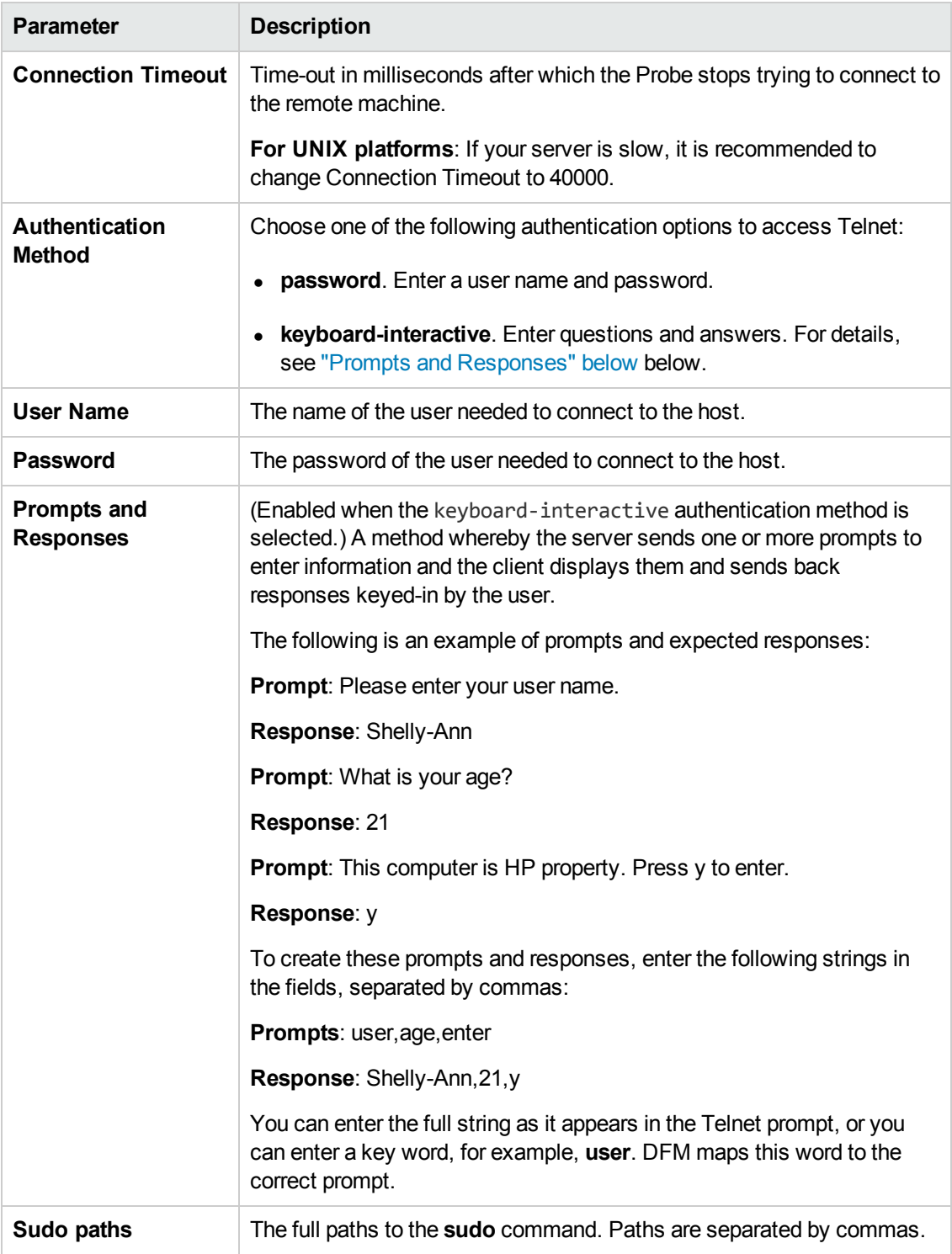

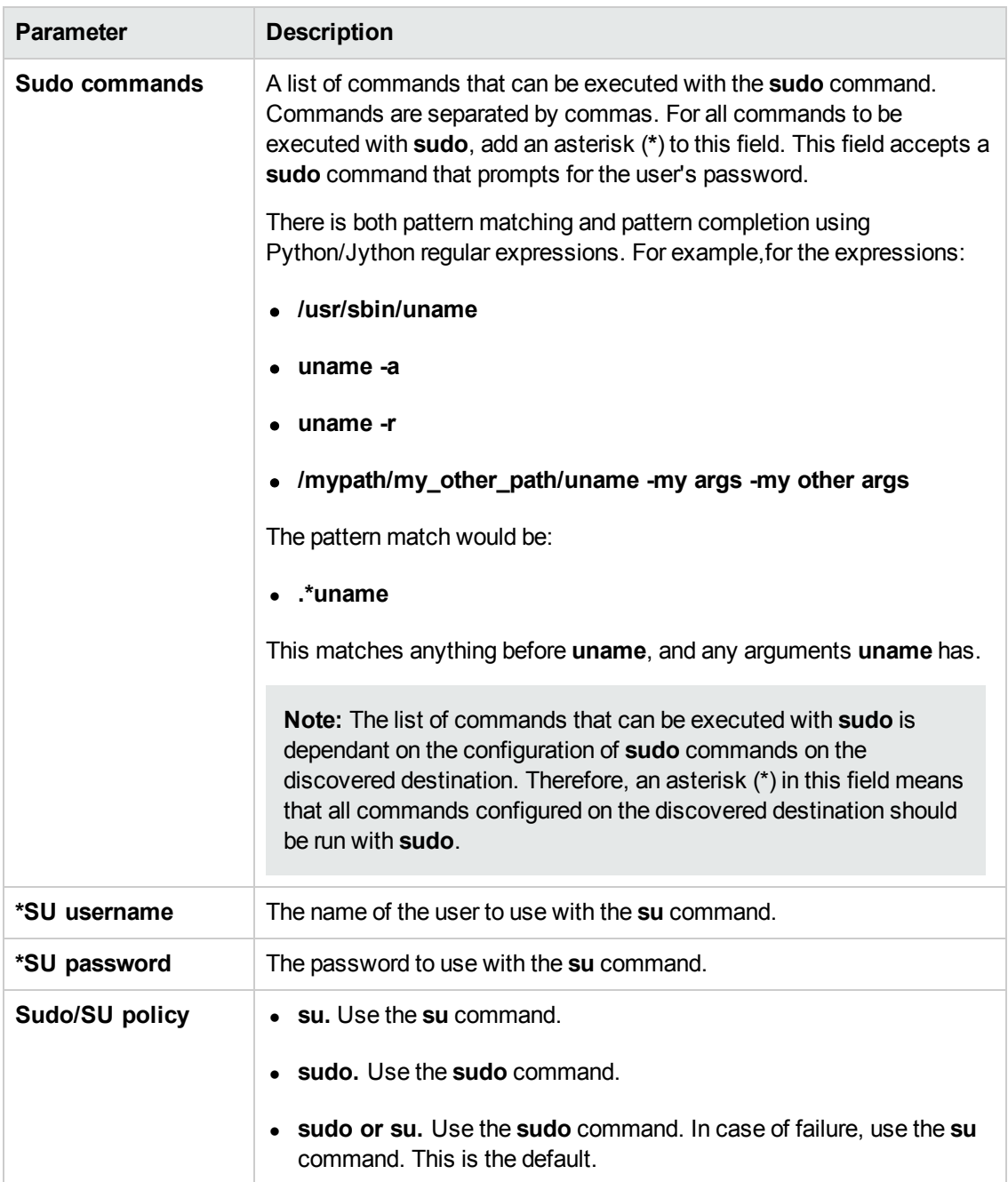

\*To configure SU support options, right click **Telnet protocol** and select **Edit using previous interface**.

#### **Troubleshooting and Limitations**

**Problem**. Failure to connect to the TTY (SSH/Telnet) agent.

**Solution**. To troubleshoot connectivity problems with the TTY (SSH/Telnet) agent, use a utility that can verify the connectivity with the TTY (SSH/Telnet) agent. An example of such a utility is the client tool PuTTY.

**Limitation**. The Telnet protocol does not support discovery of Windows Telnet servers.

**Problem**. Discovery job(s) fail with error message "Time out exception".

- <sup>l</sup> **Solution 1**. Increase the value of the **shellGlobalCommandTimeout** parameter in **globalSettings.xml**.
- **Solution 2.** Check the shell of the discovery user on the discovered destination. The command line for the ksh(korn shell) has a limit of 256 characters. Some discovery commands exceed that limit and can cause a "Time out exception" error message. In this case (a) Change the default shell for the discovery user from ksh to bash; or (b) Consult with the system administrator to determine if it is possible to increase the maximum command line size for korn shell on the problematic destination.

**Note:** If you use the SSH or Telnet credentials for discovery, we recommend that you add the following folders to the system path:

- $\bullet$  /sbin
- $\cdot$  /usr/sbin
- <span id="page-43-0"></span> $\bullet$  /usr/local/sbin

### **TIBCO Protocol**

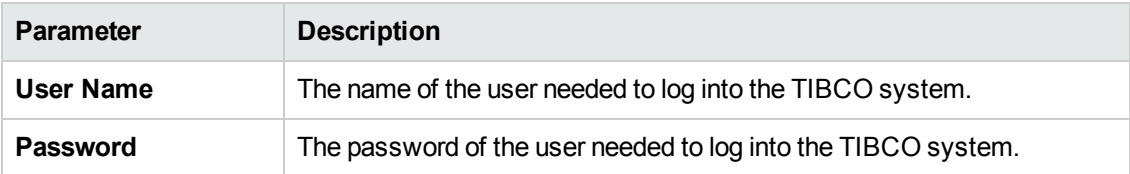

### <span id="page-43-1"></span>**UDDI Registry Protocol**

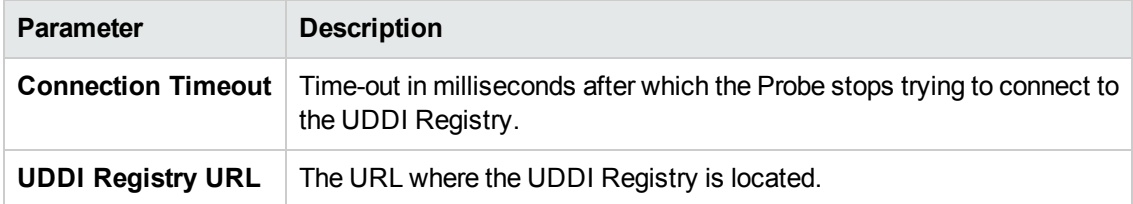

## <span id="page-44-0"></span>**Universal Discovery Protocol**

See also the section about the Extended Shell Interface in the *HP Universal CMDB Discovery and Integration Content Guide - General Reference* document.

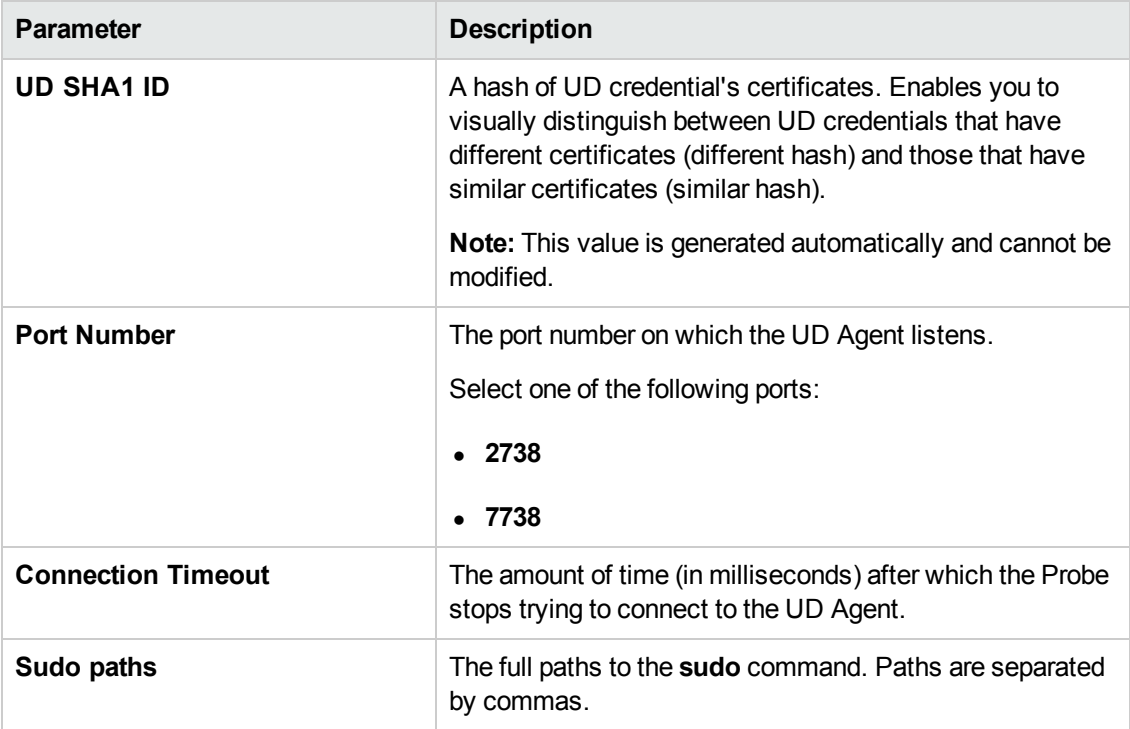

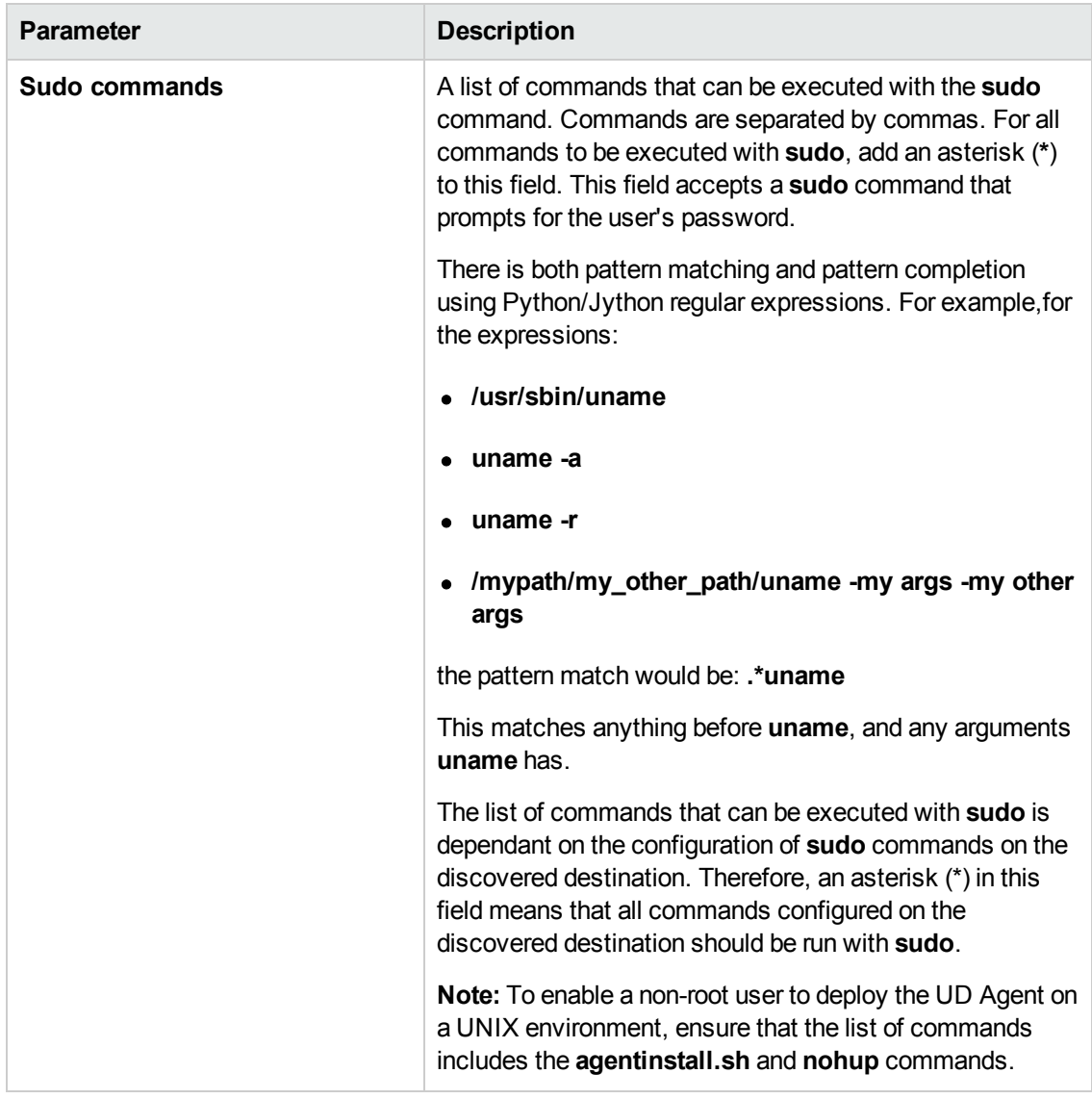

### <span id="page-45-0"></span>**vCloud Protocol**

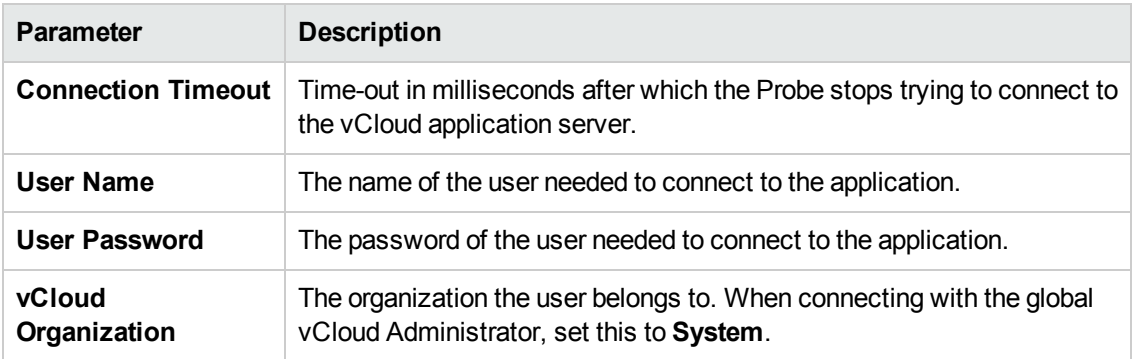

## <span id="page-46-0"></span>**VMware Infrastructure Management (VIM) Protocol**

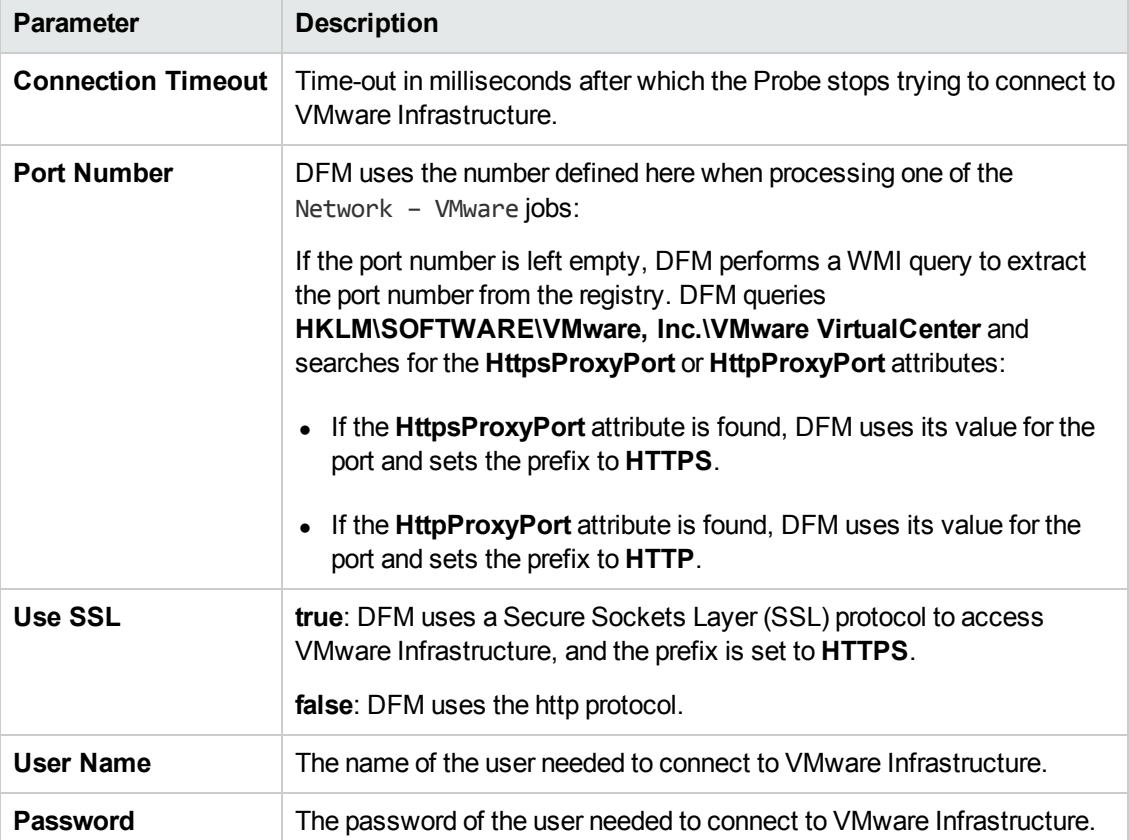

### <span id="page-47-0"></span>**WebLogic Protocol**

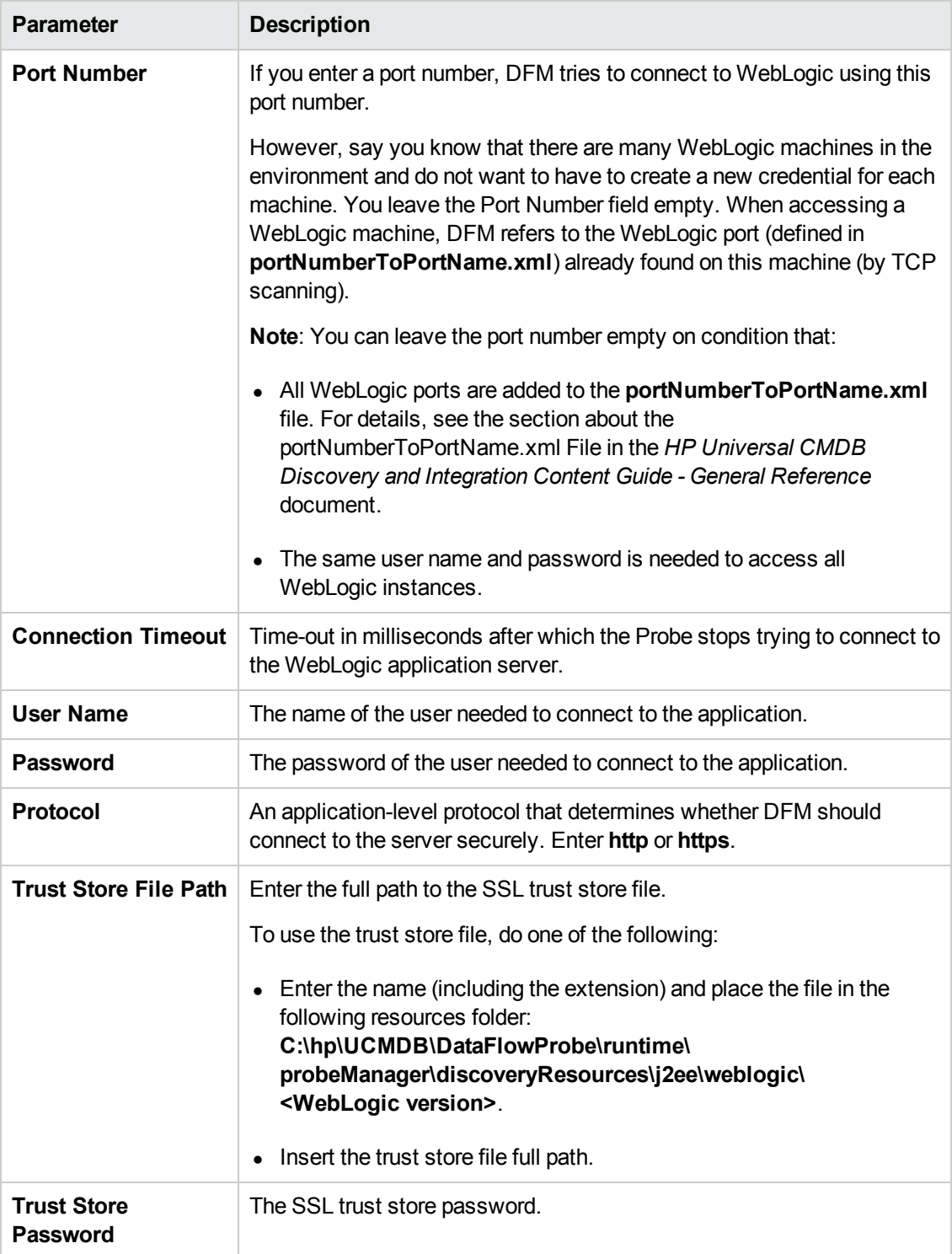

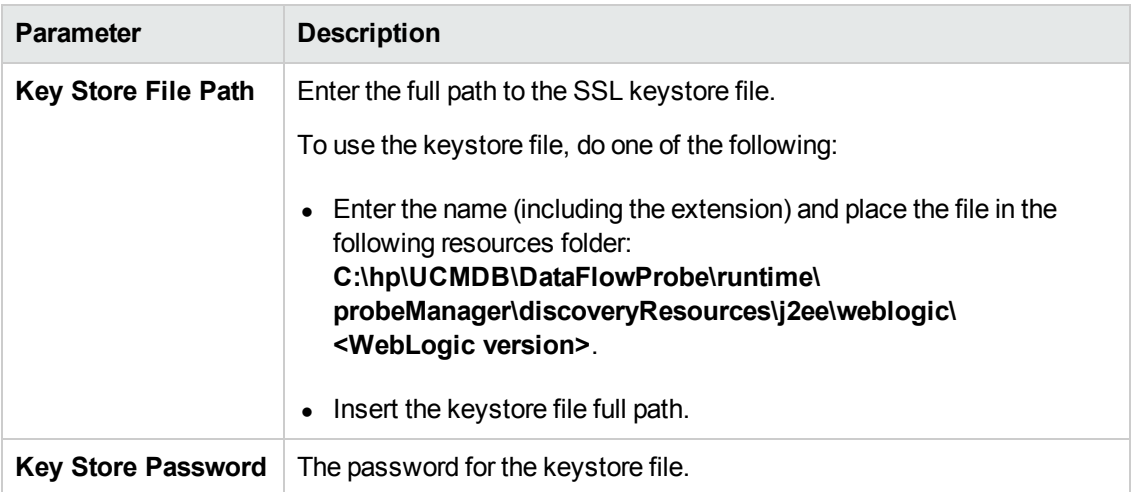

### <span id="page-48-0"></span>**WebSphere Protocol**

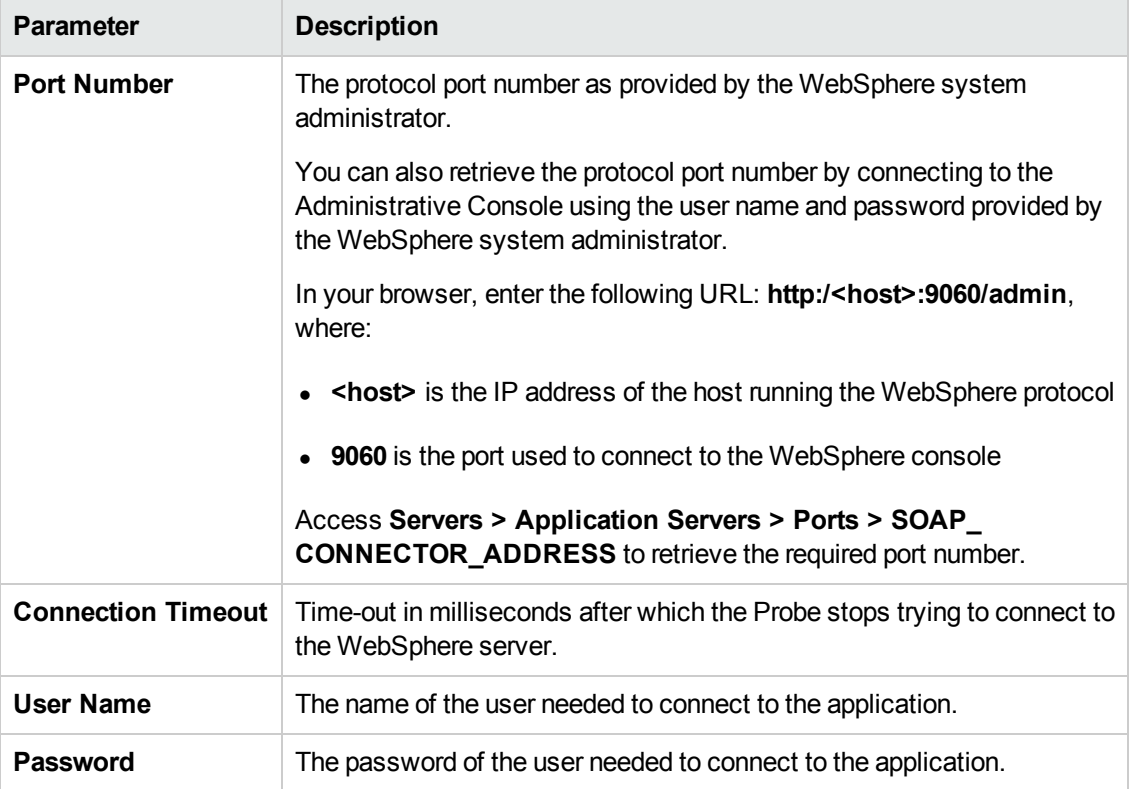

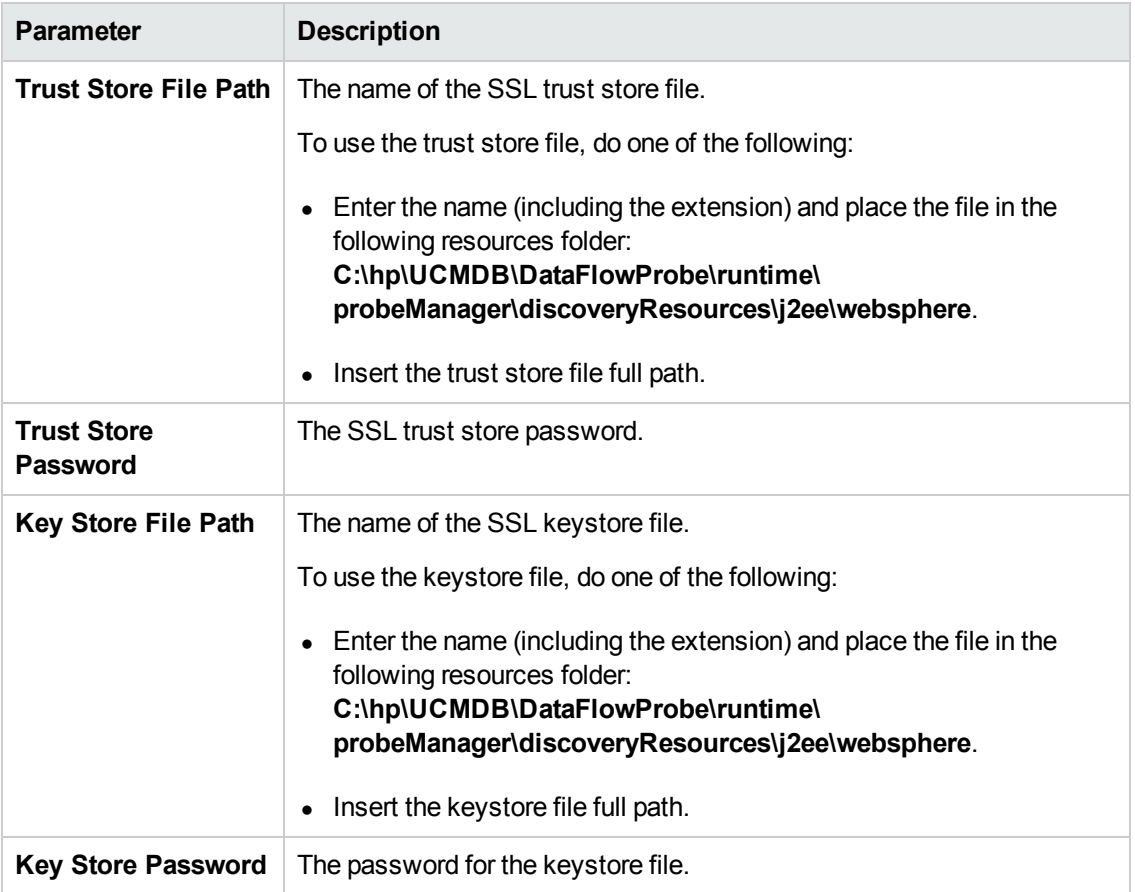

### <span id="page-49-0"></span>**WMI Protocol**

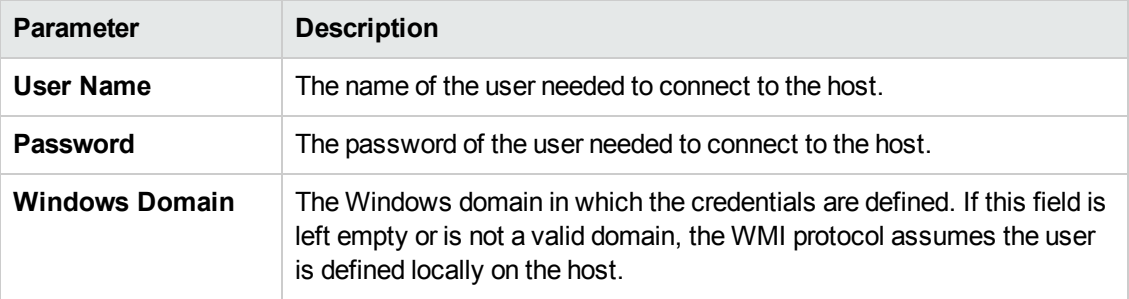

- For improved performance, it is recommended to use domain accounts rather than local accounts, with the WMI protocol.
- This protocol uses the DCOM protocol for connecting to remote machines. The DCOM protocol requires that the following ports are open: 135, 137, 138, and 139. In addition the DCOM protocol uses arbitrary ports between 1024 and 65535, but there are ways to restrict the port range used by WMI/DCOM/RPC. In addition, for information about for configuring

DCOM to work with firewalls, see <http://support.microsoft.com/kb/154596/en-us>.

# <span id="page-51-0"></span>**Default Ports for Supported Protocols**

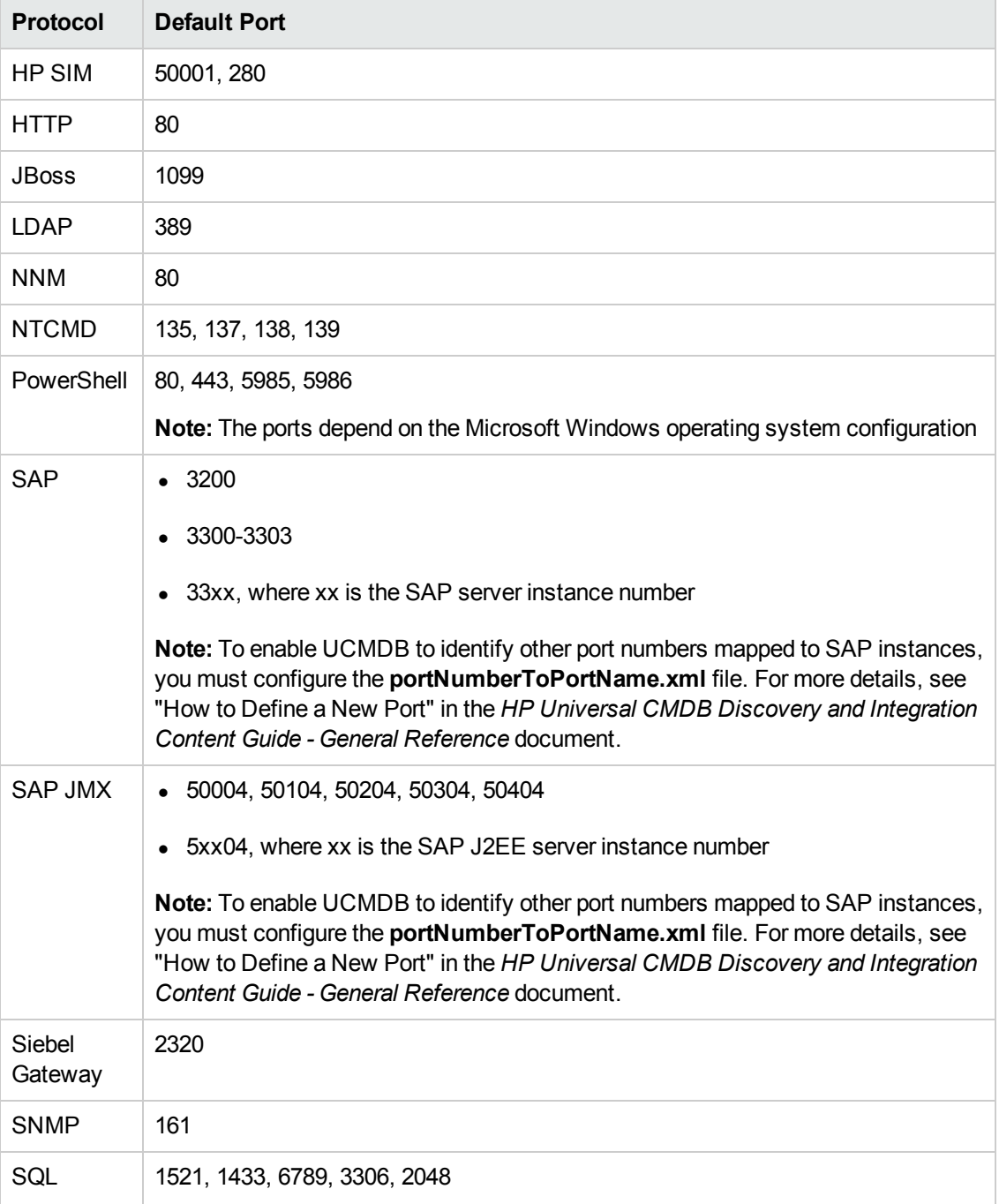

The following table lists the default ports for each supported protocol.

Discovery and Integration Content Guide - Supported Content (Revised Edition) Chapter 6: Default Ports for Supported Protocols

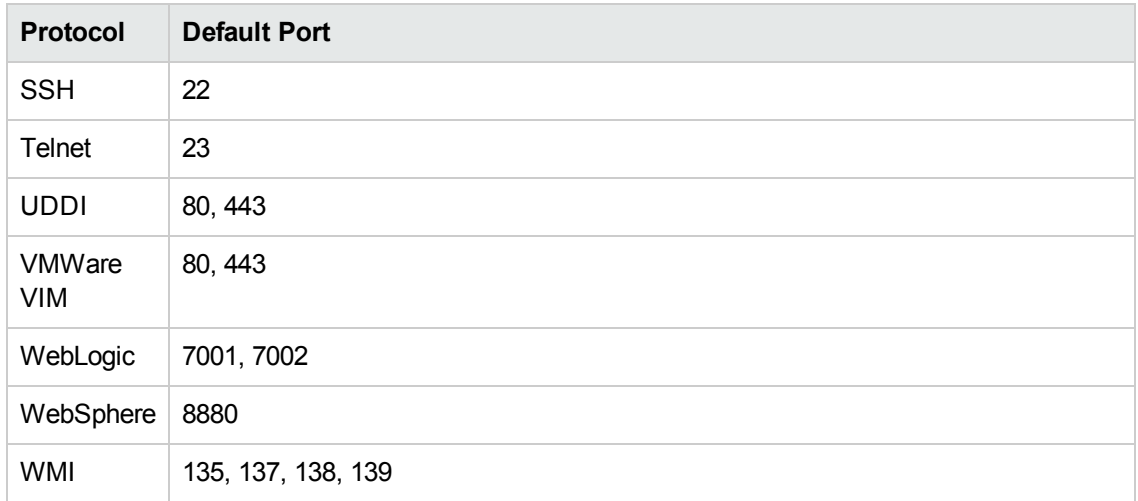

# <span id="page-53-0"></span>**Discovery Modules and Jobs**

The following is a list of discovery modules and the discovery jobs they contain.

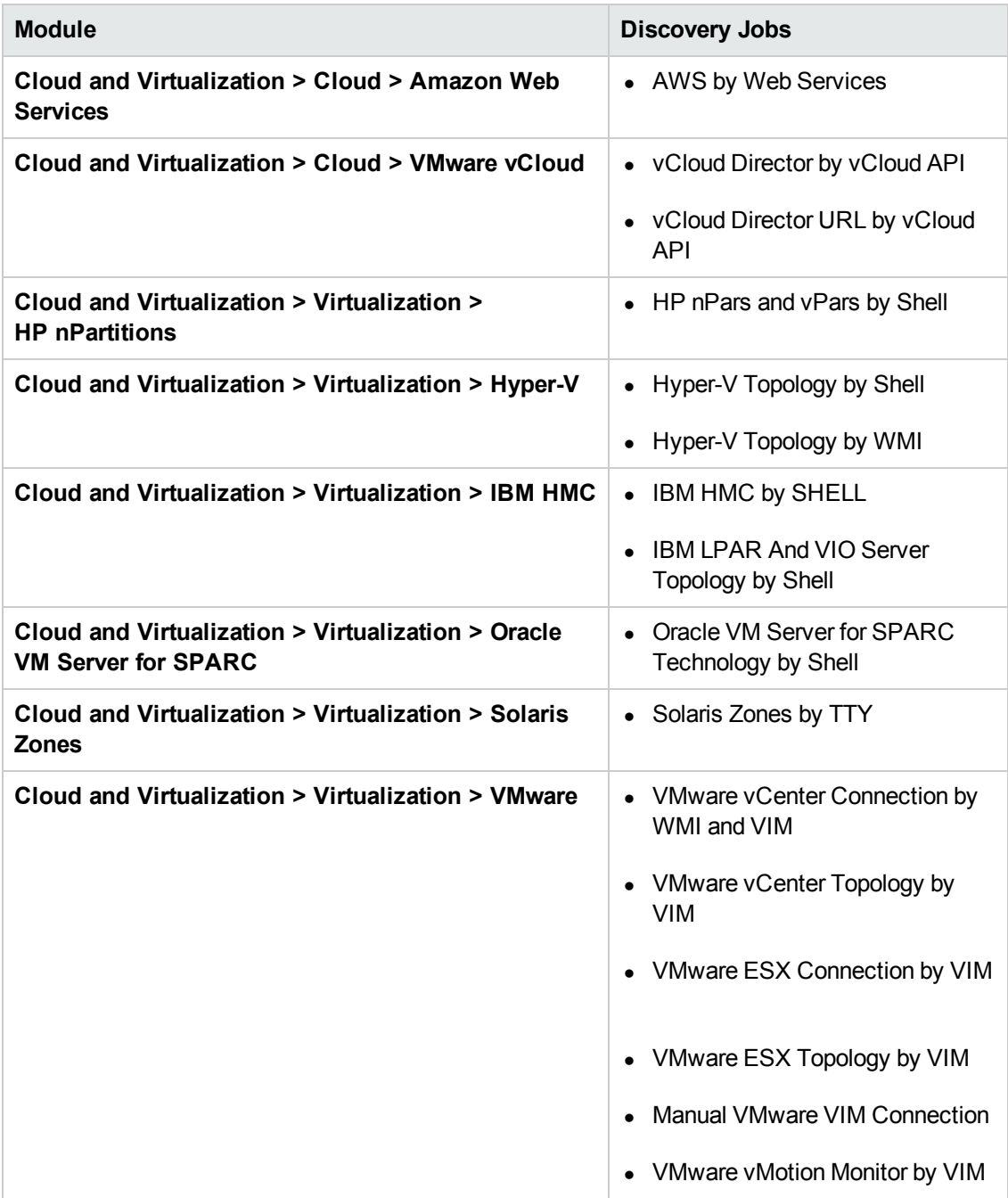

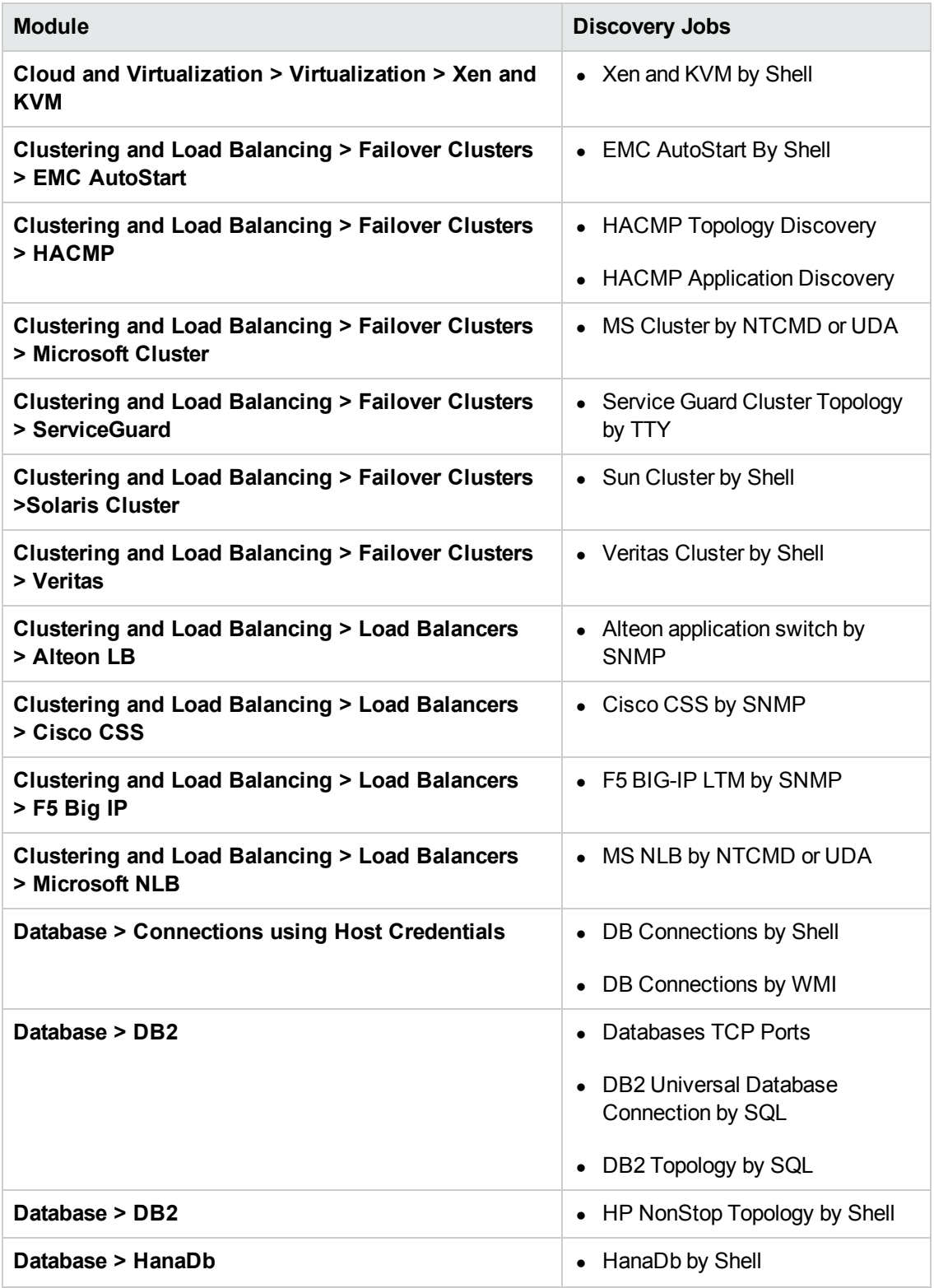

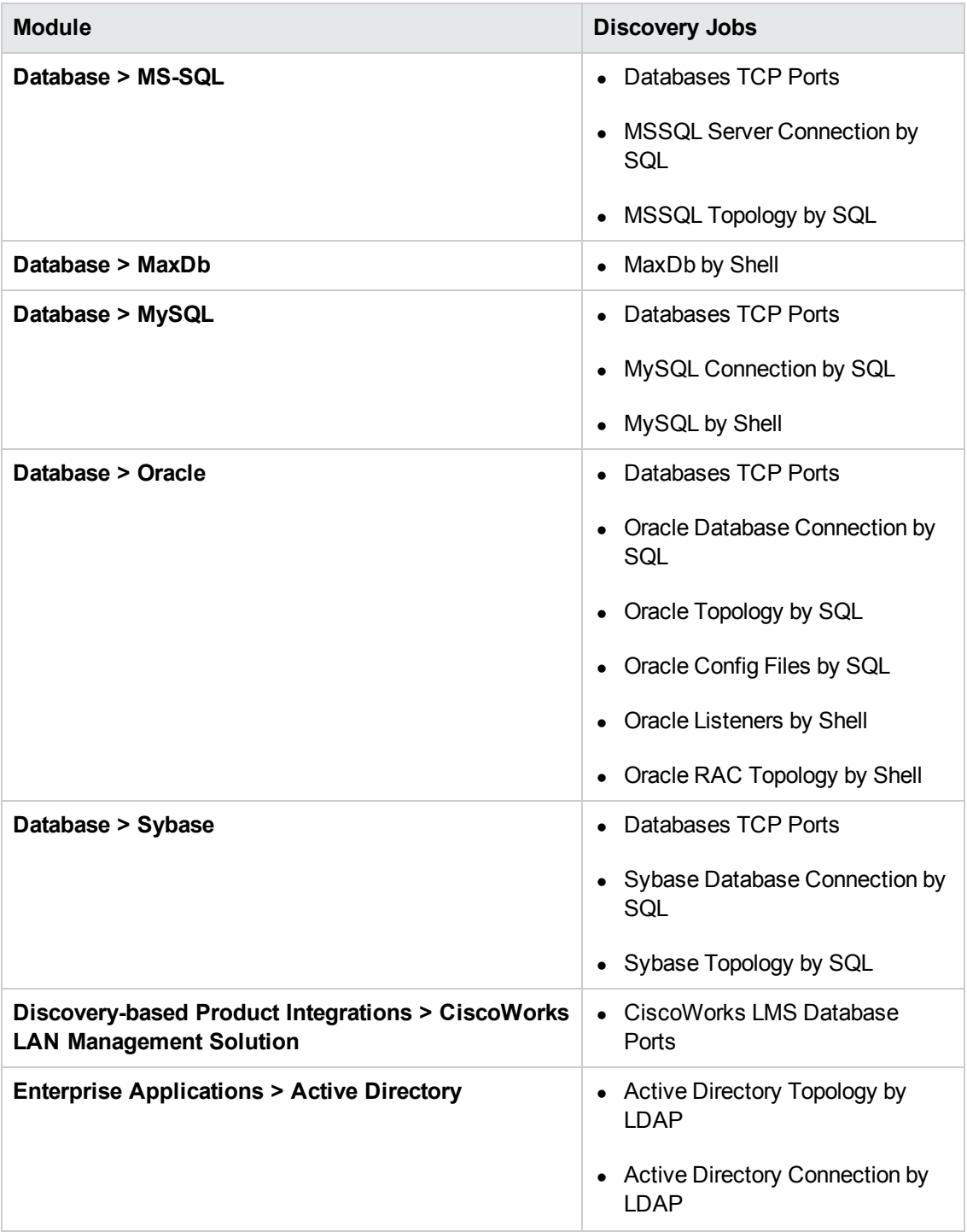

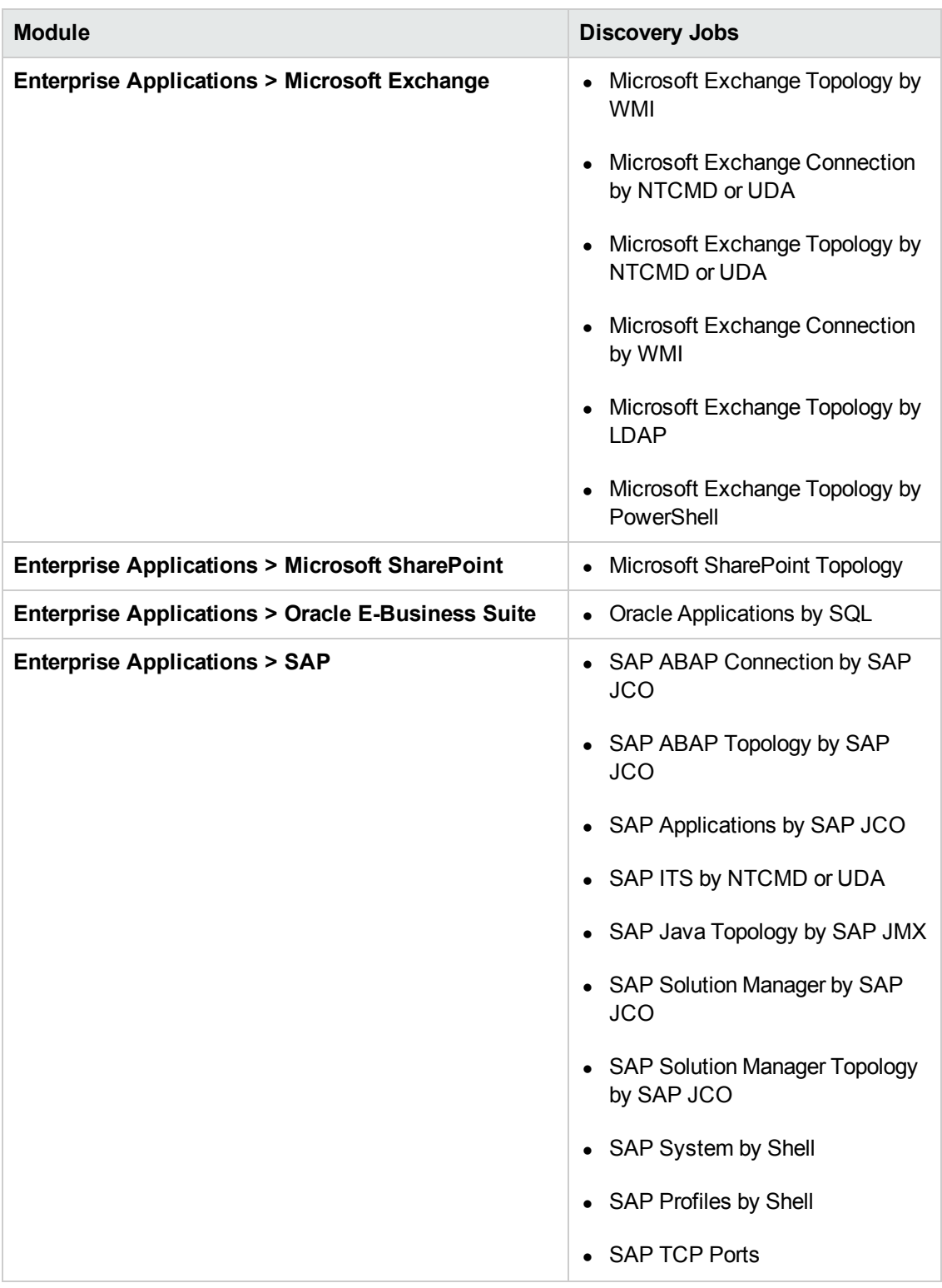

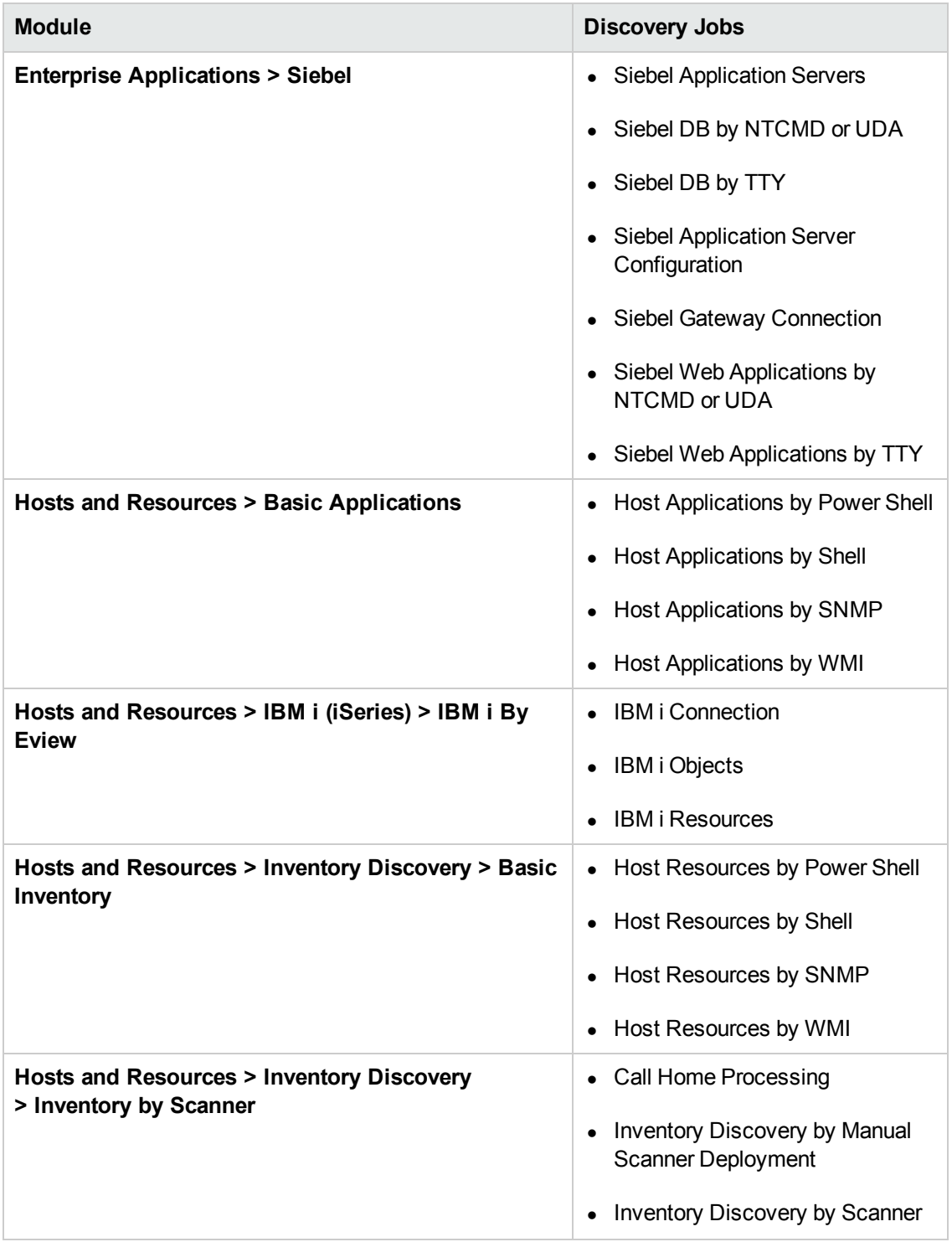

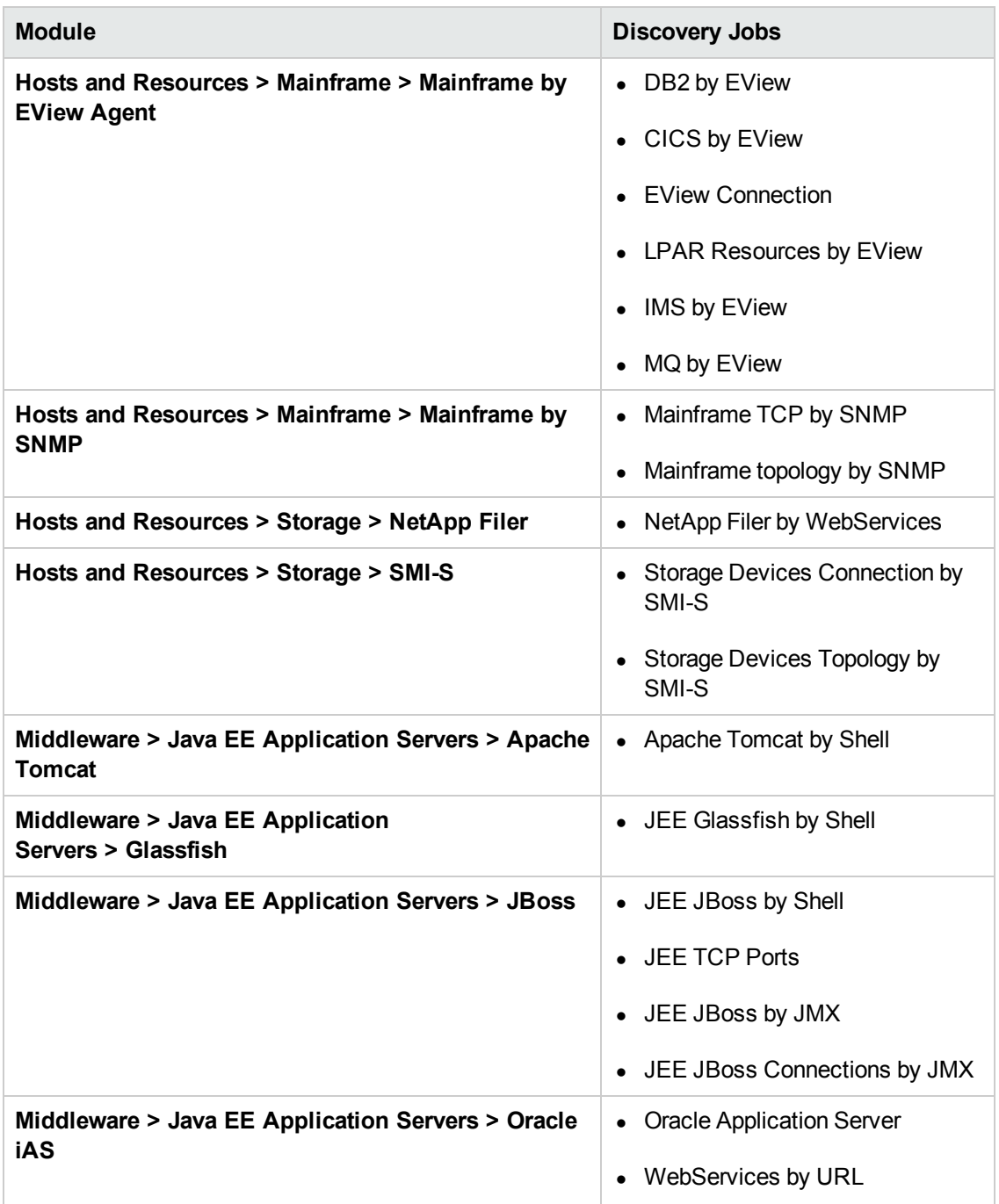

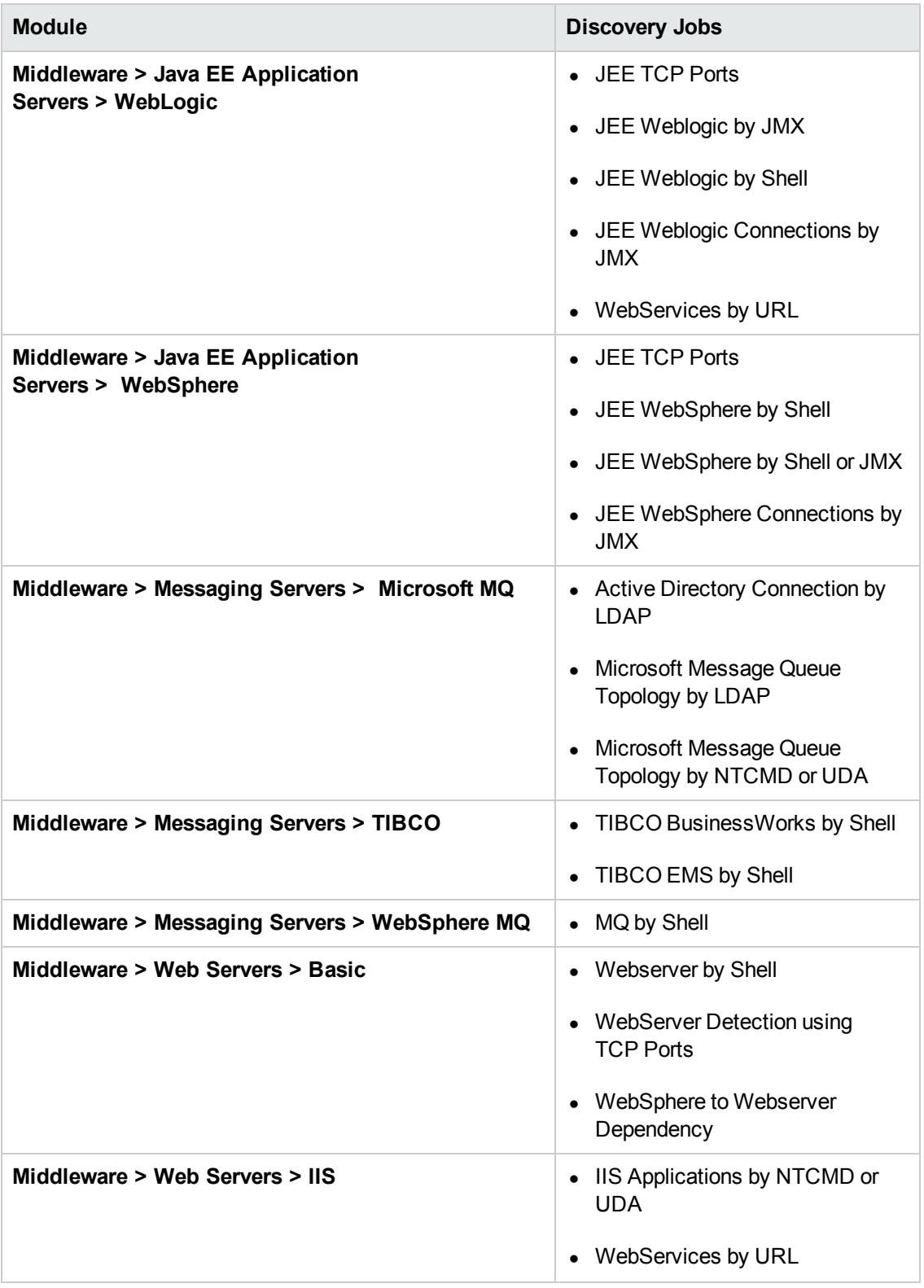

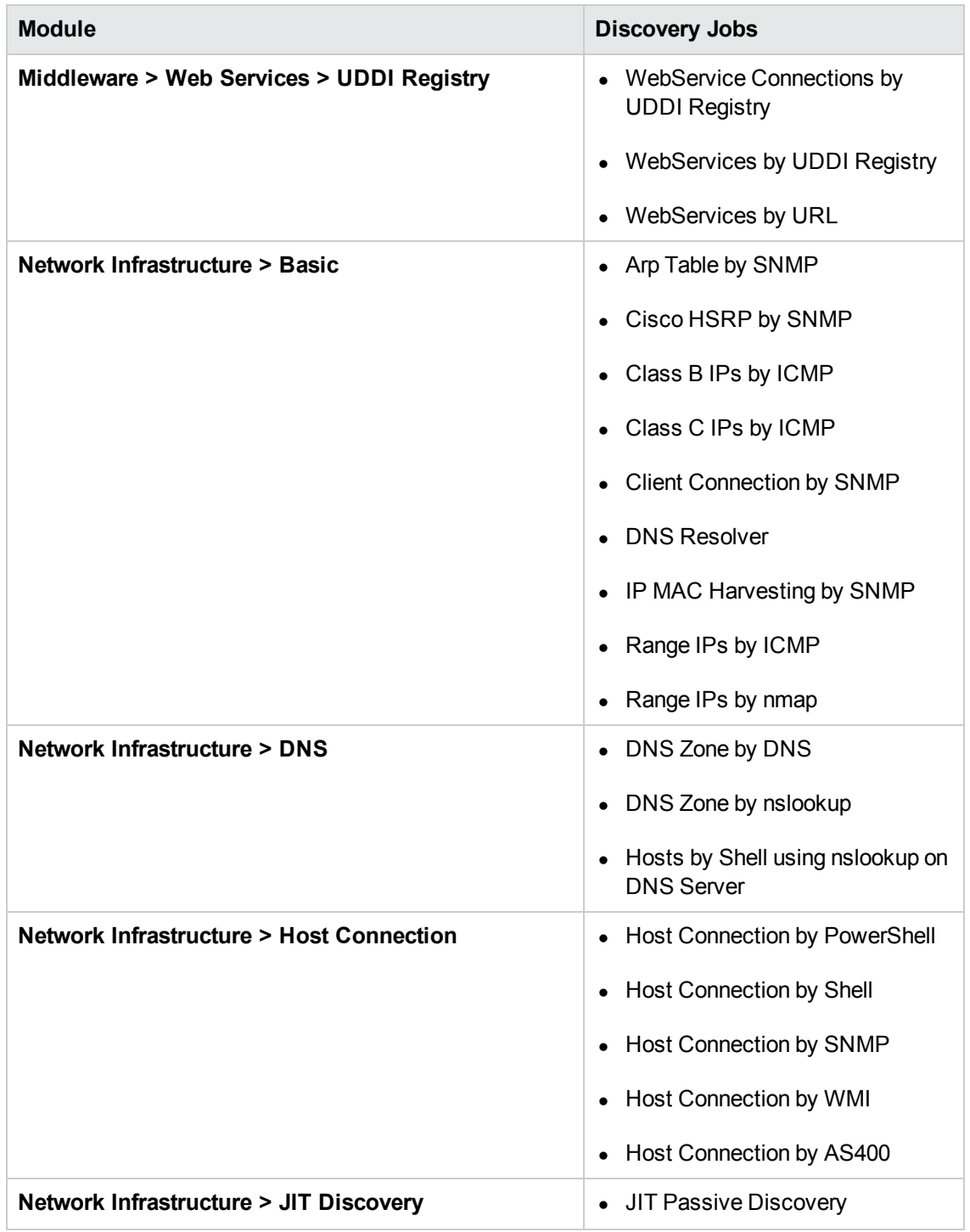

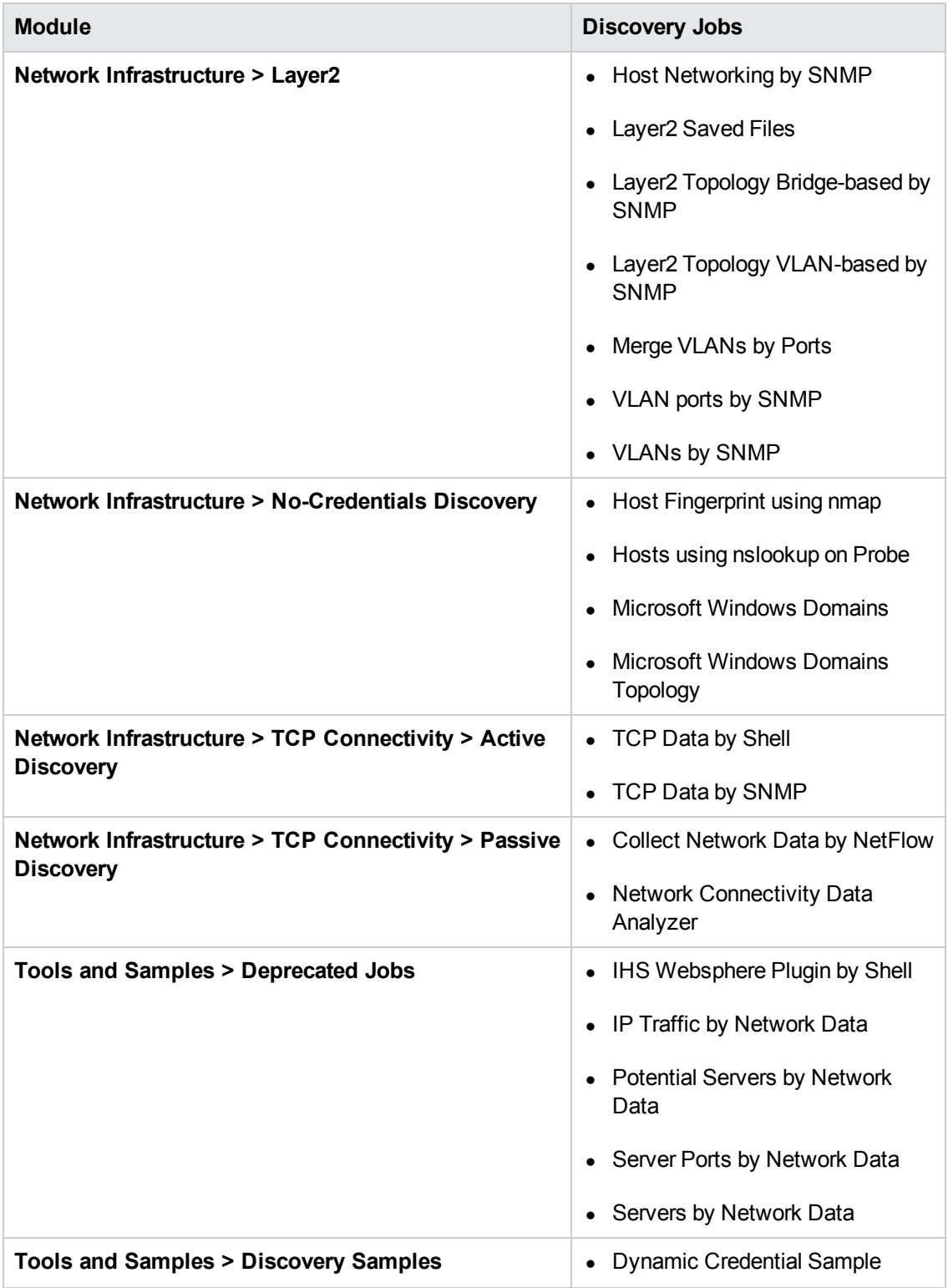

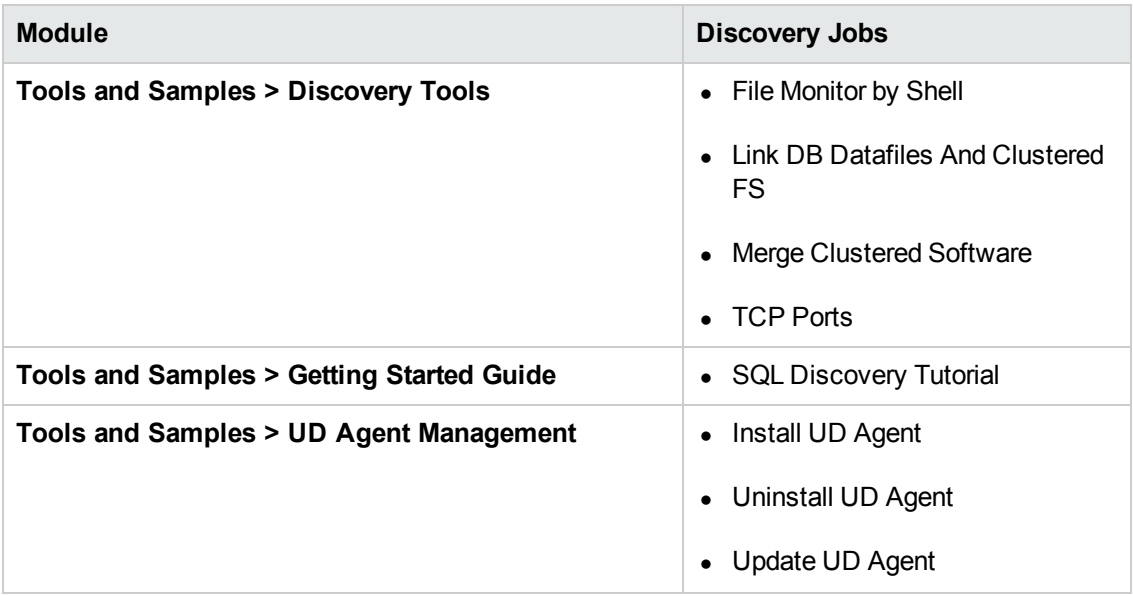

## <span id="page-63-0"></span>**Supported Integrations**

- Aperture VISTA
- Atrium to UCMDB
- $\bullet$  CA CMDB
- CiscoWorks LMS
- Data Dependency and Mapping Inventory
- Data Push into Atrium
- EMC Control Center (ECC)
- HP Asset Manager
- HP Configuration Manager
- HP ServiceCenter/Service Manager
- HP Systems Insight Manager (HP SIM)
- IDS Scheer ARIS
- Microsoft SCCM/SMS
- NetApp SANscreen/OnCommand Insight
- Network Node Manager (NNMi)
- ServiceNow
- Storage Essentials (SE)
- Troux
- UCMDB to XML Adapter

# <span id="page-64-0"></span>**Support for HP UCMDB Integration Service on Linux**

The following table lists the integration adapters that support the HP UCMDB Integration Service on the Linux platform.

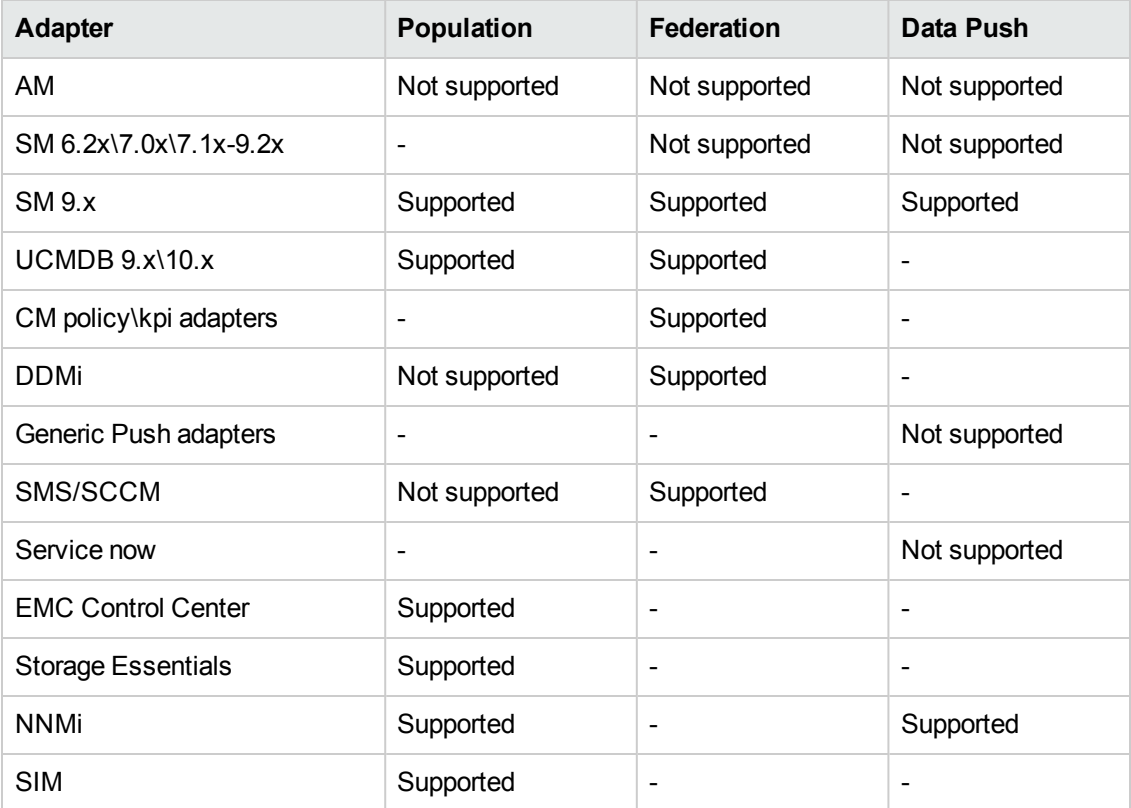

## <span id="page-65-0"></span>**Localization**

This section details localized versions of operating systems and applications which are supported by UCMDB.

#### **Operating Systems**

Discovery of host resources, Universal Discovery Agent installation (including the Software Utilization Plug-In) and inventory discovery using Inventory Scanners, is supported for the following localized versions of **Windows**:

- Chinese
- $\noindent$  Dutch
- $\bullet$  French
- German
- Italian
- <sup>l</sup> Japanese
- <sup>l</sup> Korean
- Portuguese
- Russian
- Spanish

#### **Applications**

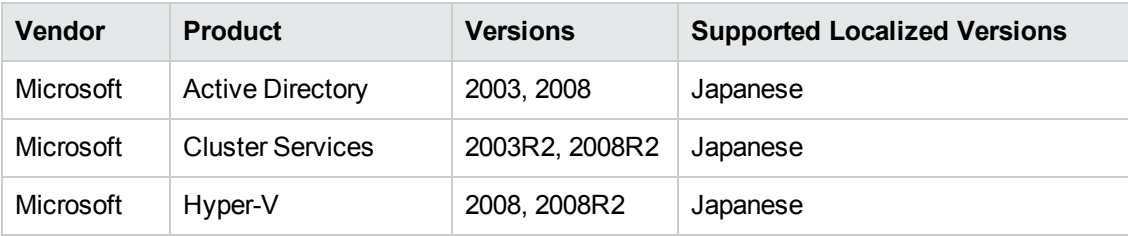